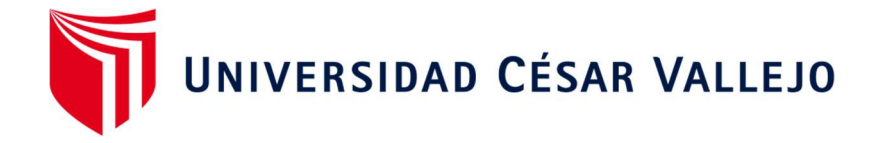

# FACULTAD DE INGENIERÍA Y ARQUITECTURA

# **ESCUELA PROFESIONAL DE INGENIERÍA DE SISTEMAS**

 Aplicativo web para el control de caja chica en una empresa pública de comercialización de energía eléctrica, Piura, 2023

TESIS PARA OBTENER EL TÍTULO PROFESIONAL DE:

Ingeniero de Sistemas

# AUTOR:

Carrion Aponte, Nixon (orcid.org/0009-0001-0640-4837)

# ASESOR:

Mg. Pacheco Pumaleque, Alex Abelardo (orcid.org/0000-0001-9721-0730)

# LÍNEA DE INVESTIGACIÓN:

Sistemas de Información y Comunicaciones

# LÍNEA DE RESPONSABILIDAD SOCIAL UNIVERSITARIA**:**

Desarrollo Económico, Empleo y Emprendimiento

**PIURA** - PERÚ

2023

## Dedicatoria

Para mi madre, por su infinito amor incondicional, por su excepcional esfuerzo para sacar adelante a todos sus hijos, por ser ejemplo constante, por mostrarnos el camino correcto de la vida y por hacer que cada detalle cuente.

## Agradecimiento

A Dios y a todos los que con sus enseñanzas aportaron a mi formación profesional. A aquellas personas que me brindaron su apoyo incondicional en el desarrollo de esta investigación, sin su ayuda esto no hubiera sido posible.

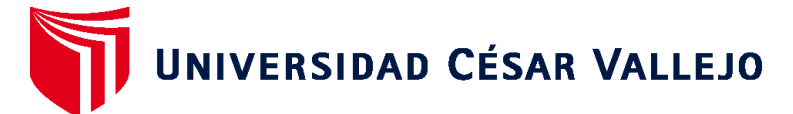

# **FACULTAD DE INGENIERÍA Y ARQUITECTURA ESCUELA PROFESIONAL DE INGENIERÍA DE SISTEMAS**

# **Declaratoria de Autenticidad del Asesor**

Yo, PACHECO PUMALEQUE ALEX ABELARDO, docente de la FACULTAD DE INGENIERÍA Y ARQUITECTURA de la escuela profesional de INGENIERÍA DE SISTEMAS de la UNIVERSIDAD CÉSAR VALLEJO SAC - PIURA, asesor de Tesis titulada: "Aplicativo Web para el Control de Caja Chica en una Empresa Pública de Comercialización de Energía Eléctrica, Piura, 2023", cuyo autor es CARRION APONTE NIXON, constato que la investigación tiene un índice de similitud de 17.00%, verificable en el reporte de originalidad del programa Turnitin, el cual ha sido realizado sin filtros, ni exclusiones.

He revisado dicho reporte y concluyo que cada una de las coincidencias detectadas no constituyen plagio. A mi leal saber y entender la Tesis cumple con todas las normas para el uso de citas y referencias establecidas por la Universidad César Vallejo.

En tal sentido, asumo la responsabilidad que corresponda ante cualquier falsedad, ocultamiento u omisión tanto de los documentos como de información aportada, por lo cual me someto a lo dispuesto en las normas académicas vigentes de la Universidad César Vallejo.

PIURA, 21 de Marzo del 2024

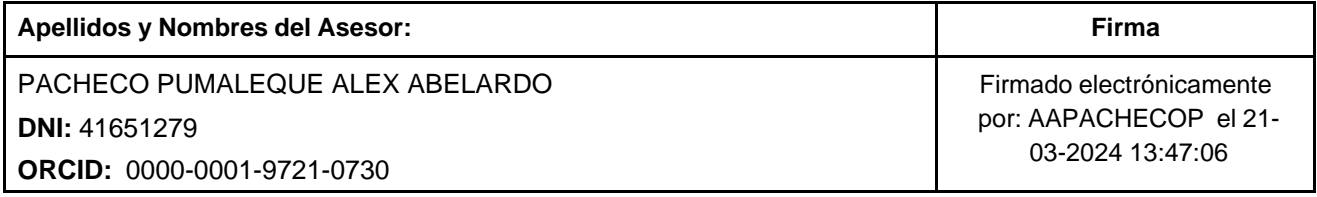

Código documento Trilce: TRI - 0740778

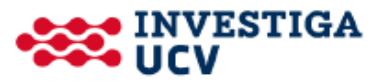

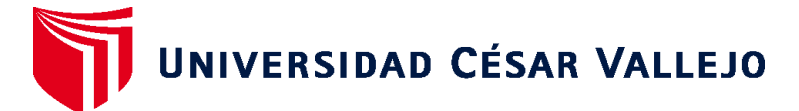

# **FACULTAD DE INGENIERÍA Y ARQUITECTURA ESCUELA PROFESIONAL DE INGENIERÍA DE SISTEMAS**

# **Declaratoria de Originalidad del Autor**

Yo, CARRION APONTE NIXON estudiante de la FACULTAD DE INGENIERÍA Y ARQUITECTURA de la escuela profesional de INGENIERÍA DE SISTEMAS de la UNIVERSIDAD CÉSAR VALLEJO SAC - PIURA, declaro bajo juramento que todos los datos e información que acompañan la Tesis titulada: "Aplicativo Web para el Control de Caja Chica en una Empresa Pública de Comercialización de Energía Eléctrica, Piura, 2023", es de mi autoría, por lo tanto, declaro que la Tesis:

- 1. No ha sido plagiada ni total, ni parcialmente.
- 2. He mencionado todas las fuentes empleadas, identificando correctamente toda cita textual o de paráfrasis proveniente de otras fuentes.
- 3. No ha sido publicada, ni presentada anteriormente para la obtención de otro grado académico o título profesional.
- 4. Los datos presentados en los resultados no han sido falseados, ni duplicados, ni copiados.

En tal sentido asumo la responsabilidad que corresponda ante cualquier falsedad, ocultamiento u omisión tanto de los documentos como de la información aportada, por lo cual me someto a lo dispuesto en las normas académicas vigentes de la Universidad César Vallejo.

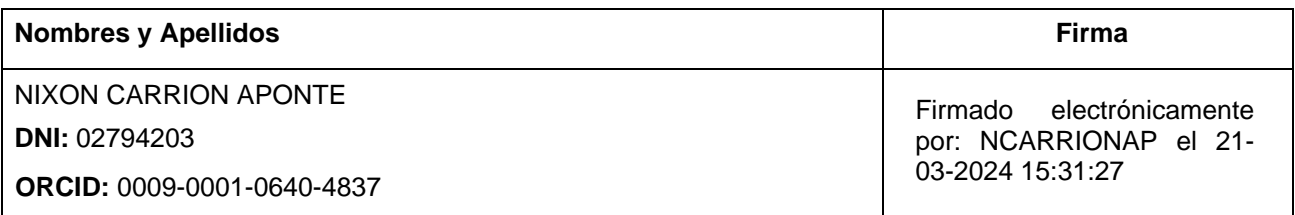

Código documento Trilce: INV - 1551433

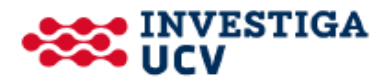

# Índice de contenidos

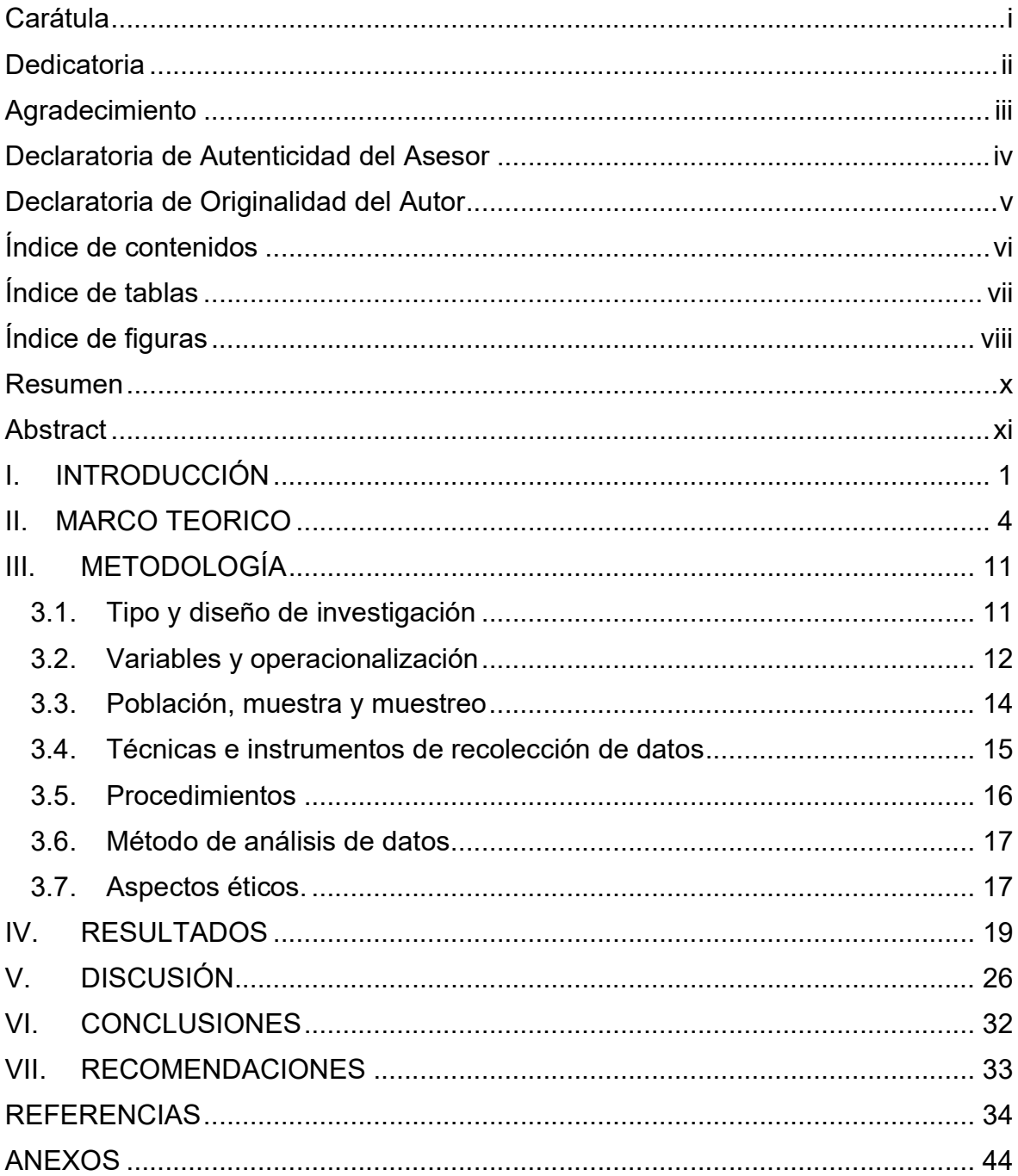

# Índice de tablas

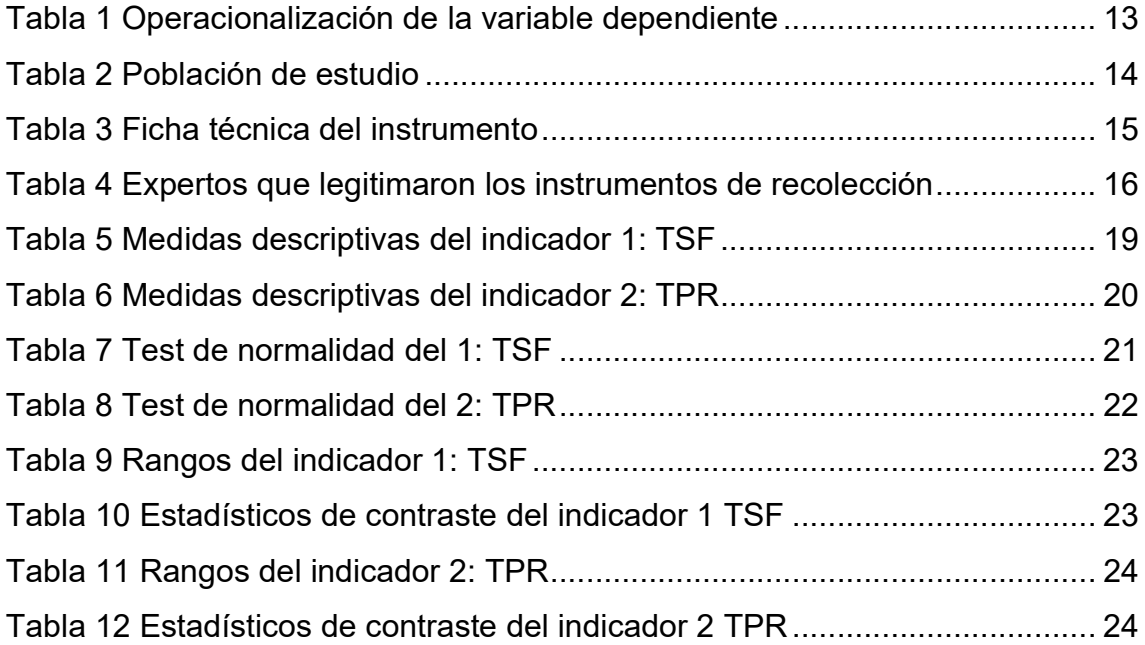

# Índice de figuras

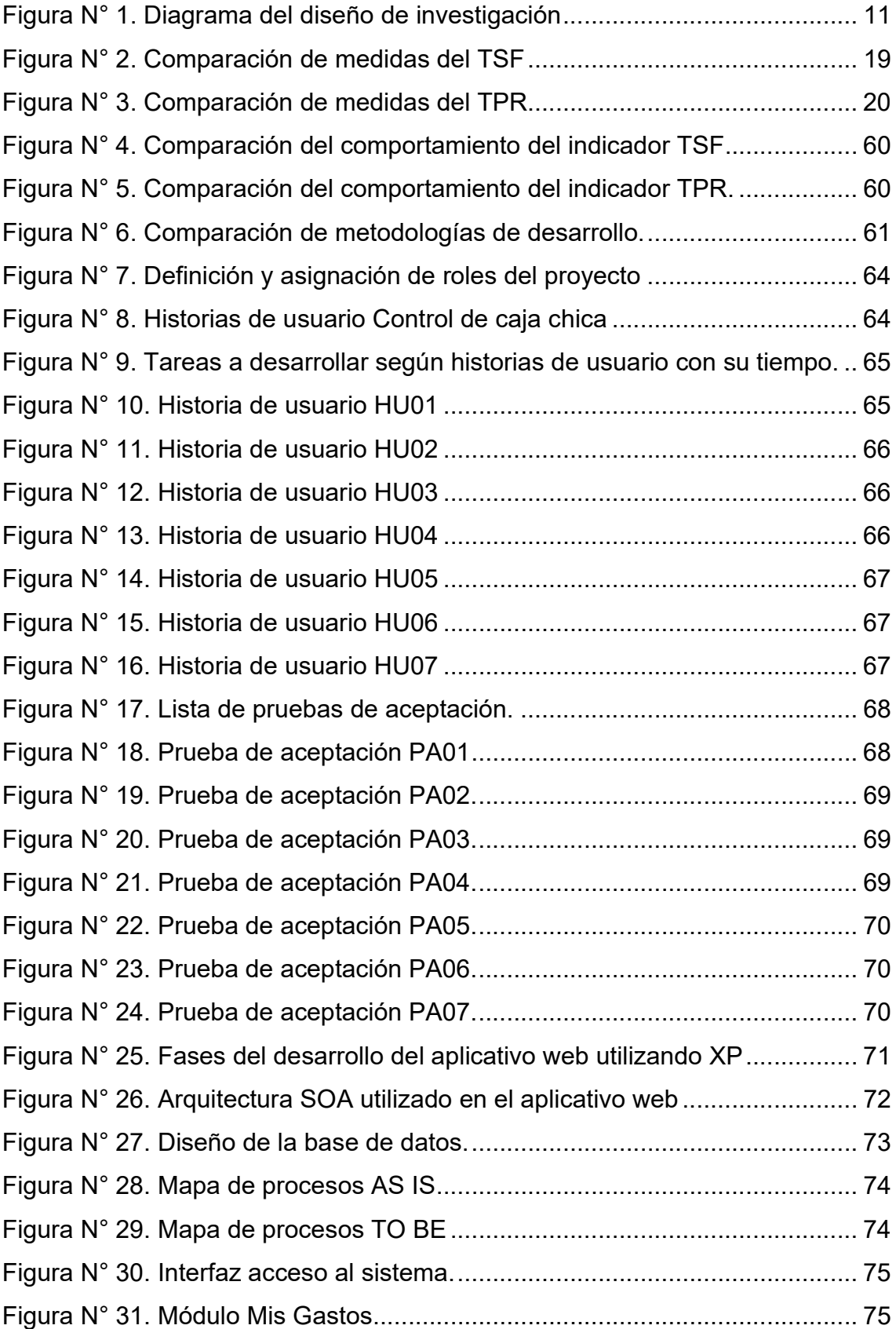

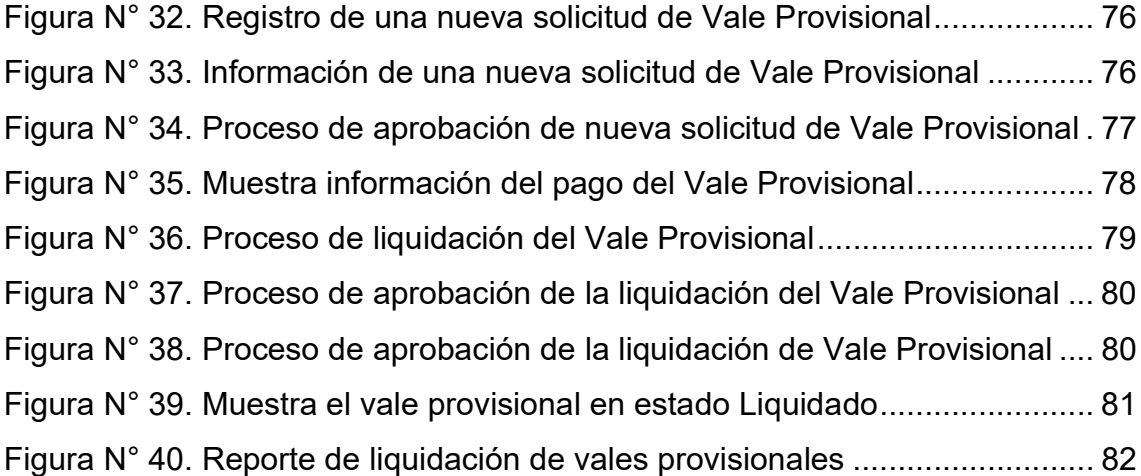

#### Resumen

Hoy en día, tanto las empresas públicas como privadas, hacen uso de un fondo de dinero en efectivo para poder atender de manera ágil situaciones de emergencia que se presentan en el día a día. Es por esto, que la presente investigación tuvo como finalidad determinar en qué medida un aplicativo web mejora el control de caja chica en una empresa pública de comercialización de energía eléctrica, Piura, 2023. La presente investigación tuvo un enfoque cuantitativo, del tipo aplicada, con diseño experimental, pre-experimental. Se tomó como muestra 30 registros de vales provisionales de caja chica, utilizando como instrumento de recolección de datos la ficha de registro y la técnica de fichaje, previamente validado por expertos. Los datos fueron procesados utilizando el aplicativo de IBM SPSS Statistics v25. En comparación con el sistema tradicional empleado, el indicador tasa de saldo del fondo de caja chica mejoró en 23.87%. Asimismo, impactó de manera positiva en el indicador tiempo de rendición de los vales provisionales de caja chica, con una reducción del 84.07%. Se concluyó que el aplicativo web mejoró el control de caja chica en la empresa pública de comercialización de energía eléctrica. Contribuyendo así a mantener un eficaz control del fondo de caja chica, lo cual es fundamental para el área de recursos financieros y por ende para la empresa.

Palabras clave: Aplicativo web, flujo de dinero, control, caja chica, extreme programming.

#### Abstract

Nowadays, both public and private companies make use of a petty cash fund in order to be able to quickly deal with emergency situations that arise on a daily basis. For this reason, the objective of this research was to determine the extent to which a web application improves the control of the petty cash in a public company of commercialization of electric energy, Piura, 2023. This research had a quantitative, applied approach, with a pre-experimental, experimental design. A sample of 30 records of provisional petty cash vouchers was taken, using the registration form and the fiching technique as data collection instruments, which had previously been validated by experts. The data were processed using IBM SPSS Statistics v25. Compared to the traditional system used, the petty cash balance indicator improved by 23.87%. It also had a positive impact on the time taken to issue provisional petty cash vouchers, with a reduction of 84.07%. It was concluded that the web application improved the control of petty cash in the public company for the commercialization of electricity. Thus, contributing to maintain an effective control of the petty cash fund, which is essential for the financial resources area and therefore for the company.

Keywords: Web application, cash flow, control, petty cash, extreme programming.

#### I. INTRODUCCIÓN

Recientemente, el modelo de software como servicio (SaaS) se ha expandido notablemente. El software se aloja en la nube y los usuarios lo acceden a través de un browser con un dispositivo conectado a internet. El diseño de este software generalmente desacopla la GUI (Graphic User Interface) del código de la aplicación utilizando APIs (Application Program Interfaces). Para gestionar la data y automatizar procedimientos se utiliza una aplicación web, su arquitectura clienteservidor brinda grandes ventajas y define tareas tanto para el cliente: se ejecuta en un browser adquiriendo y mostrando información; como para el servidor: procesa datos de entrada y otorga la información requerida (Costantino et al., 2023).

Las aplicaciones web; de acuerdo con (González et al., 2022), causan un alto impacto en la automatización y agilización de los sistemas de gestión organizacional, fortaleciendo sus procedimientos definidos. A pesar de ello, algunas organizaciones continúan aplicando lo que en sus inicios hacían, trabajando con sistemas monolíticos, proveyendo una experiencia obsoleta y lenta para sus trabajadores y usuarios (Rak, 2020).

Los aplicativos webs y en general los sistemas informáticos, automatizan y controlan procesos dentro de las empresas proporcionando información que ayuda a elegir mejor y a manejar adecuadamente los medios y materiales en situaciones apremiantes. Las empresas que hoy en día son grandes, en un pasado fueron pequeñas y al surgir tuvieron que implementar controles que les asegure el éxito (Pereira, 2019). La necesidad de solventar gastos menores, extraordinarios o de emergencia en el menor plazo (Westreicher, 2020), impulsa a las empresas a implementar una caja chica, registrar las salidas, devoluciones con sus respectivos sustentos y controlar el saldo de tal forma que tenga siempre recursos para solventar nuevos gastos, repitiéndose así este ciclo.

En esta perspectiva, la gran mayoría de empresas aún llevan el control de caja chica de manera manual o semi automatizado, utilizando hojas de cálculo u otras formas, en lugar de una herramienta tecnológica como un aplicativo web. El objetivo es abordar esta limitada adopción al examinar la forma en que un aplicativo web facilita la administración de caja chica (Hasibuan y Saefudin, 2022).

La empresa pública de comercialización de energía eléctrica tiene en su zona de concesión las regiones de Tumbes y Piura, como tal no es ajena a la problemática que conlleva el poder solventar gastos de emergencias para atender situaciones apremiantes de cada día. El área de recursos financieros (R.F.) es quien administra el fondo de caja chica, velando por que los gastos sean rendidos de manera oportuna para así mantener el saldo del fondo suficiente para atender otras necesidades. El proceso es manual, las solicitudes de gasto se tramitan en un formato pre impreso y se autorizan sin que haya una fehaciente verificación, ya que no se dispone de información oportuna que ayude a autorizar o rechazar lo solicitado. Asimismo, no se respetan los plazos de rendición de los gastos, ya que no existe un seguimiento adecuado que ayude a gestionar los tiempos de liquidación, lo cual genera desabastecimiento del fondo, descuentos al trabajador, problemas a R.F. y otras áreas, incumplimiento de la directiva, adicionando más trabajo, malestar y situaciones no deseadas.

Ante ello se propone aplicar un sistema web para optimizar la gestión de caja chica, permitiendo eliminar solicitudes físicas y automatizar su aprobación o rechazo basada en información en línea. Facilitar al trabajador la rendición de gastos de forma simple, minimizando errores y cumpliendo los plazos; logrando un control efectivo y oportuno del saldo del fondo de caja chica.

Frente a esta situación, se pretende responder a la siguiente problemática general que desarrolla esta investigación: ¿En qué medida un aplicativo web mejora el control de caja chica en una empresa pública de comercialización de energía eléctrica, Piura, 2023? Además, se plantean los siguientes problemas específicos (a) ¿En qué medida un aplicativo web incrementa la tasa de saldo del fondo en el control de caja chica en una empresa pública de comercialización de energía eléctrica, Piura, 2023?, (b) ¿En qué medida un aplicativo web reduce la tasa del plazo de rendición en el control de caja chica en una empresa pública de comercialización de energía eléctrica, Piura, 2023?

Las justificaciones planteadas son de carácter social, metodológica, teórica y práctica. Como dice (Fernández, 2020) y (Arias y Covinos, 2021) cuando falta alguna parte de la situación por mejorar hay que considerar el interés y las diversas formas de justificarlas, así realizamos una correcta justificación.

En principio, la justificación social deviene en brindar el conocimiento para orientar y gestionar eficazmente un fondo de caja chica; propiciando oportunidades de uso pertinente del fondo, traduciéndose esto en mejor calidad de servicio para los interesados tanto en el presente y futuro. Por otra parte, la fundamentación metodológica se basa en que este estudio, de tipo aplicado y enfoque cuantitativo, empleó la técnica de fichaje y, como instrumento, la ficha de registro. Estos recursos proporcionaron los datos necesarios para llevar a cabo este proyecto, el cual se prevé que sea útil para investigaciones venideras. Además, la justificación teórica, genera espacios de discusión e ideas que concluyan en nuevos aportes sobre los sistemas web y la gestión de caja chica en el entorno organizacional. Consecuentemente, en la aplicación práctica, se pretende contar con un manejo eficaz y eficiente en la implementación del aplicativo web que optimice el control de la caja chica.

Se utilizó un diseño pre-experimental, con mediciones antes y después, empleando herramientas fiables que fueron validadas por expertos, lo cual facilitó la recopilación de datos para la evaluación de los resultados.

A continuación, se describe el objetivo general: Determinar en qué medida un aplicativo web mejora el control de caja chica en una empresa pública de comercialización de energía eléctrica, Piura, 2023. Y se plantean los objetivos específicos: (a) Determinar en qué medida un aplicativo web incrementa la tasa de saldo del fondo en el control de caja chica en una empresa pública de comercialización de energía eléctrica, Piura, 2023, (b) Determinar en qué medida un aplicativo web reduce la tasa del plazo de rendición en el control de caja chica en una empresa pública de comercialización de energía eléctrica, Piura, 2023.

Asimismo, el resultado de esta investigación supondría la siguiente hipótesis general: Un aplicativo web mejora el control de caja chica en una empresa pública de comercialización de energía eléctrica, Piura, 2023. Acompaña también, las siguientes hipótesis específicas: (a) Un aplicativo web incrementa la tasa de saldo del fondo en el control de caja chica en una empresa pública de comercialización de energía eléctrica, Piura, 2023 y (b) Un aplicativo web reduce la tasa del plazo de rendición en el control de caja chica en una empresa pública de comercialización de energía eléctrica, Piura, 2023.

3

#### II. MARCO TEORICO

Se estudió y realizó el análisis del contexto actual del problema teniendo como antecedentes investigaciones previas relacionadas con el presente trabajo, los cuales lo patrocinan fehacientemente.

En el contexto nacional, Heredia (2023), implementó un aplicativo web para controlar y gestionar de tres procesos contables, entre ellos el de caja chica, para una empresa del rubro financiero, ubicada en nuestra capital Lima. El análisis se realizó mediante un enfoque cuantitativo utilizando un diseño experimental en una investigación de tipo aplicada. La muestra consistió en 65 operaciones de procesos contables, que coincidía con la población. Se emplearon métodos de fichaje y fichas de registro para recopilar los datos. Los resultados indicaron que la implementación del aplicativo web redujo significativamente el tiempo de atención de las cuentas por pagar en un 48%, la gestión de la caja chica en un 49% y los reembolsos de gastos en un 49%. Finalmente concluye que el aplicativo optimizó la gestión de estos procesos contables (Heredia, 2023). Este estudio ratifica que el Modelo Vista Controlador (MVC), Scrum y el marco de trabajo Sprint son de mucha utilidad para desarrollo de aplicaciones web.

En su estudio de investigación, Paico (2022), en aras de incrementar la eficiencia de la contabilidad de costos, planteó el desarrollo de un aplicativo web basado en RUP, para una compañía dedicada a la asesoría y consultoría en la ciudad de Piura. La investigación fue del tipo aplicada, con diseño pre-experimental. La población comprende por 410 archivos de Kardex y se tomó una muestra de tipo probabilístico de 200 archivos de diferentes clientes de la empresa; el recojo de datos fue mediante la técnica de observación y como instrumento la ficha de observación. Se determinó, como resultado de implementar el sistema web, que los tiempos promedio de procesamiento de la información del Kardex disminuyó en 90%, mientras que el de planillas disminuyó en 99%, el de costos de producción en 98% y por último el de activos fijos en 97%. Estos números son concluyentes y mejoran elocuentemente la eficiencia de la contabilidad utilizando un sistema web (Paico, 2022). Con lo cual se reafirma mi investigación sobre el uso de aplicativo web en la contabilidad empresarial, optimizando sus procesos.

Roca & Revollo (2022), en su investigación del tipo aplicada llevada a cabo acerca del diseño de un sistema web para optimizar la administración de un complejo residencial en el distrito de Surco, aplicaron un enfoque cuantitativo, diseño cuasi experimental y la población fue de 50 residentes y utilizaron muestreo probabilístico aleatorio simple de 44 personas. Recolectaron datos aplicando la encuesta y haciendo uso de un cuestionario como instrumento, sometido a juicio por expertos. Lograron alcanzar un 95% de confiabilidad en el sistema web con respecto a los procesos manuales. De esto se deduce que el sistema web desarrollado con Scrum – 2021 y usando la metodología Xtreme Programming – XP se puede conocer y atender los intereses del demandante para lograr un producto eficiente en corto tiempo (Roca y Revollo, 2022). Se reafirma que el uso de estas metodologías ágiles y tecnologías web coadyuvan la contabilidad de las organizaciones.

En la investigación realizada por Minga (2020), la cual consiste en la adopción de un sistema web para la administración de la información y caja en una empresa fotográfica de la región Piura; quien utilizó la metodología aplicada, con enfoque cuantitativo, diseño no experimental. Cuya población fue de 9 trabajadores y la misma cantidad como muestra. Valiéndose de las técnicas de observación directa y encuesta y de la hoja de observación y el cuestionario como instrumentos para obtener datos. Esta implementación logró una mejora del 78% en ahorro de tiempo entre los procesos manuales de caja versus el sistema web, asimismo redujo los tiempos de atención para las ventas en un 71% y por último la gestión administrativa mejoró en un 80%. Estos resultados son un buen indicador de que al utilizar las metodologías RUP y Modelo Vista Controlador (MVC) junto con MySql en el desarrollo de sistemas se mejora la eficiencia en gestión empresarial (Minga, 2020). Corroborando de esta manera la importancia de mi trabajo investigativo.

Como antecedentes internacionales, se referencian los siguientes estudios para avalar la presente investigación.

En Karawang-Indonesia, Hasibuan & Saefudin (2022), implementaron un aplicativo web para minimizar los problemas del manejo manual de la caja chica en una empresa de transmisión, distribución venta y servicio del suministro de energía eléctrica. Para recopilar información los autores utilizaron el método de observación directa a los actores, el método de entrevista trató los problemas observados y el método de estudio de la literatura abarca teorías, consideraciones y referencias con los temas a discutir. Para el desarrollo del software emplearon el método de cascada (Waterfall); para el diseño UML y ERD; el framework Laravel, lenguajes de programación HTML, CSS y PHP; las pruebas fueron con el método Blackbox. Se alcanzó un registro ordenado, estructurado y seguro de la información, simplificando la gestión de los fondos de caja chica. El implementar este aplicativo web, aparte de ser cómodo en su operación, brinda mejor administración de las finanzas (Hasibuan y Saefudin, 2022). La utilización de las metodologías, framework, lenguajes de programación y otros en el desarrollo web decantan en satisfacción de los usuarios y beneficio de las empresas.

En Recife-Brasil, Cavaille et al. (2022), en el ministerio de salud realizaron la adopción de un sistema web para el cálculo y gestión de costos de sus diferentes módulos de salud con el fin de lograr una estructura estándar y de esta forma determinar los gastos de los no afiliados de acuerdo a la norma vigente. Se recolectó información de reportes de un año, con la cual se elaboró centros de costos administrativos, intermedios y finales. Se determinó cuatro grupos de costos: personal, consumibles, servicios de terceros y gastos generales y con esta data se generó la tabla de costos final. Los resultados indican que se pudo identificar los porcentajes de costos de la siguiente manera: personal (45%), consumibles (44%), servicios tercerizados (8%) y gastos generales (3%). Esta información fluye a las gerencias de línea para un adecuado manejo en la dirección organizacional, mejor gestión y transparencia en el uso de los recursos (Cavaille et al., 2022). Esta implementación web, con características de personalización y adaptabilidad, mejoran los procesos, motiva e involucra al personal quienes retroalimentan con sus experiencias las mejoras al mismo.

En el Reino Unido, Elghaish & Abrishami (2021), implementaron un sistema para automatizar la distribución de riesgos y los beneficios entre los componentes de un proyecto y mejorar su relación. Se desarrolló en base al costeo en actividades (ABC) y la gestión del valor ganado (EVM), que permitan mostrar modelos matemáticos con la finalidad de identificar las tres principales transacciones financieras del proyecto. Obteniendo como resultados el desarrollo de un sistema web de administración de costos centralizado (CCMS) que permita automatizar los cálculos de distribución de riesgos y beneficios. Concluyendo que la integración de los diferentes métodos con el sistema web es interoperable y aplicable (Elghaish y Abrishami, 2021). Este trabajo indica que la inclusión del sistema web fomenta una notable optimización en los procesos contables.

Una investigación realizada en Dhaka-Bangladesh, Rasha et al. (2021), sobre una aplicación web progresiva para invertir en fondos mutuos y gestión de activos. Se utilizó capacidades frescas de la web tales como JavaScript, Ajax y HTML5; gestor de datos MySQL; se diseñó el frontend utilizando el frameworks Bootstrap y jQuery, mientras que en backend con PHP. Se crearon dos portales, perfil de usuario, uno para inversores y el otro para administradores de activos. La aplicación incrementó la satisfacción del cliente, ya que permite realizar todas las operaciones, relacionadas con su perfil de usuario, sin salir de ella. Concluyó que, el uso de modernas tecnologías web y un potente motor de base de datos relacional, brindan un plus diferencial en el desarrollo de las apps web (Rasha et al., 2021). Esta investigación respalda el presente trabajo investigativo en el uso de herramientas modernas para el desarrollo web.

La primera teoría consultada fue la Teoría General de Sistemas (TGS) y luego la Teoría de la Gestión.

La TGS de Ludwing von Bertalanffy nos ayuda a entender cómo los diferentes componentes de un sistema se relacionan entre sí para lograr un objetivo y su aplicación abarca diversas disciplinas científicas. Según (Gutiérrez, 2013), la TGS nos brinda una comprensión sistemática y metódica de la realidad en la que vivimos y de nuestras relaciones constantes, para realizar las tareas asignadas. La TGS se destaca por su enfoque integrador, valorando la interacción y el conjunto que se genera a partir de ella. Según (Cardona, 2017), se fundamenta en el concepto de que los sistemas consisten en elementos más pequeños interrelacionados, los cuales a su vez integran sistemas de mayor escala. Además, los sistemas son abiertos y se relacionan con otros sistemas a través de materia, energía e información. Además, es importante resaltar que las capacidades de un sistema están determinadas por su configuración. Esta teoría sugiere que el conjunto es superior a la mera suma de sus componentes.

La Teoría de la Gestión, hace referencia al proceso activo y complejo de administrar organizaciones o compañías, con una fuerte responsabilidad social y un enfoque en el éxito organizacional; una buena gestión implica diseñar sistemas que permitan una mayor administración de los datos sobre los proyectos a desarrollar (Martínez, 2002).

Un sistema computacional, de acuerdo con Alvarado et al. (2018), es un programa de computadora que mediante sus periféricos permiten el ingreso de datos, almacenarlos, procesarlos y producir información de manera eficiente, lo cual manifiesta de forma clara y contundente todo la referido a una organización y su entorno. Esta información producida ayuda a los directores ejecutivos en la reevaluación de los objetivos y planes de acción a ejecutar, la cual es fundamental para el destino de la organización, por lo que es catalogada como el impulsor de los negocios (Alvarado et al., 2018).

Sobre la variable independiente, según (Sturm, Pollard y Craig, 2017), define que un sistema web se encuentra alojado en un servidor y se accede a él por intermedio de un browser que interpreta el código, generando las distintas páginas para el usuario. Para Mendoza (2019), los criterios como la configuración o prototipo arquitectónico utilizado, clasifican las aplicaciones web. Además, se pueden distinguir categorías como aplicaciones web interactivas, estáticas y dinámicas, dependiendo del lenguaje o tecnología utilizada en la comunicación con los usuarios, ofreciendo respuestas que preserven la interfaz. Hablamos de una aplicación web estática cuando se proporciona al usuario una página web sin ninguna interacción ni acción, y no hay respuesta del servidor, generalmente estas aplicaciones se construyen utilizando solo HTML (lenguaje de marcado de hipertexto) para mostrar los datos. Mientras que las aplicaciones web dinámicas permiten interactuar al usuario con la página web, generando modificaciones en la visualización, como cambios en el contenido, formato o habilitación/des habilitación de elementos; se construyen utilizando lenguajes como CSS (hojas de estilo) y variantes de JavaScript (Flash, JScript, VBScript, etc.) junto con HTML. Finalmente, las aplicaciones web interactivas se caracterizan por la capacidad de que la interacción del usuario con la página genere cambios en la forma en que se reciben los recursos. Estas aplicaciones se fundamentan en establecer un diálogo o intercambio entre el servidor y el cliente, que puede ocurrir en cualquiera de estos dos componentes. Las aplicaciones web interactivas son las más comunes y utilizadas en internet.

Según (Pricci et al., 2019), existen varias ventajas en el uso de un sistema web. En principio, los usuarios no requieren de un software particular, únicamente necesitan disponer de un navegador web. Además, las actualizaciones no implican costos adicionales, ya que estas se llevan a cabo en un servidor en línea, garantizando que los usuarios accedan a la última versión. Por último, el sistema web puede ser utilizado en cualquier parte del mundo, siempre y cuando se tenga acceso a un dispositivo conectado a internet.

En contrapartida, (Maldonado, 2016), indica que existen algunas limitaciones en la utilización de sistemas web, como que no suelen ser de código abierto y que son poco flexibles. Asimismo, la accesibilidad del sistema depende de otros, como del proveedor que brinda el servicio de Internet que posibilita la cohesión entre el sistema y el usuario.

En las últimas décadas aparecieron varias metodologías agiles para desarrollar software, a pesar de que muchas de ellas comparten los principios de Lean, se diferencian entre sí porque adoptan y aplican principios y practicas propias, son iterativas, incrementales, colaborativas y conforman equipos multifuncionales auto organizados; son flexibles frente a los cambios del proyecto, buscan la colaboración del cliente haciéndolo parte del equipo y entrega rápida de software de alta calidad (Fuior, 2019). Entre ellas destacan Melé, Kanban, Scrum, XP y las hibridas que usan lo mejor de estas metodologías o lo que se acople mejor al proyecto en desarrollo.

En cuanto a la variable dependiente, de acuerdo con (Westreicher, 2020), la caja chica es un fondo de efectivo de una empresa utilizado para cubrir necesidades extraordinarias o de emergencia en el menor plazo posible, generalmente con montos mínimos. Según la Procuraduría General del Estado (PGE), la caja chica es un fondo de efectivo conformado por recursos propios para atender gastos menores necesarios y debe ser usada según las normas internas, de manera eficiente y relacionada con el objetivo de la entidad (Rodriguez et al., 2023). Por consiguiente, (Macochoa, 2017), indica que gestionar los fondos de caja chica de una organización es importante debido a su disponibilidad para atender necesidades urgentes, lo cual ayuda a optimizar la administración de los estados financieros.

De acuerdo a la directiva DC/GFC-1 Uso y control de fondos de caja chica V01\_19.12.2022 que le es de aplicación a la empresa estatal de comercialización de energía eléctrica, caja chica es una cantidad específica de dinero en la moneda nacional, que se le entrega a un trabajador mediante un documento para que lo cuide, administre y controle. Este dinero se destina exclusivamente a gastos menores no planificados que requieren ser adquiridos y pagados de inmediato, lo que ayuda a resolver las actividades diarias de administración y logística (Ojeda, Peña y Muro, 2022).

En este estudio, se han definido dos indicadores para cuantificar la variable principal y analizar su relevancia en las actividades de la organización.

La tasa de saldo del fondo (TSF) es el primer indicador y referencia al porcentaje del saldo que resta del fondo de caja chica el cual debe mantenerse por encima del 40%, esto con la finalidad de no dejar el fondo desabastecido ante una emergencia. (Sánchez, 2018) nos dice que para atender necesidades diarias e inmediatas se dispone de un recurso financiero que siempre debe existir.

El segundo indicador denominado tasa del plazo de rendición (TPR), según la directiva DC/GFC-1 Uso y control de fondos de caja chica V01\_19.12.2022 que es por la cual se rige la empresa estatal de comercialización energía eléctrica, los vales provisionales y/o fondos de trabajo deben rendirse en el menor plazo posible, poniendo como como plazo máximo 48 horas (Ojeda, Peña y Muro, 2022); este indicador se calcula dividiendo el tiempo efectivo empleado en rendir el vale/fondo entre el tiempo efectivo disponible con el que se cuenta para su rendición, el resultado se multiplica por cien.

## III. METODOLOGÍA

## 3.1. Tipo y diseño de investigación

## Tipo de investigación

El estudio es de tipo aplicado, con el objetivo de generar conocimientos innovadores que sirvan como base para encontrar soluciones prácticas a los problemas (Pradeep, 2018), valiéndose del conocimiento ya adquirido en la investigación básica y aplicándolos hacia objetivos concretos (Castro, Gómez y Camargo, 2023). Al proponer el desarrollo de un aplicativo web como medida para optimizar el control de los fondos menores en una empresa estatal dedicada a la comercialización de energía eléctrica, también se está indicando que el estudio es de tipo aplicado.

## Diseño de la investigación.

El diseño pre-experimental, con carácter longitudinal; de acuerdo con (Hernández y Mendoza, 2018) esto dispone un solo grupo lo cual es ventajoso para alcanzar aproximaciones a la realidad problema. Además (Cabezas, Andrade y Torres, 2018) nos dicen que un estudio con carácter longitudinal es realizado por etapas para ejecutar comparaciones con los datos de la muestra.

Al manipular la variable dependiente y observar su desarrollo en el ex ante y ex post de la implementación del aplicativo web estamos ante un diseño del tipo pre-experimental, el cual consta en un Pre test y Post test (ver figura n° 1).

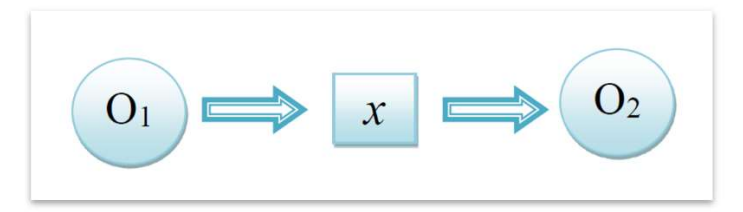

#### En el cual:

- O<sub>1</sub>: Estado real actual de la empresa
- X: Variable: Aplicativo Web
- O<sub>2</sub>: Estado real posterior de la empresa

Figura N° 1. Diseño de investigación

#### 3.2. Variables y operacionalización

#### Variable independiente (VI): Aplicativo web

 Es una variable cuantitativa, por lo que se expresa y mide utilizando valores numéricos. Además, presenta una distribución escalar, lo cual significa que es posible establecer un orden entre los valores, identificando aquellos que son menores o mayores. También se considera una variable discreta, dado que su rango se limita a un conjunto específico de valores enteros. En resumen, esta variable tiene la capacidad de ejercer influencia y provocar modificaciones en la variable dependiente (Arias y Covinos, 2021).

#### Definición Conceptual:

Una aplicación web es un sistema que se ejecuta en un navegador (browser), debido a ello no es necesario instalarlo ni configurarlo ya que esto se hace en un servidor web, se accede desde diferentes dispositivos empresariales y personales y desde cualquier lugar usando la intranet o internet (Llerena y Lombardo, 2022).

#### Definición Operacional:

Plataforma con múltiples beneficios para el área de recursos financieros, ya que está instalada en un servidor web que puede estar de manera local (onpremise) o en nube (cloud), permitiendo registrar, almacenar, procesar y mostrar información oportuna y desde cualquier ubicación.

#### Variable dependiente (VD): Control de caja chica

 También es del tipo cuantitativa; al ser modificada por el accionar de la variable independiente, muestra los resultados originados por este accionar (Arias y Covinos, 2021).

#### Definición Conceptual:

Es un monto de dinero en moneda nacional que le es encargado formalmente a un trabajador para su custodia, administración y control, cuyo destino es atender gastos menores no programados de forma inmediata y contribuyendo a solucionar actividades cotidianas (Ojeda, Peña y Muro, 2022).

## Definición Operacional:

Controles efectivos desde la solicitud de un vale de caja chica, hasta la rendición del mismo, son ejecutados por el área de recursos financieros, basándose en la directiva vigente que la rige.

Tiene las dimensiones: control de efectivo y rendición de cuentas, y como indicadores: Tasa de saldo del fondo (TSF) y Tasa del plazo de rendición (TPR) evaluados con la ficha de registro y expresados porcentualmente.

## Tabla N° 1

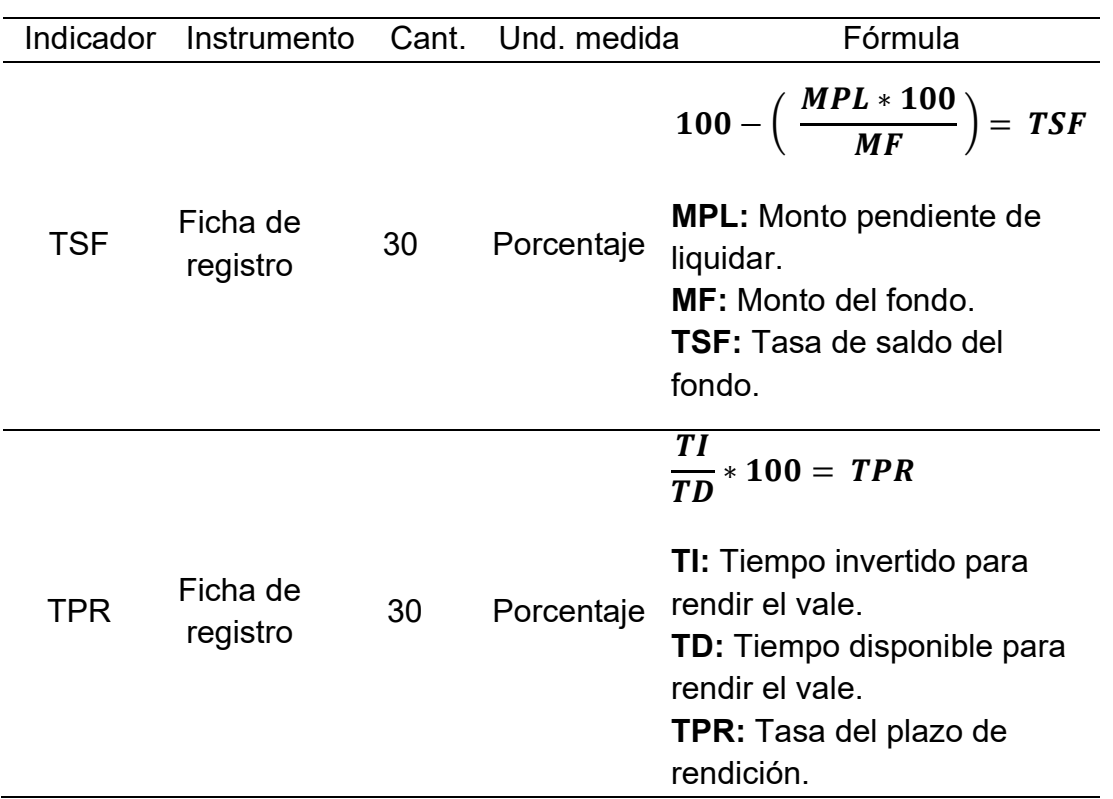

Operacionalización de la variable dependiente

Nota: Esta tabla muestra la operacionalización de la Variable Dependiente Control de caja Chica, detallando los indicadores y su fórmula de cálculo.

## Indicadores

En la VD se determinaron dos indicadores: 1) Tasa de Saldo del Fondo TSF y; 2) Tasa del Plazo de Rendición TPR.

## Escala de medición

El tipo de escala es la razón, ya que son datos cuantitativos sin valores negativos (asignando a la ausencia de variable el valor de cero). Como ejemplo se tiene: valor monetario, talla, peso, etc.

#### 3.3. Población, muestra y muestreo

#### Población

La población se describe como el grupo de todos los casos con algunas características particulares (Hernández y Mendoza, 2018). La población en esta investigación fue de 30 registros de vale provisional o fondo de trabajo a los que se les implementó el Pre test y 30 registros de vale provisional o fondo de trabajo a los cuales se les aplicó el Post test.

## Tabla N° 2

#### Población de estudio

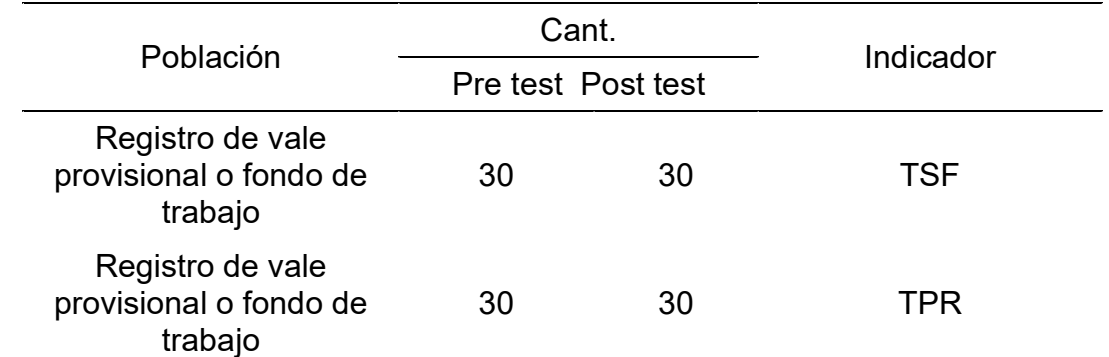

Nota: Esta tabla muestra la población para el presente estudio y como está compuesta para cada indicador.

#### Muestra

Hernández & Mendoza (2018) nos dicen que es una parte representativa de la población a estudiar (Hernández y Mendoza, 2018); en esta investigación la población es finita por lo que la muestra consiste en 30 registros de vale provisional o fondo de trabajo.

#### Muestreo

Se empleó un muestreo no probabilístico por conveniencia, por lo que los casos serán seleccionados por el investigador aplicando un criterio elegido (Hernández y Mendoza, 2018). Esta selección se realiza por conveniencia del investigador y se adapta a poblaciones inferiores a cien (100).

## 3.4. Técnicas e instrumentos de recolección de datos

## Técnica de recolección de datos

La recolección de datos se realiza con la técnica del fichaje. Esta consiste en actividades que conlleven a obtener suficientes datos que ayuden a solucionar el problema de interés (Hernández y Duana, 2020).

 El fichaje permitió organizar bibliográficamente y ordenar las ideas con respecto a los datos obtenidos, logrando así medir la variable dependiente.

## Instrumento de recolección de datos

 La ficha de registro es el instrumento usado, el cual ayuda a recoger datos y está orientado a crear condiciones para medirlos, así también infiere que los datos conceptualizan abstracciones de la realidad directa o indirecta y se puede cuantificar lo empírico (Hernández y Duana, 2020). La tabla n° 3 muestra la ficha de registro:

## Tabla N° 3

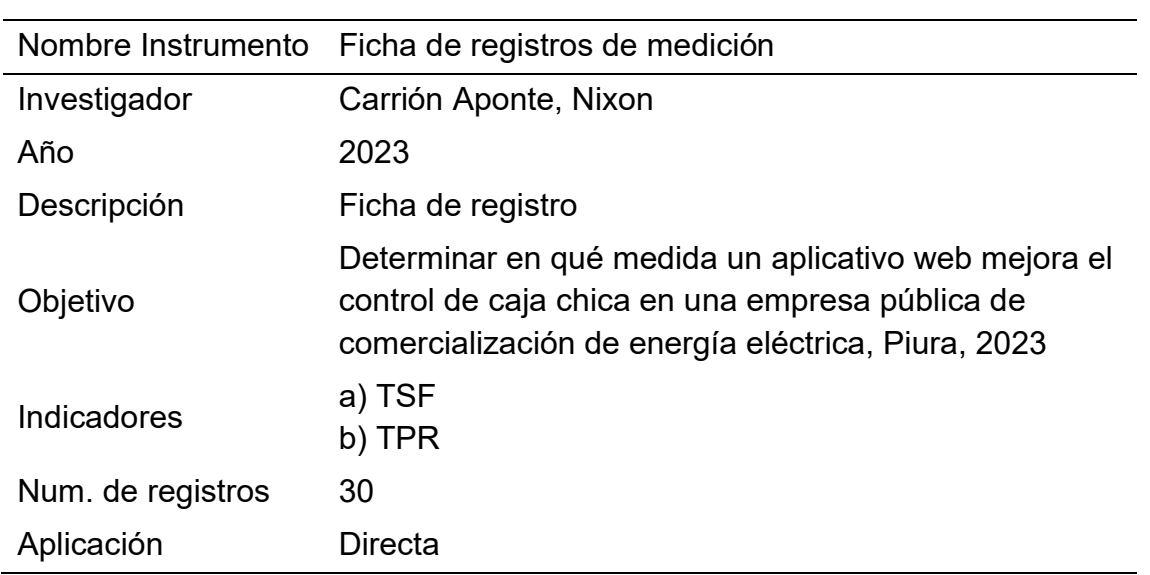

Ficha técnica del instrumento

Nota: Esta tabla describe la ficha técnica del instrumento utilizado en la presente investigación.

## Validación de instrumentos

 Se legitimó los instrumentos utilizados con el formato de validación, teniendo en cuenta los requerimientos de relevancia, pertinencia y claridad. Esto garantiza que los datos recolectados sean confiables para luego ser procesados e interpretados. Seguidamente muestro los expertos que certificaron la validez de los instrumentos:

## Tabla N° 4

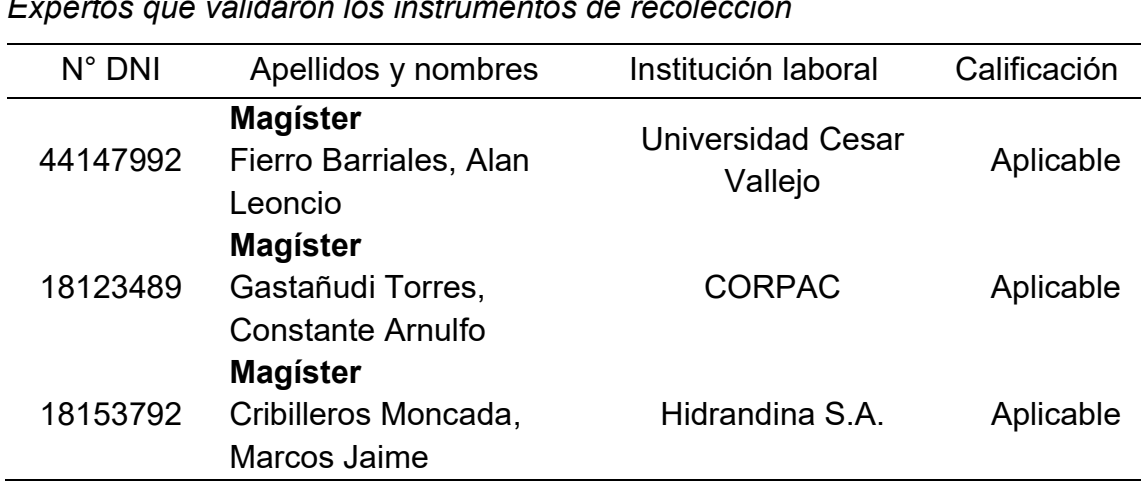

Expertos que validaron los instrumentos de recolección

## 3.5. Procedimientos

Inicialmente, para estar informado sobre la problemática del área de recursos financieros de la organización, específicamente en la gestión de la caja chica, me reuní con la jefatura del área antes mencionada, su asistente y el jefe del área de TIC. Producto de esta reunión se conocieron mejor los factores que hacen casi inmanejable este proceso.

Posteriormente, utilizando las fichas de registro ya validadas, se midieron los indicadores propuestos; se establece un cronograma para el registro de datos del Pre test (mes1 y mes2) y para el Post test (mes3 y mes4).

En el desarrollo del aplicativo web se utilizó la metodología XP (anexo 9), ya que se ajusta al proyecto de manera ágil, eficiente, flexible y con entregables periódicos del producto (Ramírez, Branch y Jiménez, 2019).

Con los datos recolectados por el instrumento, estos fueron digitalizados y registrados en una hoja electrónica (Excel). Luego se realizó estadística descriptiva, transformando la información a un formato ordenado, tabulado y representado en tablas y gráficos.

#### 3.6. Método de análisis de datos

La información obtenida en las fases previas y posteriores, fue examinada utilizando el software IBM SPSS Statistics v.25. Se emplearon tanto técnicas de análisis estadístico descriptivo como inferencial.

Para el análisis descriptivo, las medidas de tendencia central fueron calculadas, así como los valores extremos. Estos resultados se mostraron en tablas y gráficos de barras, con notas explicativas para facilitar su comprensión.

Finalmente, el análisis inferencial implicó la verificación de la normalidad de los datos mediante la prueba de Shapiro-Wilk, así como la validación de las hipótesis planteadas mediante la prueba de Wilcoxon. Se ofrecieron detalles y aclaraciones en ambas etapas del análisis inferencial, confirmando la existencia de diferencias significativas entre las medias de los grupos comparados.

## 3.7. Aspectos éticos.

Cuando se utilizaron teorías y definiciones para elaborar el marco teórico, el análisis de indicadores, dimensiones y variables, se consideró los aspectos éticos dando mérito al autor. La resolución N° 0470-2022/UCV establece pautas para que los investigadores lleven a cabo su labor de investigación respetando los principios éticos, promoviendo la integridad científica de la investigación y cumpliendo con las normativas de responsabilidad, honestidad y rigor científico

Por ello esta investigación cumple con: Veracidad, ya que la empresa estatal de energía eléctrica fue comunicada con antelación para aplicar los instrumentos y el propósito del estudio. Autonomía, respetando la participación o no de algunos empleados en el desarrollo del estudio. Confidencialidad, los datos e información recopilada tuvo la finalidad de uso estricto y único para el estudio académico. Equidad, tratando de igual manera a todos los participantes en este estudio investigativo. Anti plagio, se utilizó la norma ISO-690 para citar los trabajos previos referenciados. Originalidad, plasmando mediante la escritura las ideas del autor; adquiridas mediante visualización, entendimiento, estudio y síntesis. Se sustenta la originalidad y cumplimiento de las medidas anti plagio del presente estudio mediante el servicio de Turnitin.

## IV. RESULTADOS

#### Análisis descriptivo

En adelante, se muestran las medidas descriptivas del indicador 1: Tasa de saldo del fondo (TSF) y del indicador 2: Tasa del plazo de rendición (TPR)

#### Tabla N° 5

Medidas descriptivas del indicador 1: TSF

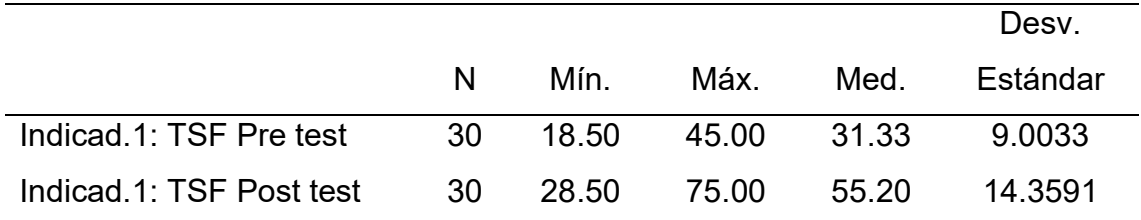

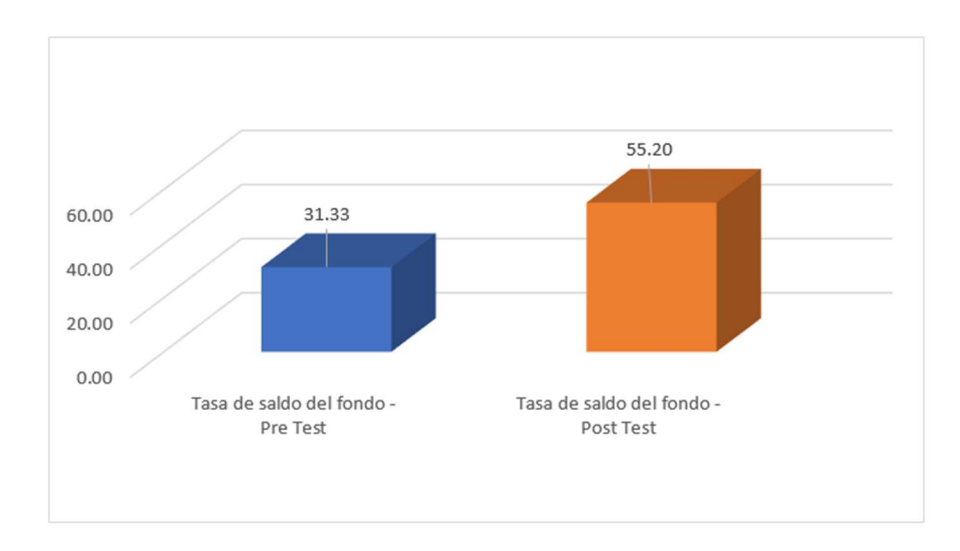

Figura N° 2. Comparación de medidas del TSF

En la tabla n° 5, se muestra el análisis descriptivo del indicador 1: TSF según las medidas de tendencia central, donde la media en el Pre test fue de 31.33% y en el Post test fue de 55.20%, obteniéndose una diferencia positiva de 23.87%.

Por otro lado, en la figura n° 2 se aprecian los resultados de los dos test del indicador 1: TSF, en ella se determina una mejora en dicho indicador en el Post test, logrando mantener un saldo del fondo de caja chica superior al 40% que es lo recomendado por el área de recursos financieros.

## Tabla N° 6

|                          |   |     |                        |     | Desv.    |
|--------------------------|---|-----|------------------------|-----|----------|
|                          | N | Mín | Máx.                   | Med | Fstándar |
| Indicad.2: TPR Pre test  |   |     | 30 92.59 225.93 155.68 |     | 45 3875  |
| Indicad 2: TPR Post test |   |     | 30 33.33 107.41 71.61  |     | 25 8501  |

Medidas descriptivas del indicador 2: TPR

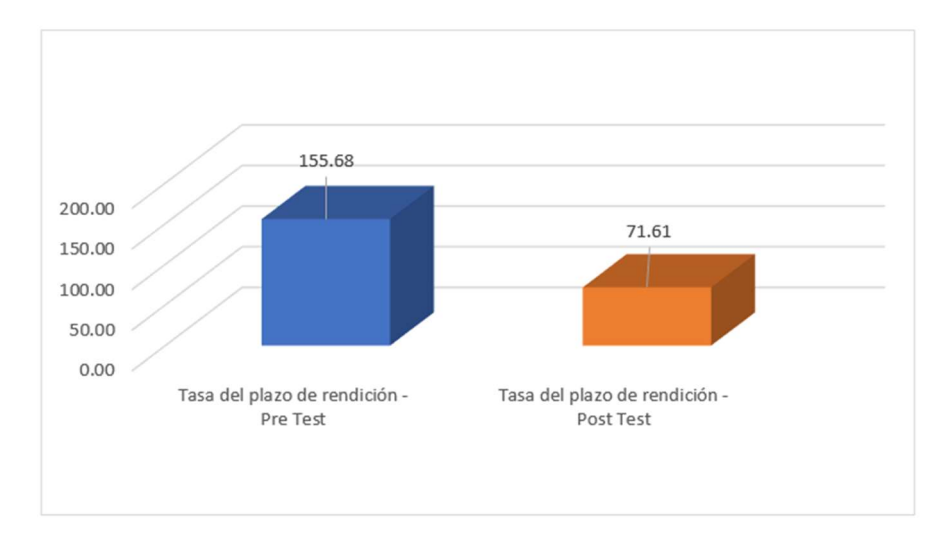

Figura N° 3. Comparación de medidas del TPR

La tabla n° 6 presenta el análisis descriptivo realizado para el indicador de tasa de plazo de rendición. Los resultados muestran que el valor promedio obtenido en el Pre test fue de 155.68%, mientras que en el Post test se registró un promedio de 71.61%. Estos datos revelan una disminución del 84.07% en el tiempo requerido para efectuar la rendición de cuentas.

Por otro lado, en la figura n° 3 se aprecian los resultados entre los dos test de la tasa del plazo de rendición, en la cual se observa que el tiempo de rendición se reduce notablemente.

#### Análisis inferencial

#### Prueba de Normalidad

Para esta prueba se utilizó Shapiro-Wilk, ya que la muestra no fue mayor a 50 elementos de estudio (Rodrigues et al., 2023). En este examen, si el valor de significancia (Sig.) supera 0.05, nos encontramos con una distribución paramétrica, convencional o normal; en contraste, si es inferior, se trata de una distribución no paramétrica, no convencional o anormal (González y Cosmes, 2019).

## Prueba de normalidad para el indicador 1: TSF

## Hipótesis estadística:

- H0: Los datos del indicador TSF tienen una distribución normal.
- H1: Los datos del indicador TSF no tienen una distribución normal.

## Tabla N° 7

Test de normalidad del 1: TSF

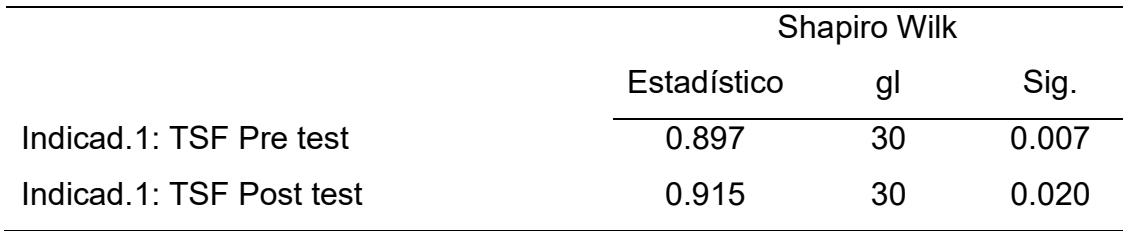

La tabla n ° 7 presenta los resultados de la prueba de normalidad de Shapiro-Wilk aplicada al indicador 1. Se nota que la significancia obtenida en el Pre test es de 0.007, mientras que en el Post test es de 0.020. Dado que ambos valores son inferiores al nivel de significancia establecido de 0.05, se procede a rechazar la hipótesis nula  $(H_0)$  y se acepta la hipótesis alternativa  $(H_1)$ . Esto indica que los datos del indicador 1 no siguen una distribución normal.

## Prueba de normalidad para el indicador 2: TPR

## Hipótesis estadística:

- H0: Los datos del indicador TPR tienen una distribución normal.
- H<sub>1</sub>: Los datos del indicador TPR no tienen una distribución normal.

## Tabla N° 8

Test de normalidad del 2: TPR

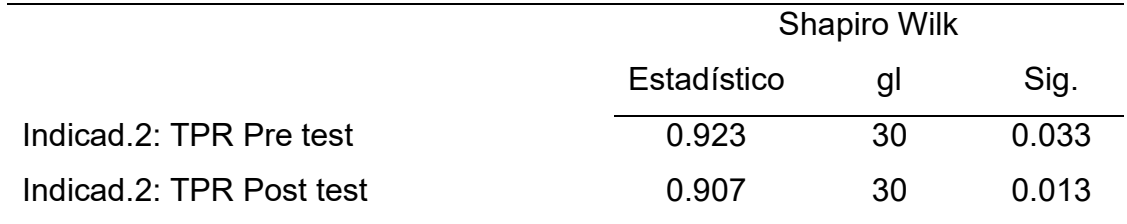

De acuerdo con los datos presentados en la tabla n° 8 y analizados mediante la prueba de normalidad de Shapiro-Wilk, se puede observar que el indicador 2 muestra una significancia de 0.033 en el Pre test y de 0.013 en el Post test. Al ser ambos valores de significancia menores que el umbral de 0.05, se concluye en rechazar la hipótesis nula  $(H_0)$  y aceptar la hipótesis alternativa  $(H_1)$ . Esto sugiere que los datos relacionados con el indicador 2 no exhiben una distribución normal.

## Prueba de hipótesis

Dado que los resultados del estudio no siguen una distribución normal, se deducirá emplear la prueba de los rangos con signo de Wilcoxon. Esta prueba resulta especialmente adecuada para realizar comparaciones entre poblaciones cuando las distribuciones, inferidas a partir de las muestras, no cumplen con los requisitos necesarios para emplear otros tests paramétricos (Martín, Quintana y Barrientos, 2016) y (Ramírez y Polack, 2020).

## Prueba de hipótesis específica para el indicador 1: TSF

## Hipótesis estadística:

- H0: El aplicativo web no mejora significativamente la tasa de saldo del fondo del control de caja chica en una empresa pública de comercialización de energía eléctrica, Piura, 2023.
- H<sub>1</sub>: El aplicativo web mejora significativamente la tasa de saldo del fondo del control de caja chica en una empresa pública de comercialización de energía eléctrica, Piura, 2023.

#### Tabla N° 9

Rangos del indicador 1: TSF

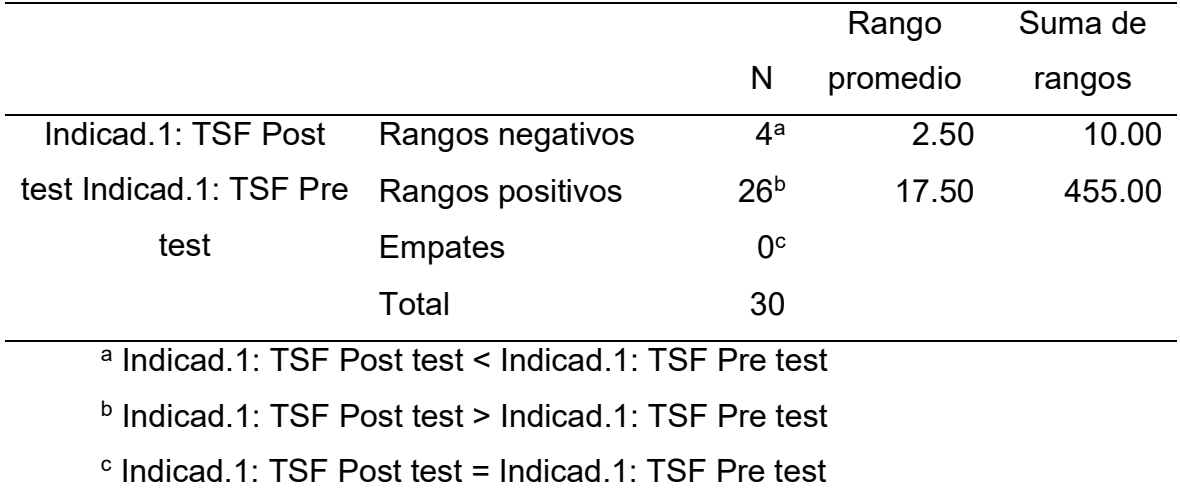

#### Tabla N° 10

Estadísticos de contraste del indicador 1 TSF

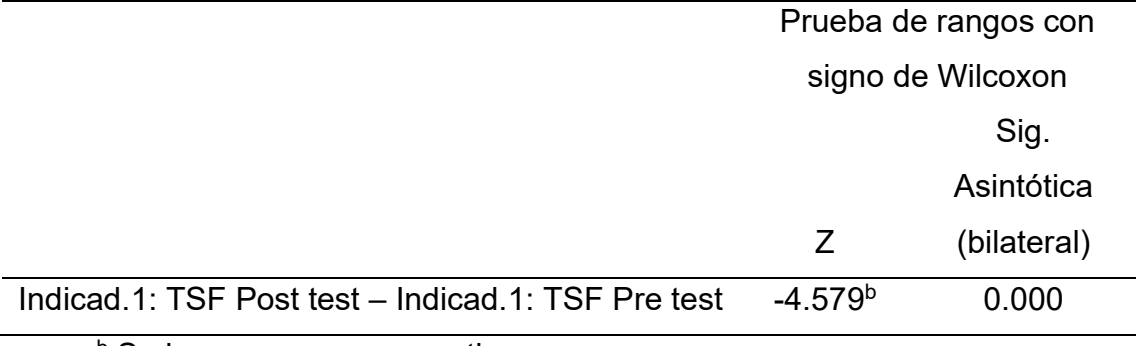

<sup>b</sup> Se basa en rangos negativos

Con el fin de comprobar la hipótesis relacionada con el indicador 1: TSF, se utilizó la prueba de rangos de Wilcoxon. Los datos mostrados en la tabla n° 9 indican que hay 4 valores en el rango negativo y 26 en el rango positivo, lo que sugiere que los resultados del Post test son superiores a los del Pre test.

Además, según la tabla n° 10, el valor Z es de -4.579, lo que proporciona evidencia para rechazar la hipótesis nula. Se observa también que el nivel de significancia es de 0.000, lo que lleva a descartar la hipótesis nula y aceptar la hipótesis alternativa.

## Prueba de hipótesis específica para el indicador 2: TPR

## Hipótesis estadística:

- H0: El aplicativo web no mejora significativamente la tasa del plazo de rendición del control de caja chica en una empresa pública de comercialización de energía eléctrica, Piura, 2023.
- H<sub>1</sub>: El aplicativo web mejora significativamente la tasa del plazo de rendición del control de caja chica en una empresa pública de comercialización de energía eléctrica, Piura, 2023.

## Tabla N° 11

Rangos del indicador 2: TPR

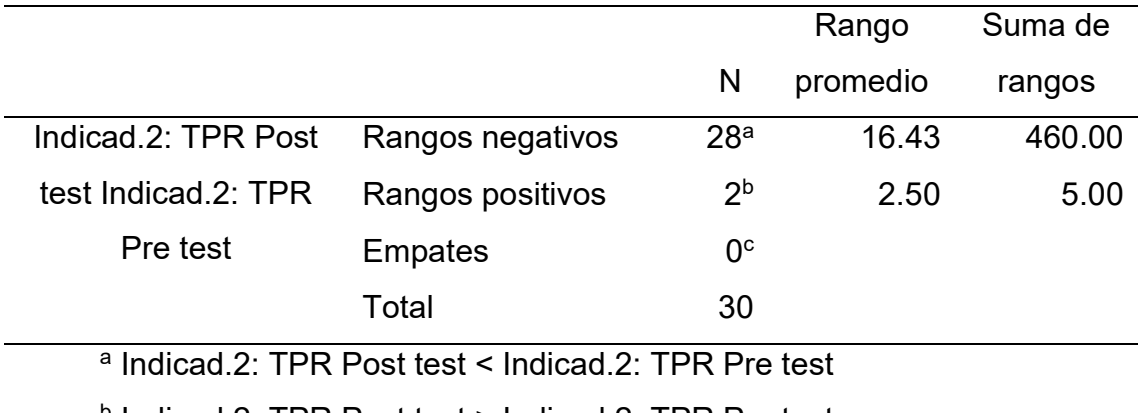

b Indicad.2: TPR Post test > Indicad.2: TPR Pre test

c Indicad.2: TPR Post test = Indicad.2: TPR Pre test

## Tabla N° 12

Estadísticos de contraste del indicador 2 TPR

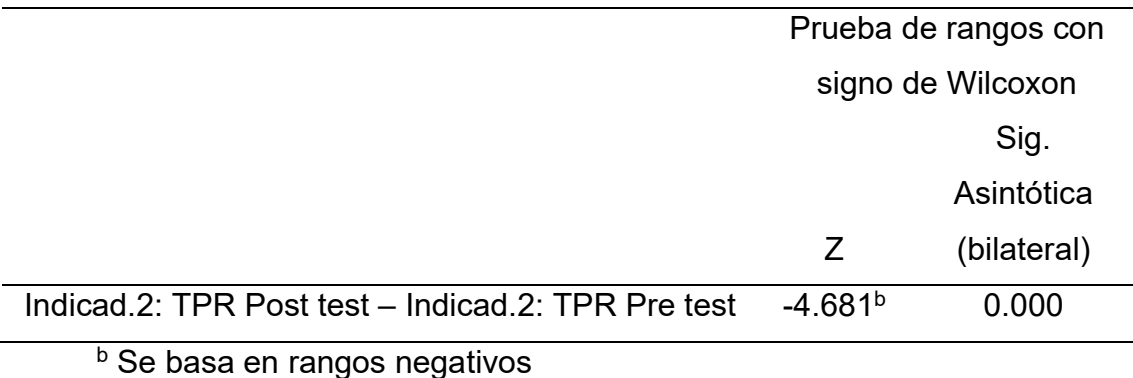

Para evaluar la segunda indicación, se empleó la prueba de rangos de Wilcoxon. Los resultados de la tabla n° 11 indican que 28 valores están en el rango negativo, mientras que solo 2 están en el rango positivo, lo cual sugiere una mejora significativa en los resultados del post test.

Además, la tabla n° 12 muestra un valor Z de -4.681, lo que indica suficiente evidencia para rechazar la hipótesis nula. El nivel de significancia, 0.000, es menor que el umbral estándar de 0.05. Estos resultados confirman el rechazo de la hipótesis nula y apoyan la hipótesis alternativa.
#### V. DISCUSIÓN

Este estudio fue comparado con otros similares, estableciendo como referencia los resultados obtenidos para la tasa de saldo del fondo (TSF) y la tasa del plazo de rendición (TPR).

#### Con relación al Indicador TSF

En el análisis del Pre test de este indicador se alcanzó un valor promedio de 31.33% y luego de poner en producción el aplicativo web (Post test) el valor promedio alcanzado fue de 55.20%. Con lo cual queda demostrado que el uso de herramientas tecnológicas, como lo es en este caso el aplicativo web, contribuye a incrementar este indicador en un 23.87%.

Después de llevar a cabo el análisis inferencial del indicador y llevar a cabo la prueba de normalidad de Shapiro-Wilk, se observó que los datos no seguían una distribución normal. Por lo tanto, se utilizó la prueba de rangos de Wilcoxon para examinar la hipótesis (cuyos resultados se muestran en la tabla n° 10). Esta prueba dio como resultado un valor Z de -4.579 y un nivel de significancia asintótica (bilateral) de 0.000, por debajo del nivel de significancia establecido de 0.05. Según estos descubrimientos, se rechazó la hipótesis nula y se aceptó la hipótesis alternativa, lo que sugiere que la adopción del aplicativo web aumenta el valor del indicador analizado.

Estos datos obtenidos, en contraste con la investigación de (Carhuachin, 2017) donde indicó que el sistema de información para el control de caja mejoró el índice de recaudación, incrementándose en 13.20%, manteniendo así un mayor nivel de liquidez. Por otro lado, (Carnero, Medrano y Rojas, 2019) manifestó en los resultados de su estudio que un sistema informático mejoró el flujo de caja en 31.47% de las tiendas MASS. De igual manera (Barrenechea y Ríos, 2022) encontró como resultado de su estudio que el fondo de caja chica está altamente relacionado (95.9%) con el control interno de la organización.

El aplicativo web, según (Raj, 2023), es un software que funciona en los navegadores web y su despliegue puede llevarse a cabo en infraestructura local o en la nube, esta ofrece alta disponibilidad y seguridad en cada transacción realizada. Se aúna (Koneti, Rechintala y Koneti, 2023), argumentando que los aplicativos web generan gran impacto en la vida personal y empresarial, ya que minimizan y en otros casos cierran brechas entre los problemas y las soluciones. Así quedó demostrado en el estudio de (Ore et al,. 2020) donde logró ayudar a personas que sufren de aracnofobia con un programa web de realidad aumentada y en el estudio de (Castilla et al., 2020) donde a través de un canal digital para equipos Android brinda información de las instituciones pública a los ciudadanos de una provincia de la capital. Asimismo, (Siddheshwar et al., 2022) y (Addanki et al. 2023) en sus estudios sobre la gestión de empresas del rubro salud, implementaron un sistema basado en la web el cual facilitó la realización de procesos médicos y hospitalarios reduciendo tiempos y esfuerzos. También existe una relación con el indicador TSF, el cual (Sánchez, 2018) lo define como el dinero en efectivo del cual se dispone de forma inmediata afrontar diversos compromisos, este dinero se encuentra en el ambiente financiero. Asimismo, (Ojeda, Peña y Muro, 2022) señala que es dinero destinado exclusivamente a gastos menores no planificados que requieren ser adquiridos y pagados de inmediato.

#### Con relación al Indicador TPR

En la evaluación del Pre test de este indicador se alcanzó un valor promedio de 155.68% y luego de implementar el aplicativo web (Post test) el valor promedio alcanzado fue de 71.61%. Con lo cual se demostró que el uso de las tecnologías de información, como el aplicativo web, contribuye a reducir drásticamente este indicador en un 84.07%.

De acuerdo con los hallazgos del análisis inferencial y la prueba de normalidad de Shapiro-Wilk, se observó que los datos del indicador no seguían una distribución normal. Por lo tanto, se decidió emplear la prueba de rangos de Wilcoxon para examinar la hipótesis planteada (consulte la tabla 12). Los resultados de esta prueba indicaron un valor Z de -4.681 y un nivel de significancia asintótica (bilateral) de 0.000, que es menor que el umbral de 0.05. En consecuencia, se rechazó la hipótesis nula y se aceptó la hipótesis alternativa, concluyendo que la implementación del aplicativo web logra reducir de manera significativa el valor del indicador bajo estudio.

Al comparar este resultado con el de (Villanueva, 2020) donde confirma que luego de implementar un aplicativo móvil en la empresa Bar logró disminuir el tiempo para realizar los inventarios en 29.53%. Asimismo (Paico, 2022) alcanzó reducir los plazos de procesamiento de los costos en 98.87% implementando un sistema web en la empresa Asesoría y Consultoría Avila. Por último, (Maruri y Ulloa, 2023) dice que los aplicativos web mejoran la atención y experiencia del usuario, produciendo ahorro de tiempo y recursos a la empresa.

(Mederos, 2020) logró que los empleados que laboran en la oficina de recursos financieros de la empresa Omega SAC dispongan de más tiempo al implementar un sistema web diseñado para el control de gastos e ingresos.

Ante estas afirmaciones, resulta innegable una relación existente con la variable independiente aplicativo web, la misma que fue conceptualizada por (Castro, Herrera y Villalobos, 2020) como una plataforma programada para acceder a ella mediante un navegador de internet (browser). Añade (Bankov, 2023) que es una solución informática con capacidades de adaptarse a cualquier dispositivo tecnológico ya sea una desktop, laptop, tablet, inclusive un equipo celular; manteniendo su compatibilidad y funcionalidad intacta. También existe una relación con el indicador TPR, el cual según (Ojeda, Peña y Muro, 2022) lo define como el tiempo que utiliza el trabajador para presentar la rendición de gastos, mediante comprobantes de pago electrónicos y/o declaración jurada. Asimismo, (Westreicher, 2020) nos dice que el plazo, es el tiempo para sustentar los gastos en el menor tiempo posible, lo cual normalmente se establece en una directiva de control interno.

#### Respecto al Objetivo General

En concordancia con los resultados del estudio, se evidencia que el aplicativo web mejora significativamente el control de caja chica en una empresa pública de comercialización de energía eléctrica, Piura, 2023. Esto se sustenta en el incremento de la tasa de saldo del fondo (TSF) y la reducción de la tasa del plazo de rendición (TPR), indicadores clave para medir la eficiencia del proceso de control de caja chica.

Después de la introducción del aplicativo web, se observó un incremento del 23.87% en el indicador TSF. Este resultado está en línea con lo descubierto por (Santillán y Ulloa, 2017), quienes, al estudiar la implementación de un sistema web para mejorar la administración de viáticos y caja chica, notaron una mejora cuantitativa en el control de viáticos debido a la aplicación del sistema web como herramienta de evaluación. Los autores resaltan que el sistema web automatizó y optimizó los procesos de solicitud y rendición de viáticos, ofreciendo un mayor control y seguimiento de los fondos asignados, lo que se traduce en una mejor gestión financiera y una mayor disponibilidad de recursos para las necesidades operativas.

Además, (Tusyadiyah y Setiawardani, 2024), en su estudio sobre la creación de un sistema de administración de caja chica basado en Microsoft Access, encontraron que este sistema simplifica el registro de caja chica, reduce el tiempo de registro y agiliza el llenado de comprobantes de caja chica, mejorando así el control y la eficiencia del proceso. Los autores destacan que el sistema desarrollado permitió eliminar tareas manuales y repetitivas, centralizando la información en una sola base de datos. Esto no solo agilizó el proceso de registro y seguimiento de los gastos de caja chica, sino que también redujo la posibilidad de errores y duplicaciones en la información.

Estos descubrimientos respaldan la noción de que la implementación de sistemas de información web contribuye considerablemente a optimizar los procesos financieros, como la administración de la caja chica. Al automatizar tareas manuales y proporcionar herramientas de seguimiento y control en tiempo real, se logra una mayor eficiencia operativa y una mejor toma de decisiones basada en información confiable y actualizada.

En cuanto al indicador TPR, se logró una reducción significativa del 84.07% luego de la puesta en marcha del aplicativo web. Este hallazgo se alinea con lo expuesto por (Kustianti, 2020), quien señala que la efectividad de las ventas puede medirse comparando los objetivos de ventas con la realización de las mismas. En este sentido, al reducir drásticamente el tiempo empleado en la rendición de los vales provisionales, se incrementa la efectividad del proceso de control de caja chica. La autora enfatiza que un sistema de información contable eficiente y un control interno adecuado son factores clave para lograr una mayor efectividad en las ventas y, por ende, en la gestión financiera de la empresa.

Además, (Fachruzzaman et al., 2021), señalan que la puntualidad en la entrega a los clientes y la conformidad del producto con las especificaciones son medidas clave de desempeño que se benefician de la agilización del proceso de rendición mediante un sistema web. Destacan que un sistema de información contable bien implementado permite a las empresas prever de manera precisa la demanda fluctuante, asegurar entregas oportunas y mantener la calidad de los productos o servicios, aspectos cruciales para mantener la competitividad y la satisfacción del cliente en un entorno empresarial cada vez más competitivo.

Los resultados evidencian la relevancia de los sistemas de información contable en la mejora del rendimiento empresarial, como indican (Fachruzzaman et al., 2021). Aunque muchos encuestados en su estudio no implementaron correctamente tales sistemas, percibieron su efecto positivo en el desempeño de las micro, pequeñas y medianas empresas. Esto sugiere que la adopción de tecnologías de la información y la comunicación (TIC) en los procesos contables y financieros puede generar eficiencia, control y toma de decisiones, para cualquier tamaño de la organización.

Otro aspecto relevante es la importancia de la capacitación y el apoyo continuo a los usuarios durante la implementación y el uso de un aplicativo basado en la web para el control de caja chica, como mencionan (Santillán y Ulloa, 2017). Es crucial proporcionar una formación adecuada a los colaboradores involucrados para alcanzar un efectivo uso de la herramienta y aprovechar al máximo sus capacidades. Además, se recomienda establecer un plan de seguimiento y mejora continua del aplicativo, recogiendo las sugerencias y retroalimentación de los usuarios para identificar oportunidades de optimización y adaptación a las necesidades cambiantes de la organización.

Concluyendo, se puede afirmar que un aplicativo desarrollado para la web mejora el control de caja chica en una empresa pública de comercialización de energía eléctrica, Piura, 2023. Lo cual en concordancia con los autores (Castilla, Pacheco y Franco, 2023), (de la Cruz et al., 2021) y (Rio y Brito, 2017) quienes encontraron resultados similares en su investigación, como son: mejora de indicadores, ahorro en tiempo y dinero, mayor liquidez e información en línea para mejores decisiones y por ende conducción de la empresa.

#### Respecto a la metodología de investigación

 Gracias al uso de la metodología experimental con diseño pre-experimental en la presente investigación, se alcanzaron los objetivos trazados. Para estudiar las variaciones sufridas por la variable dependiente, se recopilaron datos en las pruebas de Pre test y Post test en las fichas de registro, se utilizó el aplicativo de IBM SPSS v25 para procesar los datos y contrastarlos en las dos situaciones.

 Se utilizó Extreme Programming Methodology (Metodología Programación Extrema) para analizar, diseñar, desarrollar y testear el aplicativo web (Barahona et al., 2021) y (Andriani y Andry, 2023); el código fuente fue escrito con los lenguajes de programación C#, JScript, HTML y CSS. Adicionalmente, se incorporaron tecnologías como servicios de integración web (microservicios) y servicio de correo (smtp server email). Por último, para la administración de datos se utilizó MS-SQL Enterprise versión 2019.

 El uso de los indicadores TSF y TPR, revelaron oportunidades de mejora para el área de recursos financieros, por lo que se logró medir la variable dependiente y obtener resultados de forma ágil y que antes demandaba mucho tiempo.

 Finalmente, indicar que todo el conocimiento adquirido en esta investigación es una contribución para toda la comunidad científica y su disponibilidad está abierta para otros investigadores. Además, el software desarrollado fomenta el trabajo colaborativo entre las diferentes áreas de la organización, es moderno e innovador y definitivamente maximiza la eficiencia de la gestión de caja chica en una empresa pública de comercialización de energía eléctrica, elevando la productividad de los colaboradores y por ende de la organización.

#### VI. CONCLUSIONES

- Primero: La salida a producción del aplicativo web mejoró el control de caja chica en una empresa estatal de comercialización de energía eléctrica, en concordancia con los valores alcanzados por los indicadores Tasa de Saldo del Fondo (TSF) y Tasa del Plazo de Rendición (TPR), y una correcta contrastación de hipótesis, por lo que se asevera haber cumplido con los objetivos trazados.
- Segundo: Luego de la adopción del aplicativo web, el indicador Tasa de Saldo del Fondo (TSF) en la gestión de caja chica en una empresa estatal de comercialización de energía eléctrica, alcanzó un incremento del 23.87%. Esto es muy bueno ya que ayuda a mantener el saldo del fondo por encima del 40% del monto total, un porcentaje recomendado por la directiva de caja chica y que facilita la oportuna atención a nuevas solicitudes por parte de las áreas usuarias.
- Tercero: El indicador Tasa del Plazo de Rendición (TPR) en la gestión de caja chica en una empresa estatal de comercialización de energía eléctrica, posterior a la implementación del aplicativo web, logró reducirse de forma significativa en 84.07%. La herramienta tecnológica puesta en producción minimiza los tiempos de liquidación de vales provisionales, traduciéndose esto en ahorro de tiempo y cumplimiento de los plazos dispuestos en la directiva de caja chica.

#### VII. RECOMENDACIONES

- Primero: Al ser una herramienta nueva, se deben realizar inducciones al personal sobre su uso práctico y tener una casuística que sirva de ejemplo para consulta posterior y para los nuevos usuarios. Asimismo, ser receptivos y mantener la mente abierta a sugerencias, críticas y mejoras, las mismas que podrían evaluarse e implementarse en nuevas versiones mejorando así la funcionalidad del aplicativo.
- Segundo: Con la finalidad de mejorar continuamente el indicador tasa del saldo del fondo de caja chica, se deben realizar campañas de concientización a los usuarios que revisan y/o aprueban las liquidaciones que atiendan oportunamente las notificaciones que emite el aplicativo a través del correo electrónico, para minimizar los tiempos de espera.
- Tercero: Para mejorar el indicador tasa del plazo de rendición de los vales provisionales de caja chica, se debe recordar periódicamente a los usuarios que tienen vales provisionales pendientes de rendir y que su incumplimiento impacta directamente en el saldo del fondo. Asimismo, remitirles un informe del comportamiento de sus vales provisionales y de sus liquidaciones y como aportan y/o afectan al fondo.

#### REFERENCIAS

- ADDANKI, B., VAVILALA, T., AVUTHU, R., ELUR, K. y SRINIVAS, V., 2023. Web Based Hospital Management System. 2023 9th International Conference on Advanced Computing and Communication Systems, ICACCS 2023, DOI 10.1109/ICACCS57279.2023.10112962.
- ALVARADO, R., ACOSTA, K., DE BUONAFFINA, M. y SOLANO, E., 2018. The need for management information systems for decision making in organisations. InterSedes [en línea], vol. 19, no. 39, [consulta: 18 agosto 2023]. ISSN 2215-2458. DOI 10.15517/ISUCR.V19I39.34067. Disponible en: https://revistas.ucr.ac.cr/index.php/intersedes/article/view/34067/36606.
- ANDRIANI, A. y ANDRY, J., 2023. Designing a Web-Based Inventory Application at General Steel Supplier Using Extreme Programming Method. CogITo Smart Journal [en línea], vol. 9, no. 1, [consulta: 22 enero 2024]. ISSN 2477- 8079. DOI 10.31154/COGITO.V9I1.479.15-27. Disponible en: https://cogito.unklab.ac.id/index.php/cogito/article/view/479.
- ARIAS, J. y COVINOS, M., 2021. Diseño y metodología de la investigación [en línea]. S.l.: Enfoques Consulting EIRL. [consulta: 3 agosto 2023]. ISBN urn:isbn:978-612-48444-2-3. Disponible en: http://repositorio.concytec.gob.pe/handle/20.500.12390/2260.
- BANKOV, B., 2023. Software solutions for responsive and accessible web systems. ReseachGate [en línea], [consulta: 7 septiembre 2023]. Disponible en:

https://www.researchgate.net/publication/371947883\_Software\_solutions\_for responsive and accessible web systems.

BARAHONA, S., PUCHA, L., VILLAMARÍN, P. y YUNGA, A., 2021. Scrum with eXtreme Programming: An Agile Alternative in Software Development. Advances in Intelligent Systems and Computing [en línea], vol. 1277, [consulta: 25 enero 2024]. ISSN 21945365. DOI 10.1007/978-3-030-60467- 7\_29/COVER. Disponible en: https://link.springer.com/chapter/10.1007/978-3- 030-60467-7\_29.

- BARRENECHEA, K. y RÍOS, K., 2022. Control interno y el manejo de fondos de caja chica, en las empresas mineras de San Isidro, 2022 [en línea]. S.l.: Universidad César Vallejo. [consulta: 1 diciembre 2023]. Disponible en: https://repositorio.ucv.edu.pe/handle/20.500.12692/95767.
- CABEZAS, E., ANDRADE, D. y TORRES, J., 2018. Introducción a la metodología de la investigación científica. Introducción a la metodología de la investigación científica [en línea], [consulta: 3 agosto 2023]. Disponible en: http://repositorio.espe.edu.ec/jspui/handle/21000/15424.

CARDONA, C., 2017. Teoría general de los sistemas [en línea]. S.l.: s.n. [consulta: 14 julio 2023]. Disponible en: https://digitk.areandina.edu.co/handle/areandina/1287.

- CARHUACHIN, F., 2017. Sistema de información para el control de caja de la empresa Inspecciones Técnicas Vehiculares Sac - Cajamarca [en línea]. S.l.: Universidad César Vallejo. [consulta: 1 diciembre 2023]. Disponible en: https://repositorio.ucv.edu.pe/handle/20.500.12692/18505.
- CARNERO, K., MEDRANO, J. y ROJAS, A., 2019. Sistema informático para la gestión del flujo de caja en las tiendas MASS, Puente Piedra, 2019 [en línea]. S.l.: Universidad César Vallejo. [consulta: 1 diciembre 2023]. Disponible en: https://repositorio.ucv.edu.pe/handle/20.500.12692/63305.
- CASIERRA, J., QUIÑONEZ, X., HERRERA, L. y MERA, J., 2019. ANÁLISIS COMPARATIVO DE METODOLOGÍAS ÁGILES DE DESARROLLO DE SOFTWARE: UNA REVISIÓN BIBLIOGRÁFICA. . S.l.: s.n., pp. 65-73. ISBN 978-9942-9902-9-7.
- CASTILLA, R., PACHECO, A. y FRANCO, J., 2023. Digital government: Mobile applications and their impact on access to public information. SoftwareX [en] línea], vol. 22, [consulta: 20 octubre 2023]. ISSN 23527110. DOI 10.1016/j.softx.2023.101382. Disponible en: http://www.softxjournal.com/article/S235271102300078X/fulltext.
- CASTILLA, R., PACHECO, A., ROBLES, I., REYES, A. y INQUILLA, R., 2020. Digital channel for interaction with citizens in public sector entities. World

Journal of Engineering, vol. 18, no. 4, ISSN 17085284. DOI 10.1108/WJE-08- 2020-0377/FULL/XML.

- CASTRO, J., GÓMEZ, L. y CAMARGO, E., 2023. La investigación aplicada y el desarrollo experimental en el fortalecimiento de las competencias de la sociedad del siglo XXI. Tecnura [en línea], vol. 27, no. 75 SE-Revisión, DOI 10.14483/22487638.19171. Disponible en: https://revistas.udistrital.edu.co/index.php/Tecnura/article/view/19171.
- CASTRO, V., HERRERA, R. y VILLALOBOS, M., 2020. Development of a web software to generate management plans of software risks. Información tecnológica [en línea], vol. 31, no. 3, [consulta: 10 noviembre 2023]. ISSN 0718-0764. DOI 10.4067/S0718-07642020000300135. Disponible en: http://www.scielo.cl/scielo.php?script=sci\_arttext&pid=S0718- 07642020000300135&lng=en&nrm=iso&tlng=en.
- CAVAILLE, Y., SENA, A., SILVA, M., OLIVEIRA, A., PAULINO, G., MARCONDES, A. y COSTA, I., 2022. Implantação de Sistema de Custos no Hemocentro Coordenador Recife: Relato de experiência. Hematology, Transfusion and Cell Therapy, vol. 44, ISSN 2531-1379. DOI 10.1016/J.HTCT.2022.09.908.
- COSTANTINO, G., MESSINA, D., RECUPERO, A., ROSSI, P. y SPINELLA, N., 2023. A web platform for management and analysis of existing bridges. Procedia Structural Integrity, vol. 44, ISSN 2452-3216. DOI 10.1016/J.PROSTR.2023.01.157.
- DE LA CRUZ, C., PACHECO, A., ROBLES, I., DURAN, A. y FLORES, E., 2021. Smart transportation system for public universities. International Journal of Information Technology (Singapore) [en línea], vol. 13, no. 4, [consulta: 20 octubre 2023]. ISSN 25112112. DOI 10.1007/S41870-021-00708- 9/METRICS. Disponible en: https://link.springer.com/article/10.1007/s41870- 021-00708-9.
- ELGHAISH, F. y ABRISHAMI, S., 2021. A centralised cost management system: exploiting EVM and ABC within IPD. Engineering, Construction and Architectural Management, vol. 28, no. 2, ISSN 09699988. DOI

10.1108/ECAM-11-2019-0623.

- FACHRUZZAMAN, F., INDRIANI, R., MEDIASTUTY, P., FITRANITA, V. y ZAMAN, A., 2021. The Accounting Information System Impact on Micro, Small, Medium-sized Enterprises Performances in Bengkulu. Jema [en línea], vol. 18, no. 2, [consulta: 14 marzo 2024]. ISSN 1693-7864. DOI 10.31106/JEMA.V18I2.12530. Disponible en: https://www.neliti.com/publications/421839/.
- FERNÁNDEZ, V., 2020. Tipos de justificación en la investigación científica. Espí-ritu Emprendedor TES [en línea], vol. 4, no. 3, [consulta: 22 enero 2024]. ISSN 2602-8093. DOI 10.33970/eetes.v4.n3.2020.207. Disponible en: https://www.espirituemprendedortes.com/index.php/revista/article/view/207.
- FIGUEROA, J., ANDRADE, E., ULLOA, L. y AZCONA, J., 2018. Web Application with notifications using the Materializecss Design Framework. Mikarimin. Revista Científica Multidisciplinaria [en línea], vol. 4, no. 4, [consulta: 5 octubre 2023]. ISSN 2528-7842. Disponible en: https://revista.uniandes.edu.ec/ojs/index.php/mikarimin/article/view/1198.
- FLORES, F., SANHUEZA, V., VALDÉS, H. y REYES, L., 2021. Metodologías ágiles: un análisis de los desafíos organizacionales para su implementación. Revista Científica [en línea], vol. 43, no. 1, [consulta: 22 enero 2024]. ISSN 0124-2253. DOI 10.14483/23448350.18332. Disponible en: https://revistas.udistrital.edu.co/index.php/revcie/article/view/18332.
- FUIOR, F., 2019. Key elements for the success of the most popular Agile methods. Revista Română de Informatică şi Automatică [en línea], vol. 29, no. 4, [consulta: 3 agosto 2023]. ISSN 12201758. DOI 10.33436/V29I4Y201901. Disponible en: https://www.researchgate.net/publication/337734383 Key elements for the

success of the most popular Agile methods.

GONZÁLEZ, C., PATIÑO, A., RUIZ, J. y DELGADO, M., 2022. Web business management system. ECORFAN Journal Mexico, DOI 10.35429/EJM.2022.28.13.20.27.

- GONZÁLEZ, E. y COSMES, W., 2019. Shapiro–Wilk test for skew normal distributions based on data transformations. Journal of Statistical Computation and Simulation [en línea], vol. 89, no. 17, [consulta: 22 enero 2024]. ISSN 15635163. DOI 10.1080/00949655.2019.1658763. Disponible en: https://www.tandfonline.com/doi/abs/10.1080/00949655.2019.1658763.
- GUTIÉRREZ, G., 2013. Teoría general de sistemas. [en línea]. [consulta: 21 julio 2023]. Disponible en: https://repository.usta.edu.co/handle/11634/23242.
- HASIBUAN, H. y SAEFUDIN, D., 2022. Website-Based Petty Cash Management Accounting Information System Case Study PT.Haleyora Power Karawang. JURNAL TEKNOLOGI DAN OPEN SOURCE [en línea], vol. 5, no. 2, [consulta: 21 julio 2023]. ISSN 2622-1659. DOI 10.36378/JTOS.V5I2.2680. Disponible en: https://ejournal.uniks.ac.id/index.php/JTOS/article/view/2680.
- HEREDIA, R., 2023. Aplicación web para la gestión de procesos contables de la empresa Cibergestión Perú SAC [en línea]. S.l.: Universidad Privada del Norte. [consulta: 4 julio 2023]. Disponible en: https://repositorio.upn.edu.pe/handle/11537/33389.
- HERNÁNDEZ, R. y MENDOZA, C., 2018. Metodología de la investigación: las rutas: cuantitativa , cualitativa y mixta [en línea]. S.l.: Mc Graw Hill educación. [consulta: 3 agosto 2023]. Disponible en: http://repositorio.uasb.edu.bo/handle/54000/1292.
- HERNÁNDEZ, S. y DUANA, D., 2020. Técnicas e instrumentos de recolección de datos. Boletín Científico de las Ciencias Económico Administrativas del ICEA [en línea], vol. 9, no. 17, [consulta: 3 agosto 2023]. ISSN 2007-4913. DOI 10.29057/ICEA.V9I17.6019. Disponible en:

https://repository.uaeh.edu.mx/revistas/index.php/icea/article/view/6019.

KONETI, C., RECHINTALA, L. y KONETI, J., 2023. Kore: A Friend in Web Development. International Journal for Research in Applied Science and Engineering Technology [en línea], vol. 11, no. 7, [consulta: 7 septiembre 2023]. ISSN 23219653. DOI 10.22214/IJRASET.2023.54928. Disponible en: https://www.researchgate.net/publication/372778604 Kore A Friend in Web Development.

- KUSTIANTI, H., 2020. The Influence of Accounting Information System Cash Sales and Internal Control of Sales Effectiveness. JASa (Jurnal Akuntansi, Audit dan Sistem Informasi Akuntansi) [en línea], vol. 4, no. 3, [consulta: 14 marzo 2024]. ISSN 2655-8319. DOI 10.36555/JASA.V4I3.1510. Disponible en: http://journalfeb.unla.ac.id/index.php/jasa/article/view/1510.
- LLERENA, L. y LOMBARDO, L., 2022. Aplicación web para la gestión administrativa en la estrategia plan vacunarse. Revista Universidad y Sociedad [en línea], vol. 14, no. 2, [consulta: 4 agosto 2023]. ISSN 2218- 3620. Disponible en: http://scielo.sld.cu/scielo.php?script=sci\_arttext&pid=S2218- 36202022000200040&lng=es&nrm=iso&tlng=es.
- MACOCHOA, M., 2017. Control interno y manejo de fondos de caja chica de la unidad de investigación tutelar, ministerio de la mujer y poblaciones vulnerables madre de dios, 2017. [en línea]. S.l.: Universidad Andina del Cusco. [consulta: 14 julio 2023]. Disponible en: http://repositorio.uandina.edu.pe/handle/20.500.12557/2000.
- MALDONADO, J., 2016. Desarrollo e implementación de un sistema web de seguimiento y evaluación de las prácticas pre-profesionales para la Facultad de Ingeniería Escuela Civil de la PUCE [en línea]. S.l.: PUCE. [consulta: 14 julio 2023]. Disponible en:

http://repositorio.puce.edu.ec:80/handle/22000/12562.

- MARTÍN, S., QUINTANA, B. y BARRIENTOS, D., 2016. Wilcoxon signed-rankbased technique for the pulse-shape analysis of HPGe detectors. Nuclear Instruments and Methods in Physics Research Section A: Accelerators, Spectrometers, Detectors and Associated Equipment, vol. 823, ISSN 0168- 9002. DOI 10.1016/J.NIMA.2016.03.094.
- MARTÍNEZ, C., 2002. Neoinstitucionalismo y teoría de gestión. [en línea], [consulta: 14 julio 2023]. Disponible en: https://repositorio.unal.edu.co/handle/unal/36292.
- MARURI, L. y ULLOA, L., 2023. Web application as technological support for the management of citizen services in the Cantonal Council for the Protection of

Rights of Santo Domingo. Mikarimin. Revista Científica Multidisciplinaria [en línea], vol. 9, no. 3, [consulta: 5 octubre 2023]. ISSN 2528-7842. DOI 10.61154/MRCM.V9I3.3247. Disponible en: https://revista.uniandes.edu.ec/ojs/index.php/mikarimin/article/view/3247/3777

MASREK, M., HUSSIN, N. y TARMUCHI, N., 2008. An exploratory study on systems development methodologies for web-based applications. Information Management and Computer Security, vol. 16, no. 2, ISSN 09685227. DOI 10.1108/09685220810879618/FULL/XML.

.

- MEDEROS, Y., 2020. Sistema de información basado en tecnología web mejorar el control de Gastos e Ingresos en la empresa Omega S.A.C [en línea]. S.l.: Universidad César Vallejo. [consulta: 1 diciembre 2023]. Disponible en: https://repositorio.ucv.edu.pe/handle/20.500.12692/55669.
- MINGA, N., 2020. Implementación del sistema informático caja almacén para mejorar el control de la información en la empresa Foto Studio Carrasco S.A.C. Piura [en línea]. S.l.: Universidad Nacional de Piura. [consulta: 5 julio 2023]. Disponible en: http://repositorio.unp.edu.pe/handle/20.500.12676/2563.
- OJEDA, L., PEÑA, S. y MURO, J., 2022. Directiva Corporativa DISTRILUZ. DC/GFC-1 Uso y control de fondos de caja chica V01\_19.12.2022. . Lima:
- ORE, J., PACHECO, A., ROQUE, E., REYES, A. y PACHECO, L., 2020. Augmented reality for the treatment of arachnophobia: exposure therapy. World Journal of Engineering, vol. 18, no. 4, ISSN 17085284. DOI 10.1108/WJE-09-2020-0410/FULL/XML.
- PAICO, D., 2022. Sistema web utilizando RUP para mejorar la eficiencia de la contabilidad de costos en la empresa Asesoría y Consultoría Ávila [en línea]. S.l.: Universidad César Vallejo. [consulta: 14 julio 2023]. Disponible en: https://repositorio.ucv.edu.pe/handle/20.500.12692/88844.
- PEREIRA, C., 2019. Lee Control interno en las empresas de Carlos Alberto Pereira Palomo - Libro electrónico | Scribd. [en línea]. [consulta: 30 junio 2023]. Disponible en: https://es.scribd.com/book/438083917/Control-interno-

en-las-empresas-Su-aplicacion-y-efectividad.

- PRADEEP, M.D., 2018. Philosophical Review on the Basic and Action Research Methods A Critical Analysis. International Journal of Management, Technology, and Social Sciences (IJMTS) [en línea], [consulta: 3 agosto 2023]. DOI 10.5281/ZENODO.1487690. Disponible en: https://zenodo.org/record/1487690.
- PRICCI, F., VILLA, M., MACCARI, F., AGAZIO, E., ROTONDI, D., PANEI, P. y ROAZZI, P., 2019. The Italian Registry of GH Treatment: electronic Clinical Report Form (e-CRF) and web-based platform for the national database of GH prescriptions. Journal of endocrinological investigation [en línea], vol. 42, no. 7, [consulta: 14 julio 2023]. ISSN 1720-8386. DOI 10.1007/S40618-018- 0980-3. Disponible en: https://pubmed.ncbi.nlm.nih.gov/30443857/.
- RAJ, M., 2023. The Future of Web. International Journal of Advanced Research in Science, Communication and Technology [en línea], [consulta: 7 septiembre 2023]. ISSN 2581-9429. DOI 10.48175/IJARSCT-12428. Disponible en: https://www.researchgate.net/publication/372968724 The Future of Web.
- RAK, T., 2020. Modeling web client and system behavior. Information (Switzerland), vol. 11, no. 6, ISSN 20782489. DOI 10.3390/INFO11060337.
- RAMÍREZ, A. y POLACK, A., 2020. Estadística inferencial. Elección de una prueba estadística no paramétrica en investigación científica. Horizonte de la Ciencia [en línea], vol. 10, no. 19, [consulta: 22 enero 2024]. ISSN 2413- 936X. DOI 10.26490/UNCP.HORIZONTECIENCIA.2020.19.597. Disponible en:

https://revistas.uncp.edu.pe/index.php/horizontedelaciencia/article/view/597.

RAMÍREZ, D., BRANCH, J. y JIMÉNEZ, J., 2019. Metodología de desarrollo de software para plataformas educativas robóticas usando ROS-XP. Revista Politécnica [en línea], vol. 15, no. 30, [consulta: 22 enero 2024]. ISSN 2256- 5353. DOI 10.33571/RPOLITEC.V15N30A6. Disponible en: https://revistas.elpoli.edu.co/index.php/pol/article/view/1620/1379.

RASHA, R., KHAN, M., MASUD, M. y AL-ZAIN, M., 2021. Investigain: A

productive asset management web application. Computer Systems Science and Engineering, vol. 38, no. 2, ISSN 02676192. DOI 10.32604/CSSE.2021.015314.

- RENDÓN, M., VILLASÍS, M. y MIRANDA, M., 2016. Estadística descriptiva. Revista Alergia México [en línea], vol. 63, no. 4, [consulta: 22 enero 2024]. ISSN 0002-5151. DOI 10.29262/ram.v63i4.230. Disponible en: https://revistaalergia.mx/ojs/index.php/ram/article/view/230.
- RIO, A. y BRITO, F., 2017. Web systems quality evolution. Proceedings 2016 10th International Conference on the Quality of Information and Communications Technology, QUATIC 2016, DOI 10.1109/QUATIC.2016.060.
- ROCA, Y. y REVOLLO, R., 2022. Desarrollo de un sistema web para mejorar la administración del Condominio Las Terrazas de Surco utilizando el marco SCRUM [en línea]. S.l.: Universidad Tecnológica del Perú. [consulta: 5 julio 2023]. Disponible en: http://repositorio.utp.edu.pe/handle/20.500.12867/5431.
- RODRIGUES, R., TOEBE, M., CHUQUEL, A. y CHERTOK, K., 2023. Sample size and Shapiro-Wilk test: An analysis for soybean grain yield. European Journal of Agronomy, vol. 142, ISSN 1161-0301. DOI 10.1016/J.EJA.2022.126666.
- RODRIGUEZ, L., NAVARRO, V., ROMAN, M., LAZA, A. y FÉRNANDEZ, N., 2023. Normas y procedimientos para la administración del fondo para caja chica en la Procuraduría General del Estado. . S.l.:
- ROSADO, A. y JAIMES, J., 2018. Reviewing the adoption of Service Oriented Architecture in organizations. REVISTA COLOMBIANA DE TECNOLOGIAS DE AVANZADA (RCTA) [en línea], vol. 1, no. 31, [consulta: 9 octubre 2023]. ISSN 1692-7257. DOI 10.24054/16927257.V31.N31.2018.2769. Disponible en:

https://revistas.unipamplona.edu.co/ojs\_viceinves/index.php/RCTA/article/vie w/2769.

SANTILLÁN, E. y ULLOA, E., 2017. Desarrollo de un sistema de información web para mejorar la gestión de viáticos y caja chica en el Instituto Nacional de

Radio y Televisión del Perú de la ciudad de Lima [en línea]. S.l.: s.n. [consulta: 14 marzo 2024]. Disponible en: https://repositorio.uns.edu.pe/handle/20.500.14278/3114.

- SHRIVASTAVA, A., JAGGI, I., KATOCH, N., GUPTA, D. y GUPTA, S., 2021. A Systematic Review on Extreme Programming. Journal of Physics: Conference Series [en línea], vol. 1969, no. 1, [consulta: 22 enero 2024]. ISSN 1742- 6596. DOI 10.1088/1742-6596/1969/1/012046. Disponible en: https://iopscience.iop.org/article/10.1088/1742-6596/1969/1/012046.
- SIDDHESHWAR, P., SHOBHA, P., OMARSHARIF, T. y BHUSHAN, Y., 2022. Smart Web Application for Efficient Management of Hospital Appointments. Proceedings of 2022 IEEE International Conference on Current Development in Engineering and Technology, CCET 2022, DOI 10.1109/CCET56606.2022.10080100.
- STURM, R., POLLARD, C. y CRAIG, J., 2017. Managing Web-Based Applications. Application Performance Management (APM) in the Digital Enterprise, DOI 10.1016/B978-0-12-804018-8.00007-3.
- TUSYADIYAH, V. y SETIAWARDANI, M., 2024. Creation of a petty cash management information system based on Microsoft Access in the marketing and sales division of PT Pindad. Applied Business and Administration Journal [en línea], vol. 3, no. 1, [consulta: 14 marzo 2024]. ISSN 2828-0040. DOI 10.62201/ABAJ.V3I1.84. Disponible en: https://journal.ebizmark.id/index.php/abaj/article/view/84.
- VILLANUEVA, D. (ORCID:0000-0002-7483-4513), 2020. Aplicativo Móvil Para El Control De Inventario En La Empresa Sistema Bar S.a.C. [en línea]. S.l.: Universidad César Vallejo. [consulta: 1 diciembre 2023]. Disponible en: http://repositorio.ucv.edu.pe/bitstream/handle/20.500.12692/47102/Gutierrez\_ RS-SD.pdf?sequence=1&isAllowed=y.
- WESTREICHER, G., 2020. Caja chica Qué es, definición y concepto | 2023 | Economipedia. [en línea]. [consulta: 30 junio 2023]. Disponible en: https://economipedia.com/definiciones/caja-chica.html.

#### ANEXOS

### Anexo 1: Matriz de consistencia

TÍTULO: Aplicativo web para el control de caja chica en una empresa pública de comercialización de energía eléctrica, Piura, 2023. AUTOR: Carrión Aponte Nixon

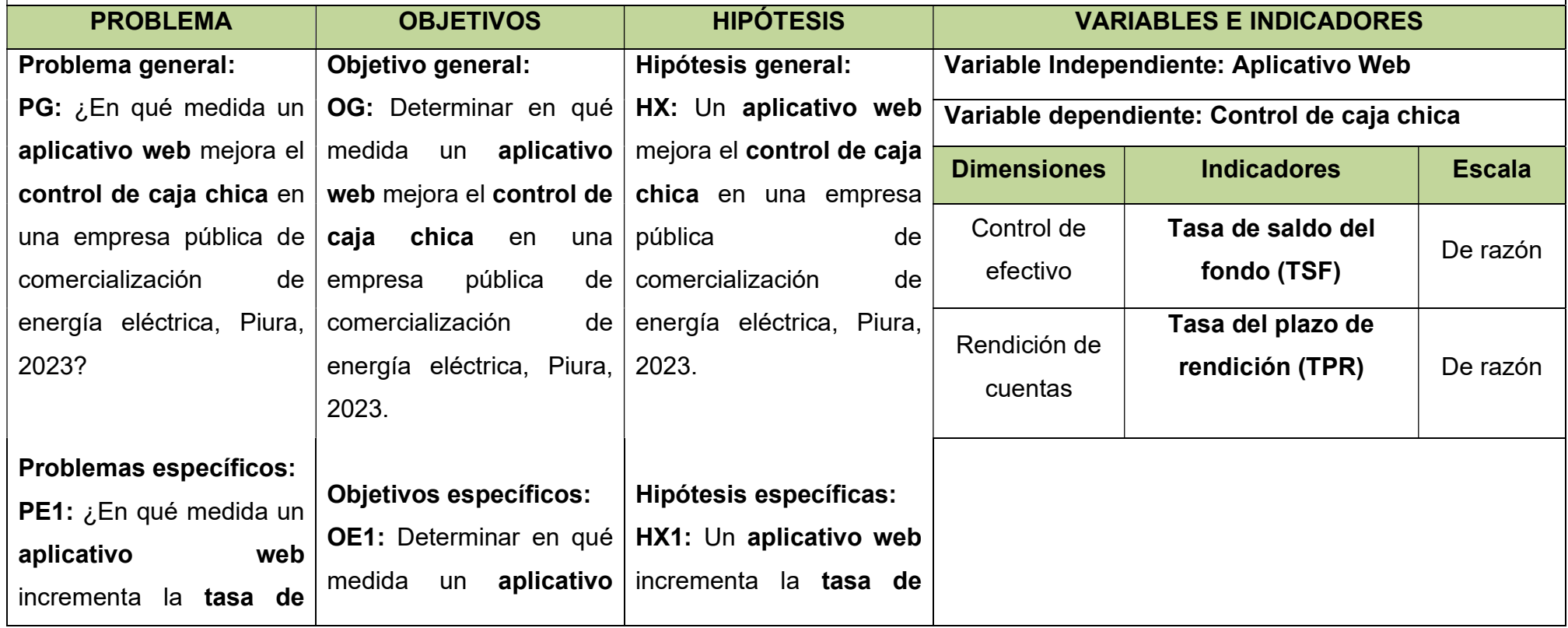

TÍTULO: Aplicativo web para el control de caja chica en una empresa pública de comercialización de energía eléctrica, Piura, 2023. AUTOR: Carrión Aponte Nixon

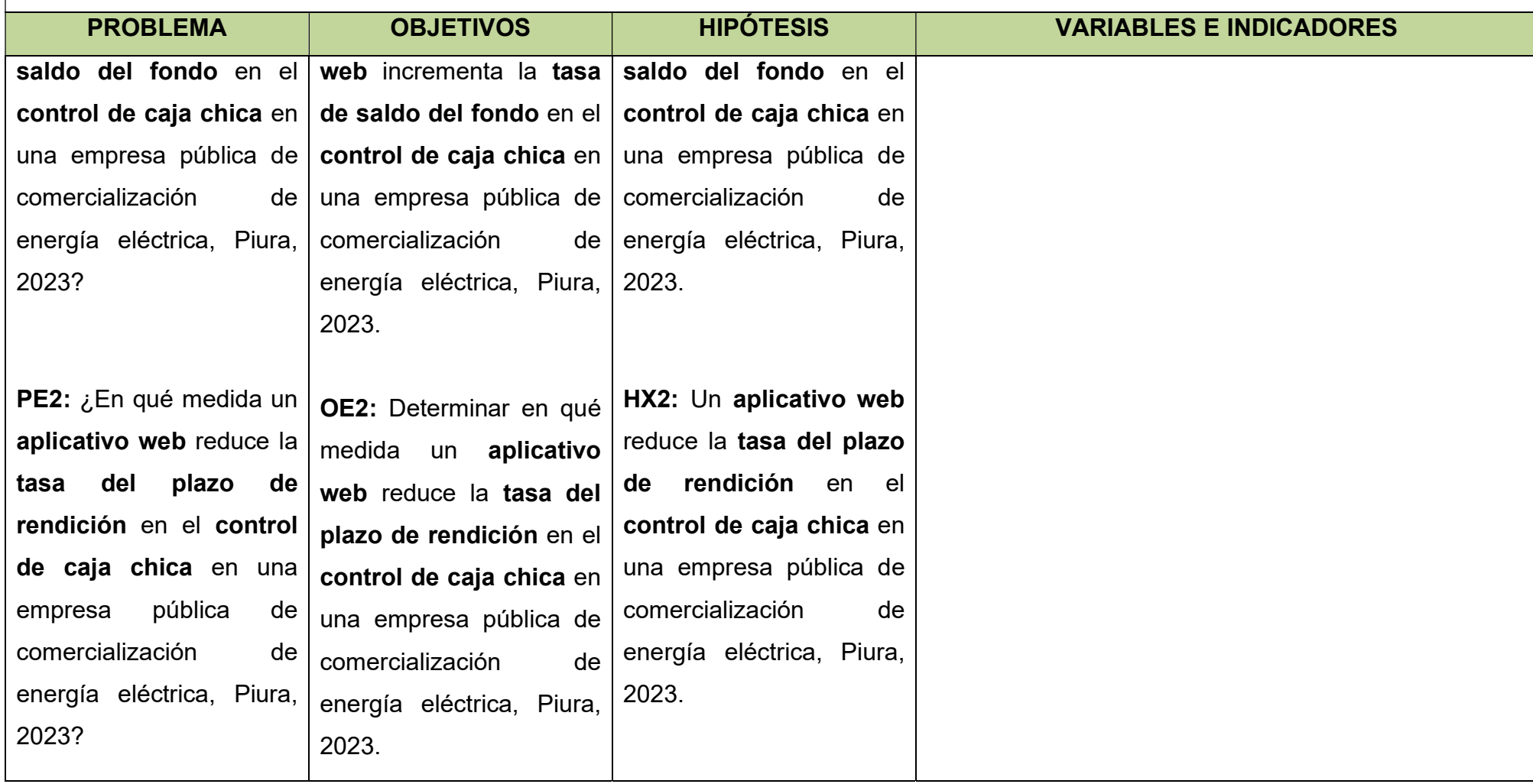

# Metodología

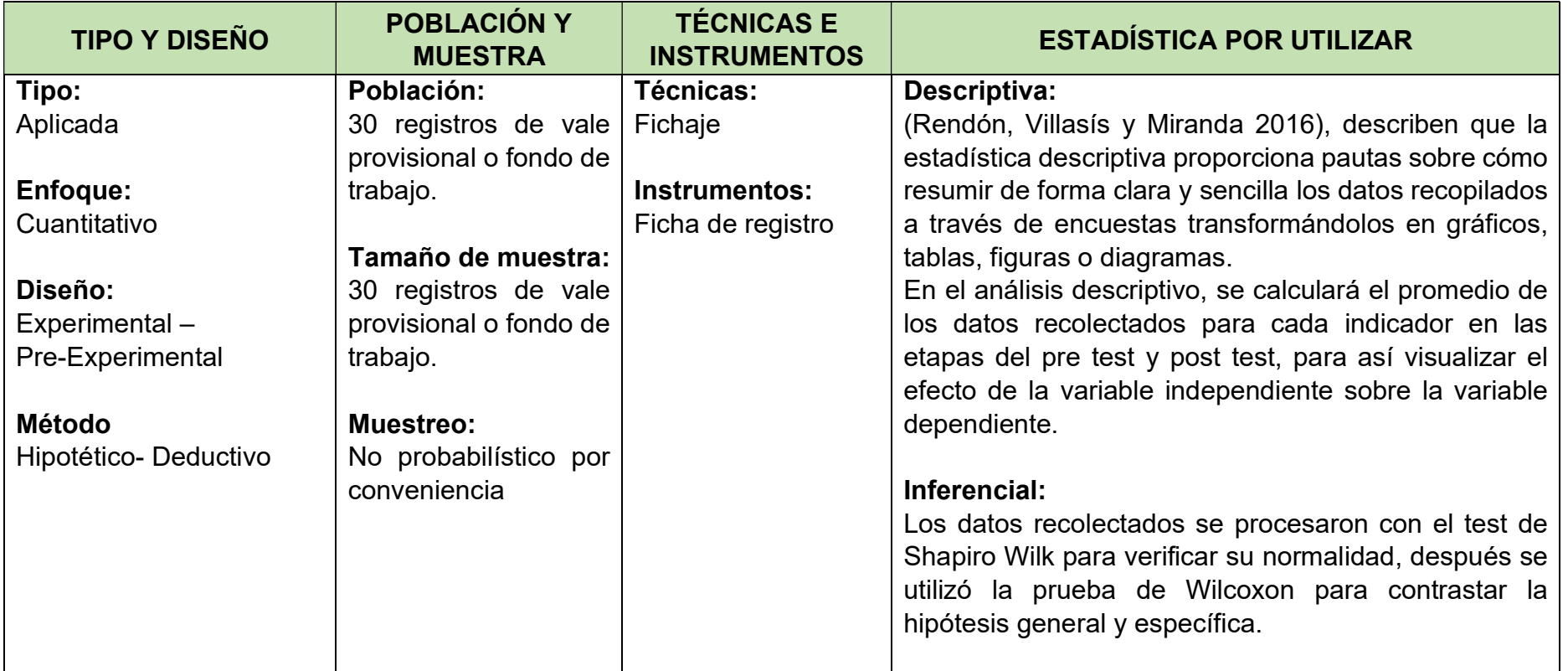

# Anexo 2: Matriz de Operacionalización de Variables

TÍTULO: Aplicativo web para el control de caja chica en una empresa pública de comercialización de energía eléctrica, Piura, 2023. AUTOR: Carrión Aponte Nixon

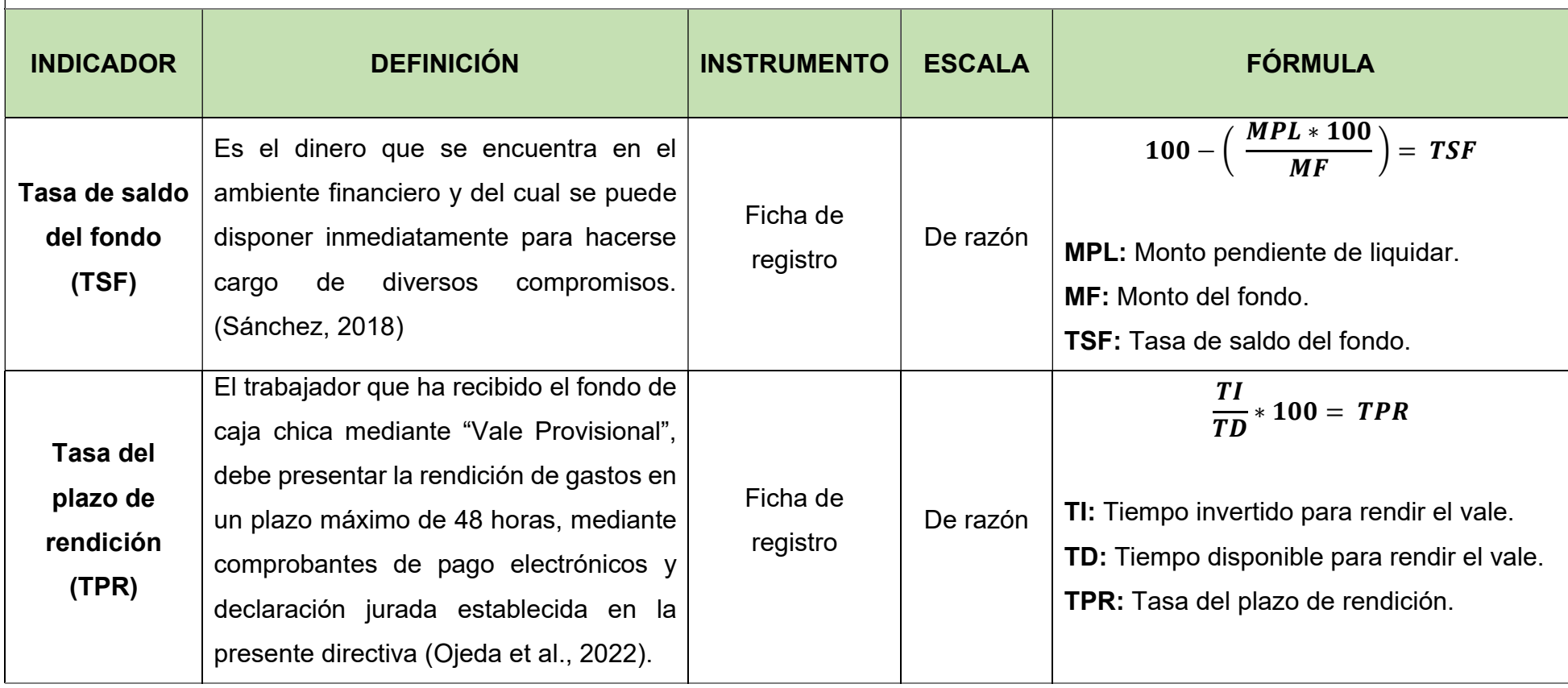

# Anexo 3: Instrumentos de recolección de datos

Ficha de registro N° 1: Tasa de saldo del fondo (TSF)

 $\overline{a}$ 

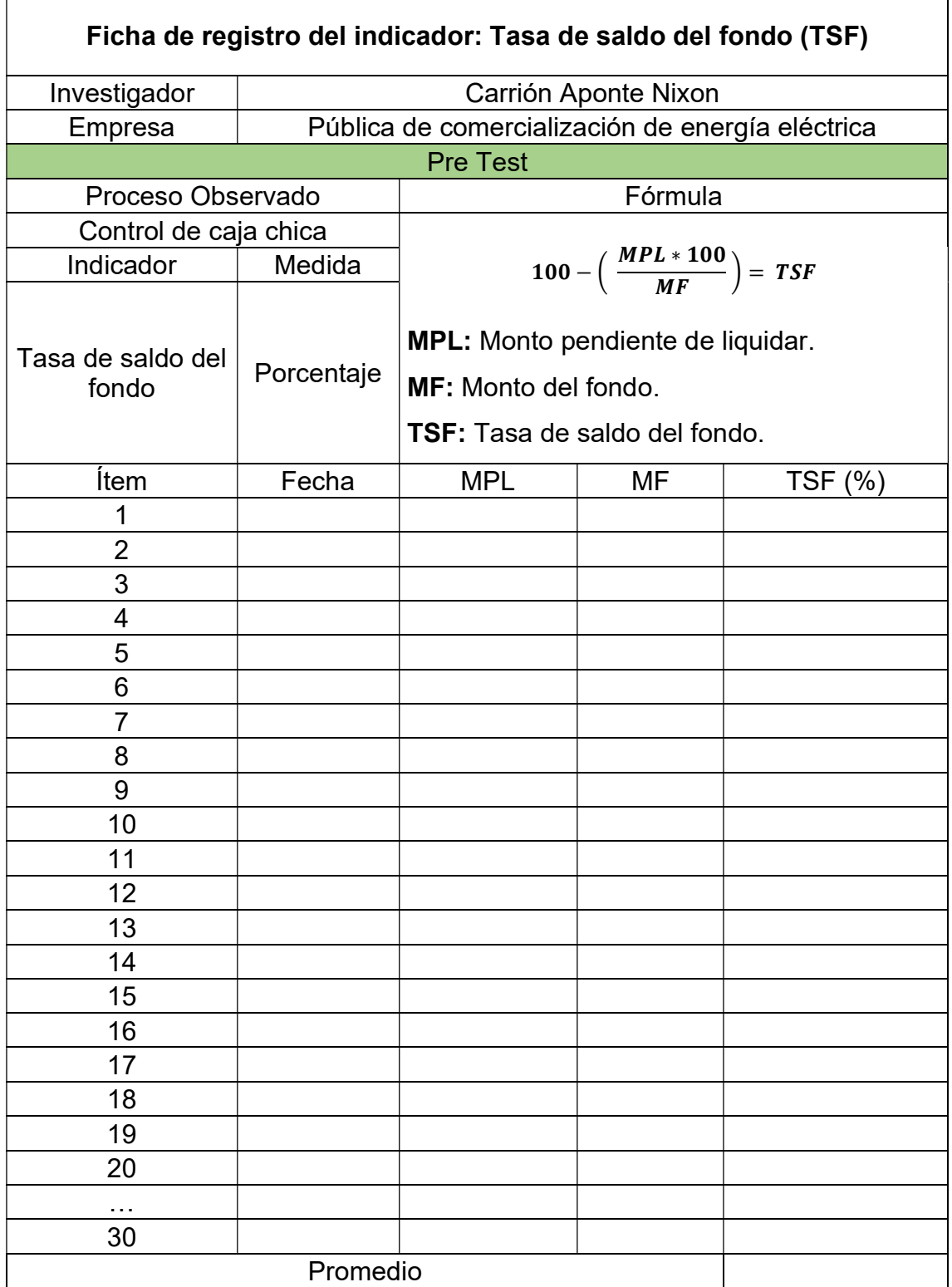

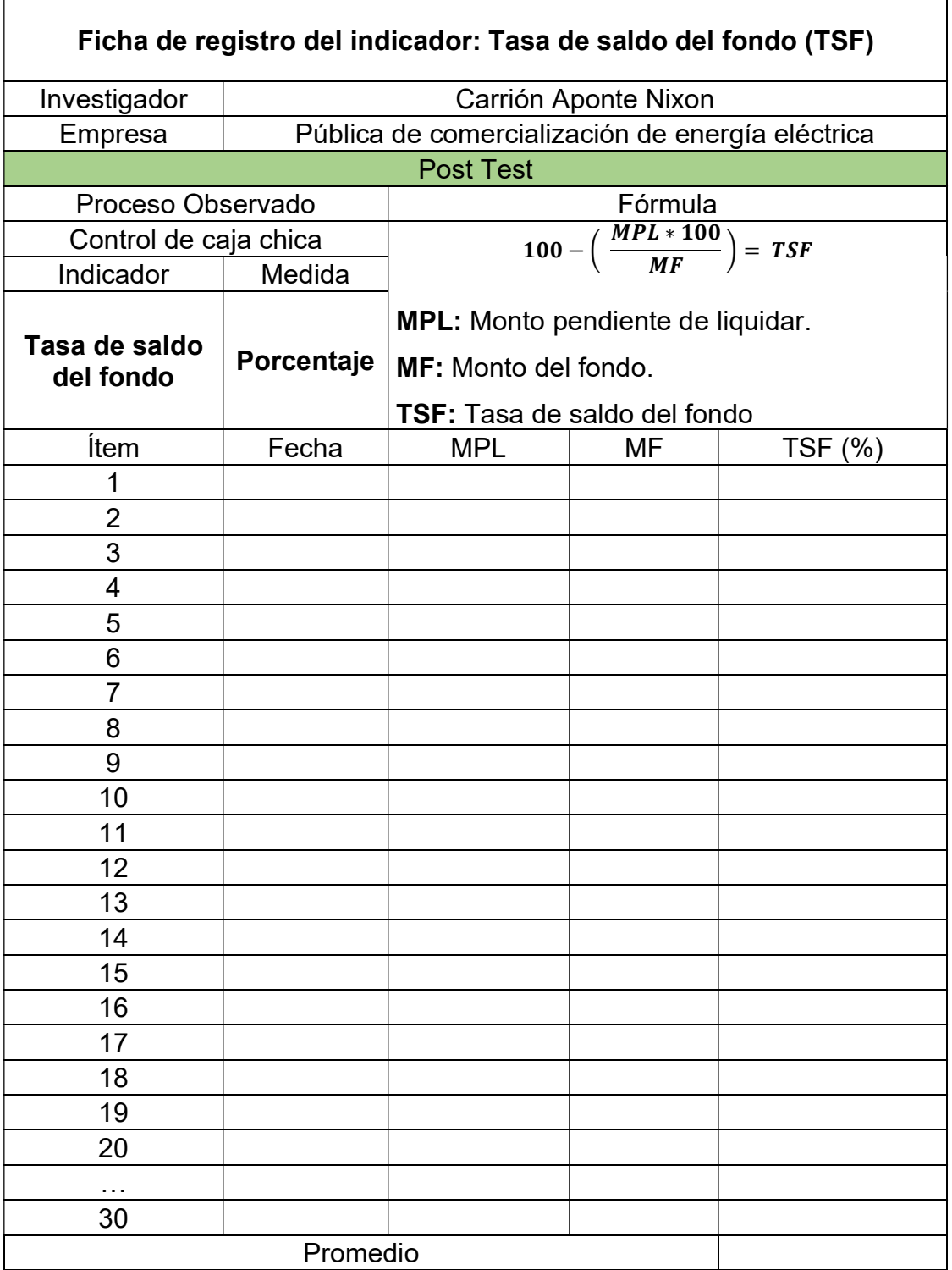

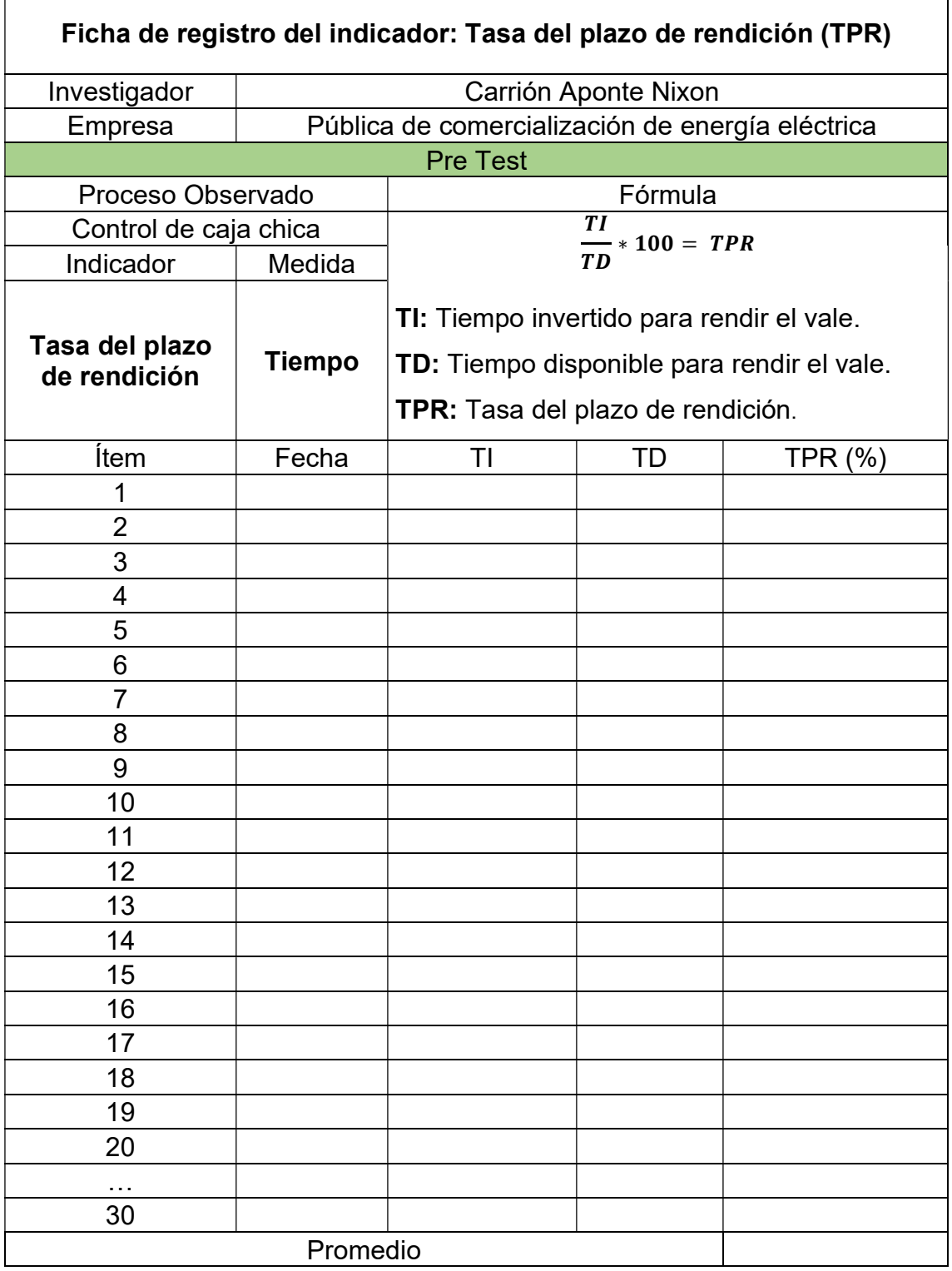

# Ficha de registro N° 2: Tasa del plazo de rendición (TPR)

r.

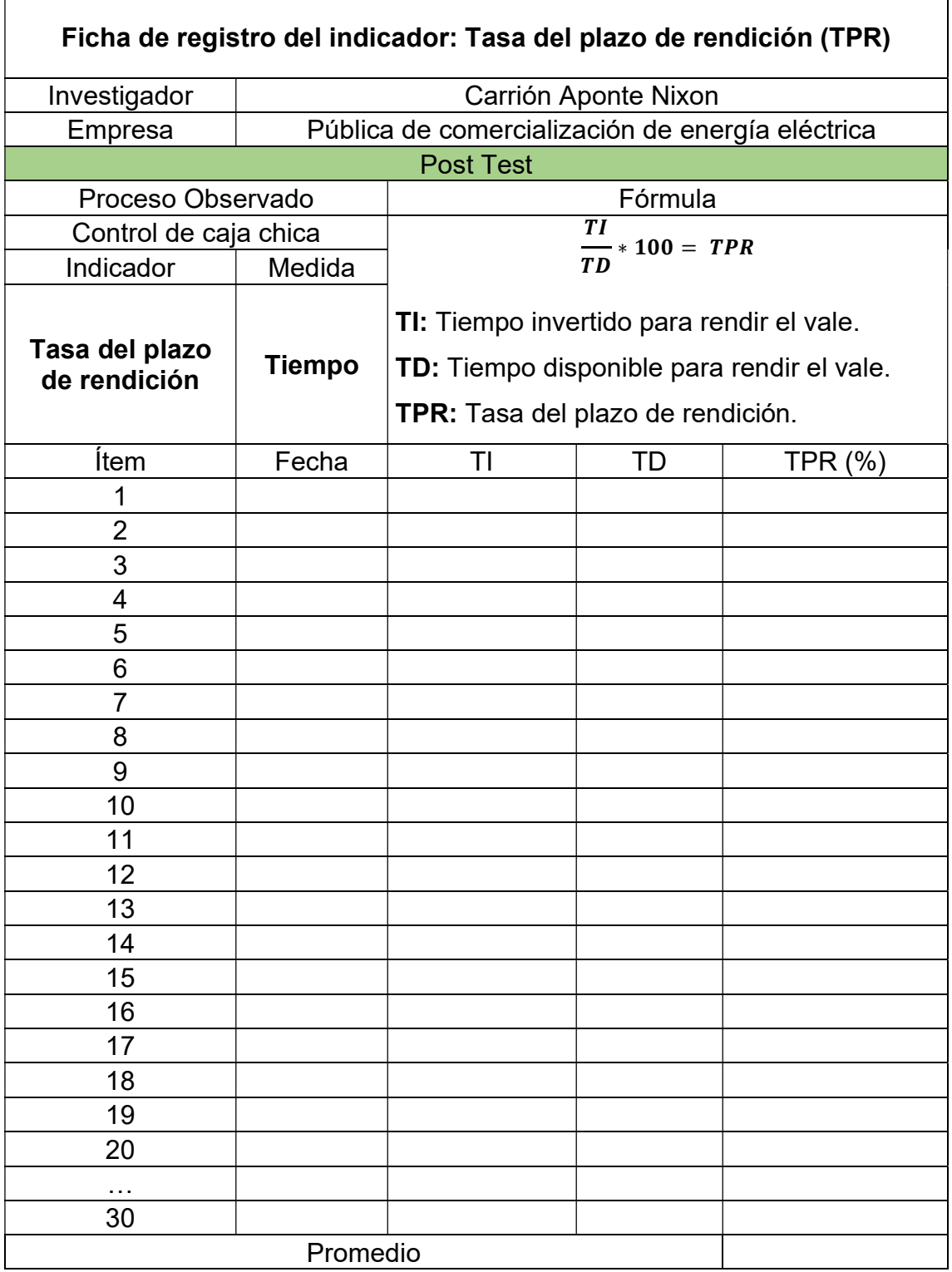

#### Anexo 4: Certificado de validez de contenido del instrumento

#### Validación del Experto N°1

#### Variable: Control de caja chica

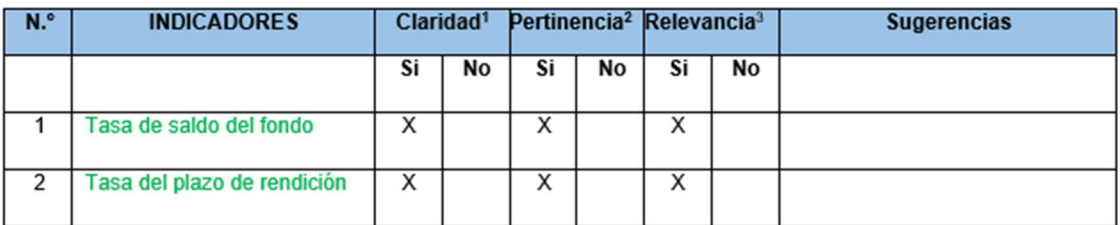

Observaciones (precisar si hay suficiencia):

Opinión de aplicabilidad:

Aplicable [X] Aplicable después de corregir []

Apellidos y nombres del juez evaluador: FIERRO BARRIALES ALAN LEONCIO

Especialista: Metodólogo [ ] Temático [X ]

Grado: Maestro [X] Doctor []

No aplicable [ ]

DNI: 44147992

 $e^{i}$ Julio 2023 Lik Fierro Barriales, Alan Leoncio DNI 44147992 **Universidad Cesar Vallejo** 

" Claridad: Se entiende sin dificultad alguna el enunciado del ítem, es conciso, exacto y directo.<br>" Pertinencia: Si el ítem pertenece a la dimensión.

<sup>3</sup> Relevancia: El item es apropiado para representar al componente o dimensión específica del constructo

Nota: Suficiencia, se dice suficiencia cuando los ítems planteados son suficientes para medir la dimensión.

### Validación del Experto N°2

### Variable: Control de caja chica

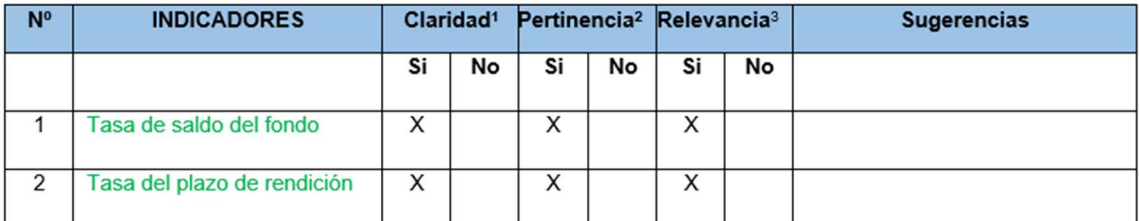

#### Observaciones (precisar si hay suficiencia):

Opinión de aplicabilidad: Aplicable [X] Aplicable después de corregir [ ] No aplicable [ ] Apellidos y nombres del juez evaluador: GASTAÑUDI TORRES CONSTANTE ARNULFO DNI: 18123489 Especialista: Metodólogo [ ] Temático [X ] Lima, 30 junio 2023 Grado: Maestro [X] Doctor [ ]

1 Claridad: Se entiende sin dificultad alguna el enunciado del ítem, es conciso, exacto y directo.

<sup>2</sup> Pertinencia: Si el ítem pertenece a la dimensión.

<sup>3</sup> Relevancia: El ítem es apropiado para representar al componente o dimensión específica del constructo

Gastañudi Torres Constante A.

Nota: Suficiencia, se dice suficiencia cuando los ítems planteados son suficientes para medir la dimensión.

DNI: 18123489 CORPAC

### Validación del Experto N°3

#### Variable: Control de caja chica

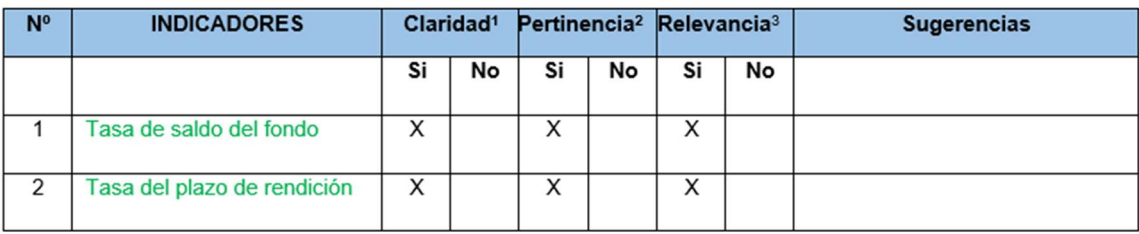

#### Observaciones (precisar si hay suficiencia):

Opinión de aplicabilidad: Aplicable [X] Aplicable después de corregir [ ] Apellidos y nombres del juez evaluador: CRIBILLEROS MONCADA, MARCOS JAIME Especialista: Metodólogo [ ] Temático [X ]

Grado: Maestro [X] Doctor []

<sup>1</sup> Claridad: Se entiende sin dificultad alguna el enunciado del ítem, es conciso, exacto y directo.

<sup>2</sup> Pertinencia: Si el ítem pertenece a la dimensión.

<sup>3</sup> Relevancia: El ítem es apropiado para representar al componente o dimensión específica del constructo

Nota: Suficiencia, se dice suficiencia cuando los ítems planteados son suficientes para medir la dimensión.

Cribilleros Moncada Marcos J. DNI: 18153792

HIDRANDINA S.A.

No aplicable [ ]

DNI: 18153792

Trujillo, 30 junio 2023

- V/ -

# Anexo 5: Constancia de Grados y títulos de validadores (SUNEDU)

# Validador 1

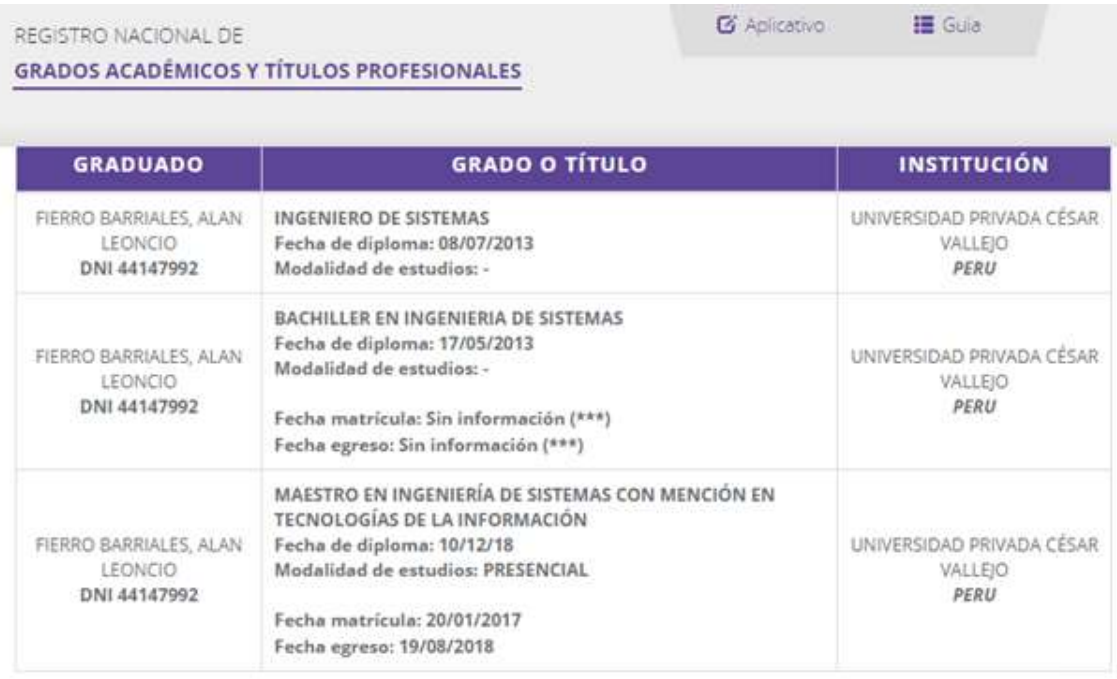

(\*\*\*) Ante la falta de información, puede presentar su consulta formalmente a través de la mesa de partes virtual en el siguiente enlace https://enlinea.sunedu.gob.pe/

# Validador 2

REGISTRO NACIONAL DE

**G** Aplicativo

Guia

 $\mathbf{R}$ 

**GRADOS ACADÉMICOS Y TÍTULOS PROFESIONALES** 

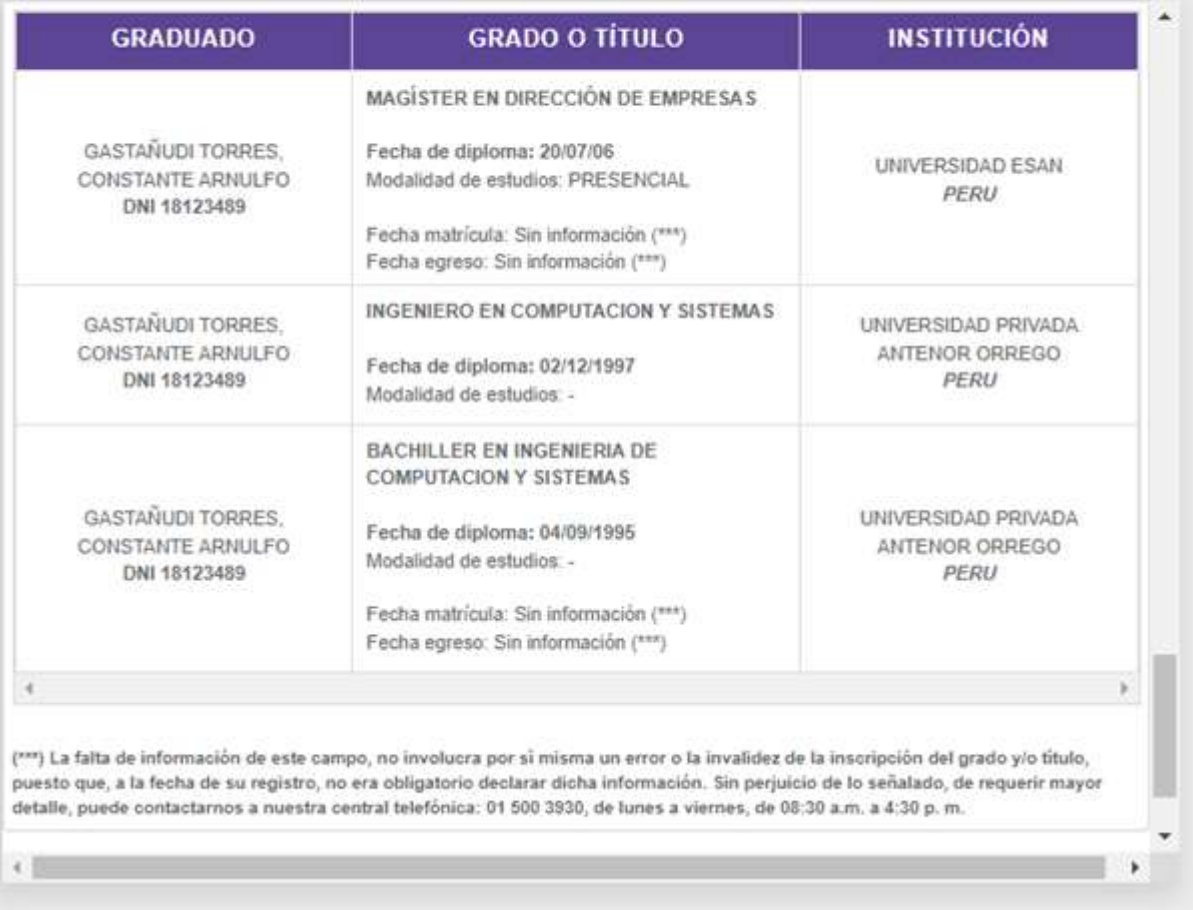

# Validador 3

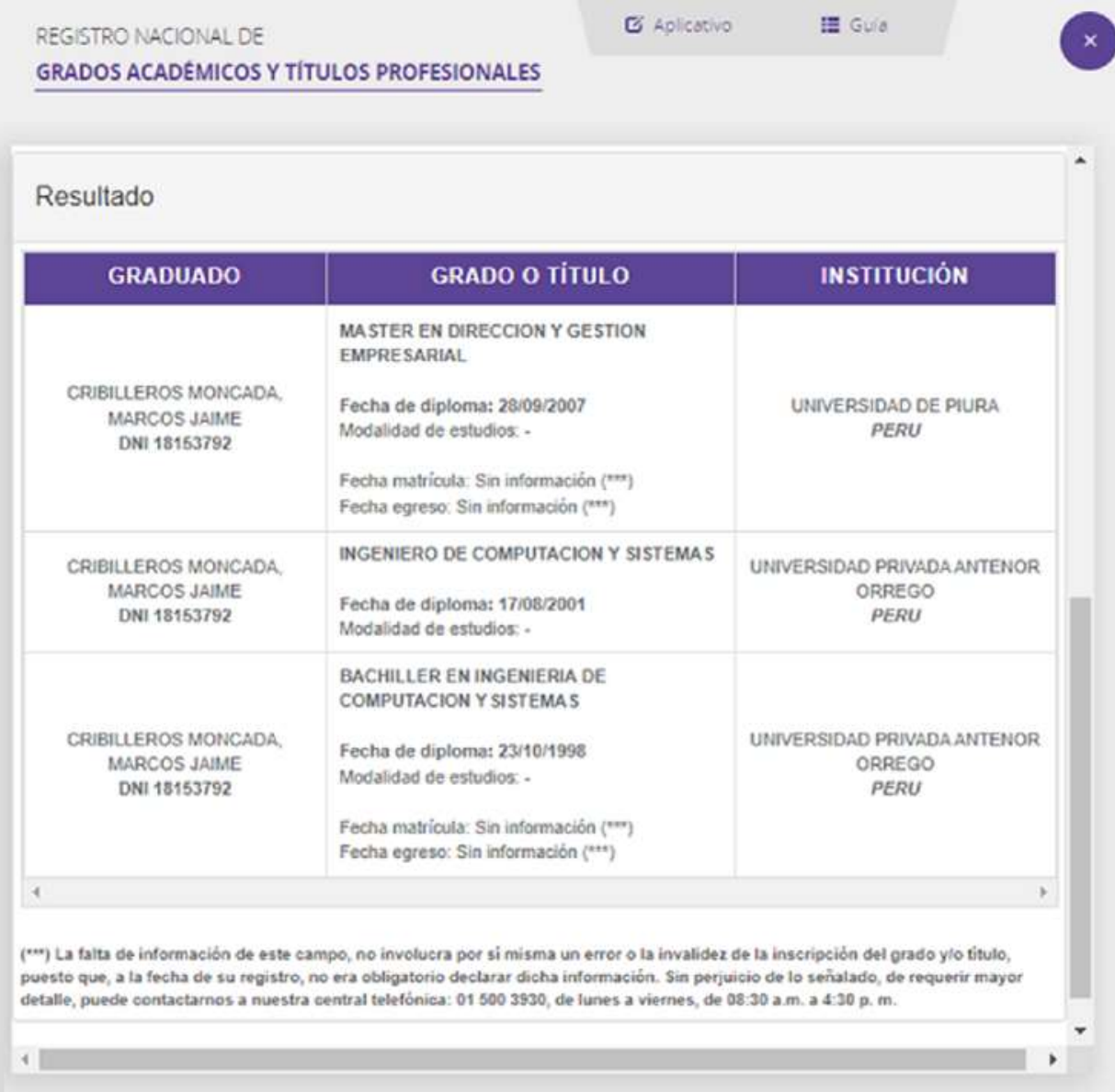

|                | Tasa de saldo del fondo |            | Tasa del plazo de rendición |            |
|----------------|-------------------------|------------|-----------------------------|------------|
|                | <b>I1PreTest</b>        | I1PostTest | <b>I2PreTest</b>            | I2PostTest |
| $\mathbf{1}$   | 35,00                   | 28,50      | 140,74                      | 100,00     |
| $\overline{2}$ | 35,00                   | 28,50      | 96,30                       | 103,70     |
| $\mathfrak{S}$ | 35,00                   | 28,50      | 155,56                      | 107,41     |
| $\overline{4}$ | 31,00                   | 29,00      | 155,56                      | 107,41     |
| $\sqrt{5}$     | 22,00                   | 38,50      | 155,56                      | 107,41     |
| $\,6\,$        | 32,00                   | 41,30      | 92,59                       | 66,67      |
| $\overline{7}$ | 25,50                   | 46,00      | 218,52                      | 37,04      |
| $\bf 8$        | 19,00                   | 46,50      | 92,59                       | 77,78      |
| 9              | 19,00                   | 46,50      | 222,22                      | 70,37      |
| 10             | 19,00                   | 46,50      | 225,93                      | 62,96      |
| 11             | 39,00                   | 50,50      | 225,93                      | 62,96      |
| 12             | 39,50                   | 55,00      | 225,93                      | 62,96      |
| 13             | 41,50                   | 54,50      | 118,52                      | 96,30      |
| 14             | 45,00                   | 56,80      | 100,00                      | 88,89      |
| 15             | 41,00                   | 58,80      | 151,85                      | 74,07      |
| 16             | 41,00                   | 58,80      | 92,59                       | 107,41     |
| 17             | 41,00                   | 58,80      | 174,07                      | 88,89      |
| 18             | 31,90                   | 61,50      | 174,07                      | 88,89      |
| 19             | 27,50                   | 64,00      | 174,07                      | 88,89      |
| 20             | 20,00                   | 63,20      | 170,37                      | 66,67      |
| 21             | 18,50                   | 65,00      | 151,85                      | 92,59      |
| 22             | 21,00                   | 67,50      | 103,70                      | 62,96      |
| 23             | 21,00                   | 67,50      | 211,11                      | 37,04      |
| 24             | 21,00                   | 67,50      | 188,89                      | 33,33      |
| 25             | 38,90                   | 67,90      | 188,89                      | 33,33      |
| 26             | 42,00                   | 71,00      | 188,89                      | 33,33      |
| 27             | 43,20                   | 70,00      | 107,41                      | 62,96      |
| 28             | 39,50                   | 67,90      | 111,11                      | 55,56      |
| 29             | 27,50                   | 75,00      | 118,52                      | 33,33      |
| 30             | 27,50                   | 75,00      | 137,04                      | 37,04      |

Anexo 6: Base de datos de indicadores

## Anexo 7: Autorización para realizar la investigación

# 7.1. Autorización para publicar identidad en los resultados de la investigación.

No aplica. La empresa brindó las facilidades para el desarrollo de la investigación, pero prefirió mantenerse en al anonimato.

# 7.2. Constancia de ejecución del proyecto de investigación.

No aplica.

### Anexo 8: Comportamiento de las medidas descriptivas del pre y post test

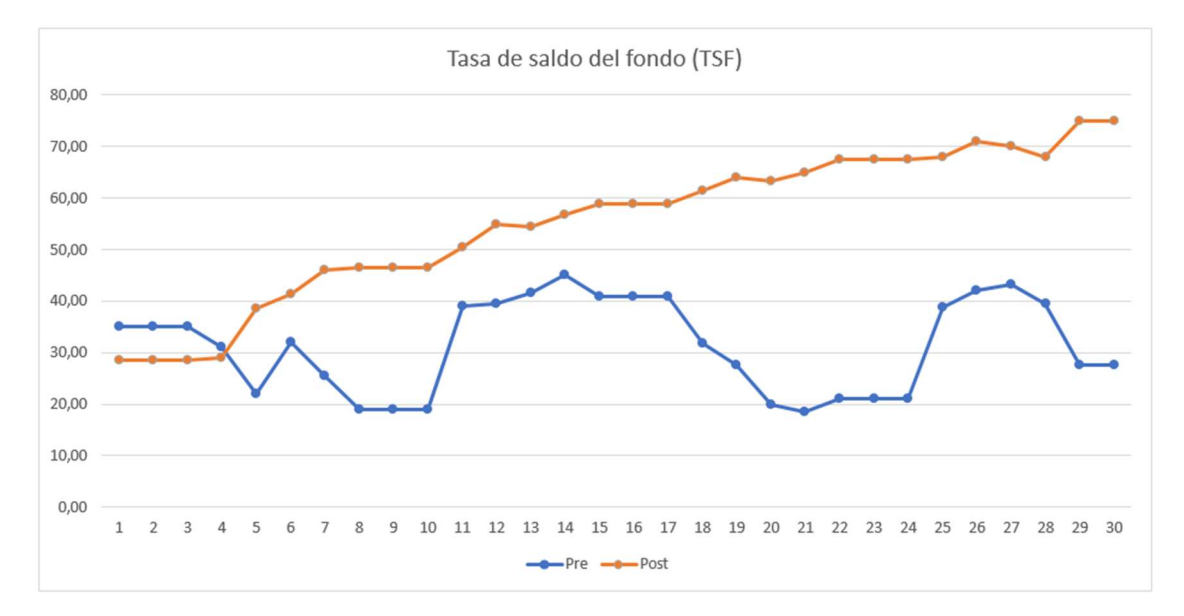

a) Indicador 1: Tasa de saldo del fondo (TSF)

Figura N° 4. Comparación del comportamiento del indicador TSF; se visualiza como el saldo del fondo se mantiene en un crecimiento continuo después de implementar el aplicativo web.

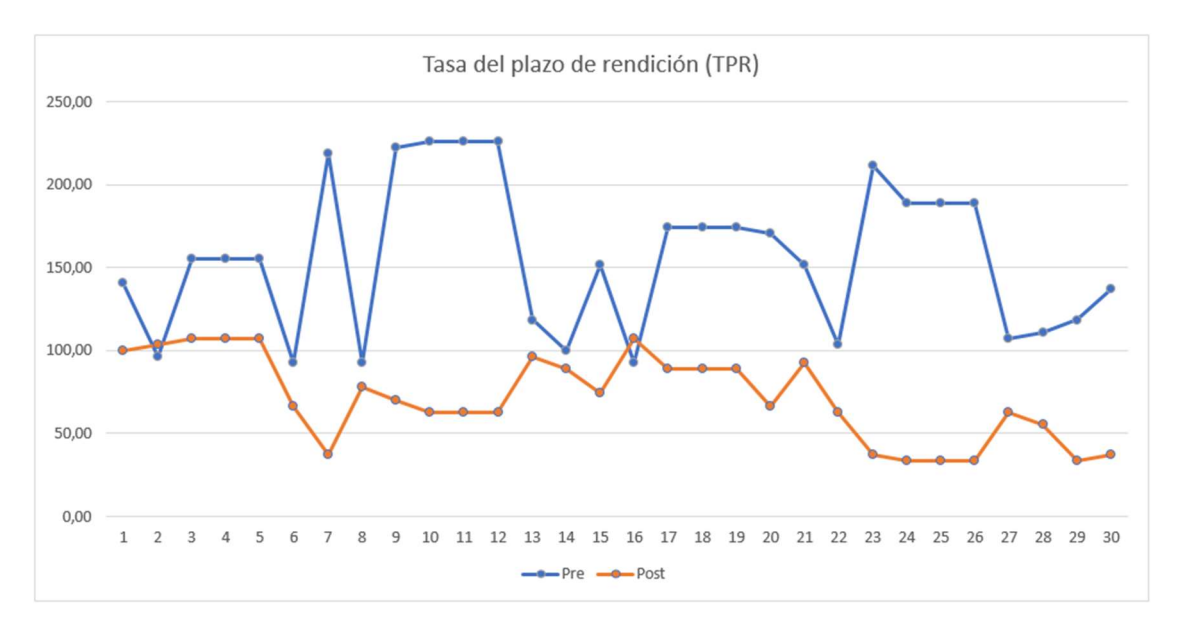

b) Indicador 2: Tasa del plazo de rendición (TPR)

Figura N° 5. Comparación del comportamiento del indicador TPR; muestra como el plazo de rendición baja y se mantiene después de implementar el aplicativo web.

## Anexo 9: Metodología de desarrollo del software

Hoy en día existen muchas metodologías ágiles, cada una aportando distintos métodos y principios, unas más populares que otras, entre las que destacan: Scrum, Adaptive Software Development (ASD), Extreme Programming (XP), Feature Driven Development (FDD), Dynamic System Development Method (DSDM), (Flores et al., 2021).

Para el presente desarrollo se evalúan dos metodologías: Scrum y XP, de acuerdo a la figura n° 6:

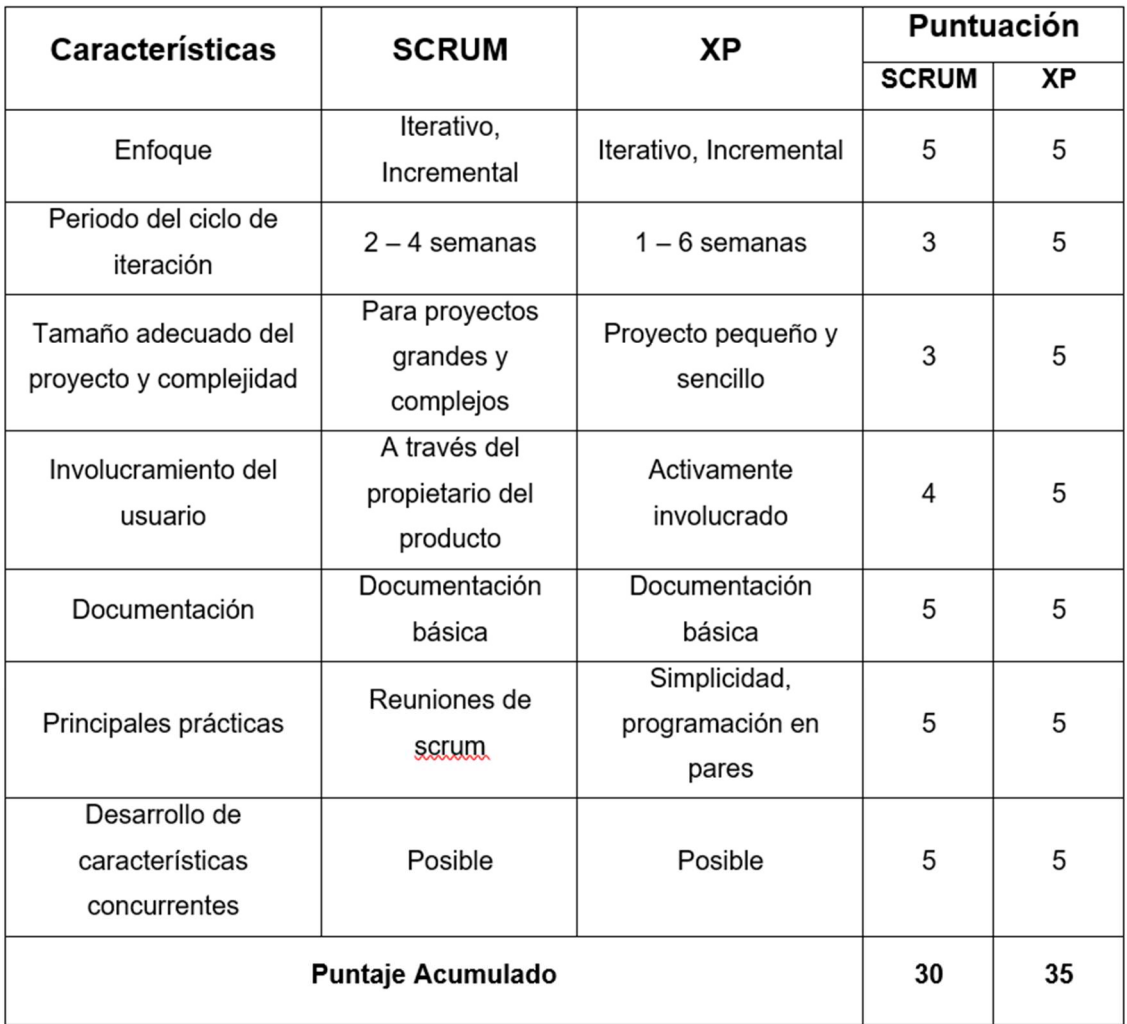

Figura N° 6. Comparación de metodologías de desarrollo.

Fuente: adaptado de (Casierra et al., 2019)

Teniendo en cuenta la figura anterior y considerando los factores: tamaño del proyecto, complejidad, tiempo y presupuesto para el desarrollo del aplicativo web
control de caja chica, se seleccionó la metodología de desarrollo extreme programming (XP).

### 1. Extreme Programming (XP)

Esta metodología, aplica las buenas prácticas para un diseño simple, considerando al cliente como parte del equipo, un desarrollo colaborativo, con código estandarizado y reutilizable, programación en parejas, integración continua y pruebas (Masrek, Hussin y Tarmuchi, 2008) y (Figueroa et al., 2018), lo cual permite realizar cambios en cualquier punto del proyecto, sin comprometer los avances ya desarrollados.

Para el proceso de desarrollo del aplicativo web se utilizaron las fases más importantes de XP (Shrivastava et al., 2021), como son: Planeación: se inició recabando información para el desarrollo del aplicativo, se crearon las primeras historias de usuario y se priorizaron por la urgencia y necesidad que tuvo la parte usuaria, se determinó el alcance y requerimientos. El primero fue el control de acceso al aplicativo, donde se definieron los usuarios del aplicativo y los roles que tendrán dentro del mismo, los cuales son Administrador, Custodio y Usuario final. El segundo requerimiento fue la solicitud de vale de caja chica, el mismo que pasa por un flujo de aprobaciones las mismas que se notifican por correo electrónico. El tercer requerimiento consistió en la rendición del vale de caja chica, el cual es realizado por el usuario, esto también pasa por un flujo de revisión y aprobación, remitiendo notificaciones por correo. El cuarto requerimiento está referido a los diferentes reportes de información que sirvan para la toma de decisiones, pudiendo ser exportados en formato XLS y PDF. Diseño: en esta fase se implementaron las historias de usuario, se utilizó el principio mantenlo sencillo (MS) y se utilizaron las tarjetas Clase-Responsabilidad-Colaborador (CRC) que ayudaron a identificar y a organizar las clases más importantes de los requerimientos para el aplicativo. Codificación: aquí se desarrollaron las funcionalidades del sistema, escribiendo el código fuente utilizando lenguajes de programación C#, JScript, HTML y CSS; asimismo se desarrollaron en paralelo las pruebas unitarias para la retroalimentación del avance del producto. Adicionalmente se incorporaron tecnologías como servicios

de integración web (microservicios) y servicio de correo (smtp server email). Para la administración de datos se utilizó MS-SQL versión Enterprise 2019. Pruebas: es necesario indicar que en la fase anterior se realizaron pruebas unitarias, en esta fase se realizaron las pruebas de aceptación para verificar el funcionamiento de la parte desarrollada e incrementada al producto dejando constancia de su éxito. A partir de esta fase, se vuelve a la fase de Planeación para continuar con el desarrollo de otras partes del aplicativo y así sucesivamente hasta su culminación.

## 1.1. Ejecución del proyecto

Teniendo como referencia la metodología XP, se llevó a cabo la primera reunión con el área usuaria donde se obtuvo la información necesaria para poder definir el alcance del proyecto y los requerimientos, los cuales fueron clasificados en funcionales y no funcionales. Se conformó el equipo de desarrollo, siendo el área usuaria parte del mismo.

## Requerimientos Funcionales

- $\checkmark$  Control de acceso al sistema
- $\checkmark$  Gestión de usuarios
- $\checkmark$  Gestión de permisos y roles
- $\checkmark$  Gestión del flujo de revisión, autorización y aprobación.
- $\checkmark$  Registro de solicitudes de vale provisional de caja chica
- $\checkmark$  Registro de liquidaciones de vale provisional de caja chica
- $\checkmark$  Gestión de reportes
- Exportación de información/reportes a XLS
- Exportación de información/reportes a PDF

## Requerimientos no funcionales

- $\checkmark$  Aplicativo desarrollado para entorno web
- $\checkmark$  Debe tener de capacidad de adecuarse a cualquier dispositivo (responsivo)
- $\checkmark$  Diseñado para ejecutarse en cualquier navegador de internet (browser)
- $\checkmark$  Debe ser seguro y robusto
- $\checkmark$  Debe contar con respaldo de la información
- $\checkmark$  Debe estar preparado para atender a múltiples usuarios

# Asignación de roles dentro del proyecto

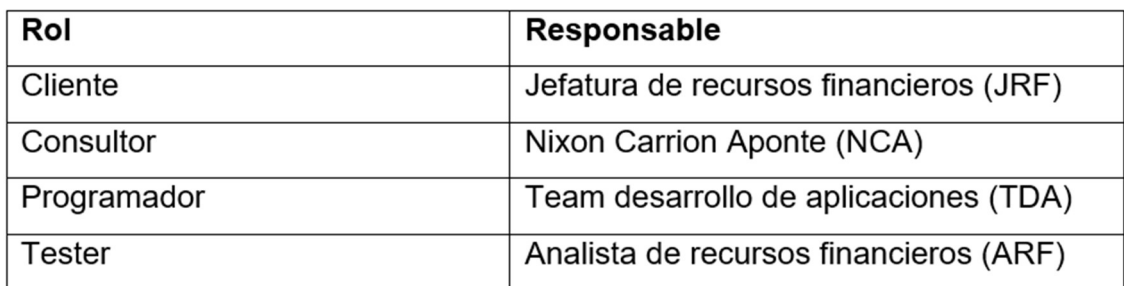

Figura N° 7. Definición y asignación de roles del proyecto

## Historias de usuario

Se definieron las siguientes historias de usuario:

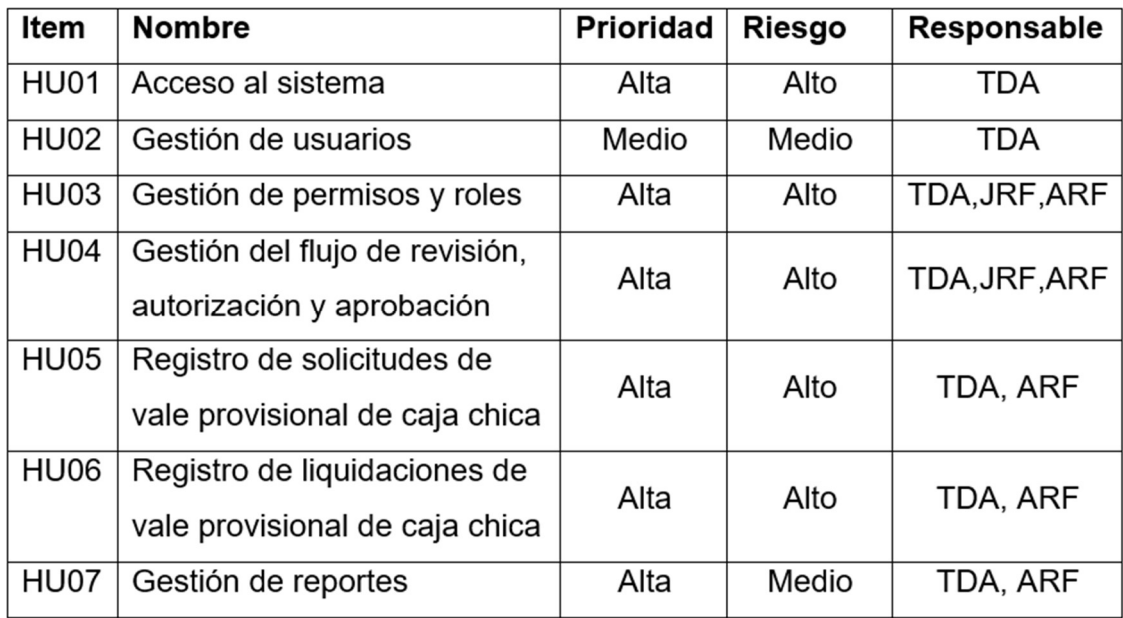

Figura N° 8. Historias de usuario para el desarrollo del aplicativo web Control de caja chica

Luego se planificó el desarrollo de las iteraciones y sus entregables, como se muestra en la siguiente imagen.

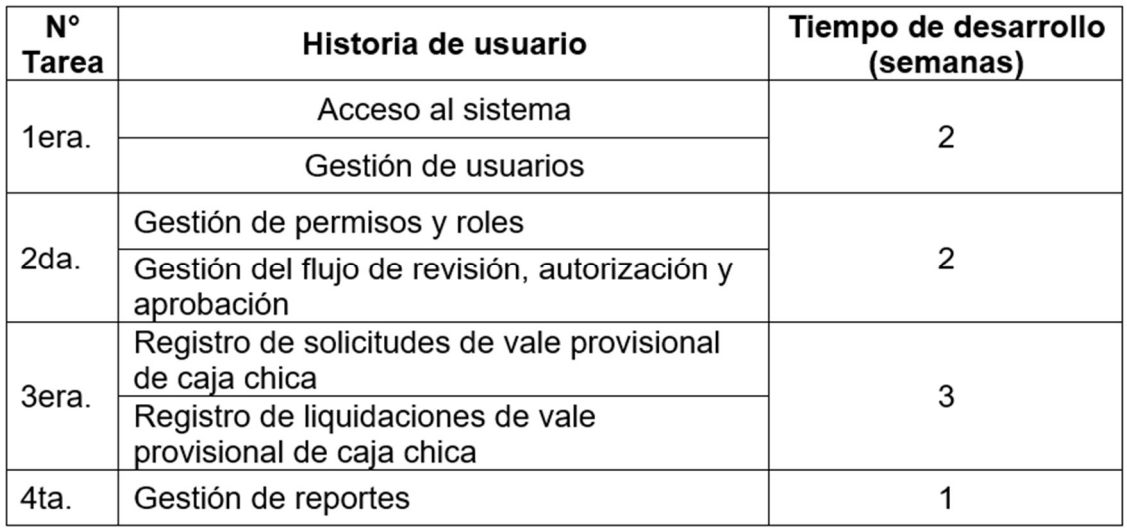

Figura N° 9. Tareas a desarrollar según historias de usuario con su tiempo.

A continuación, se muestran las historias de usuario representadas en las tarjetas Clase-Responsabilidad-Colaborador (CRC).

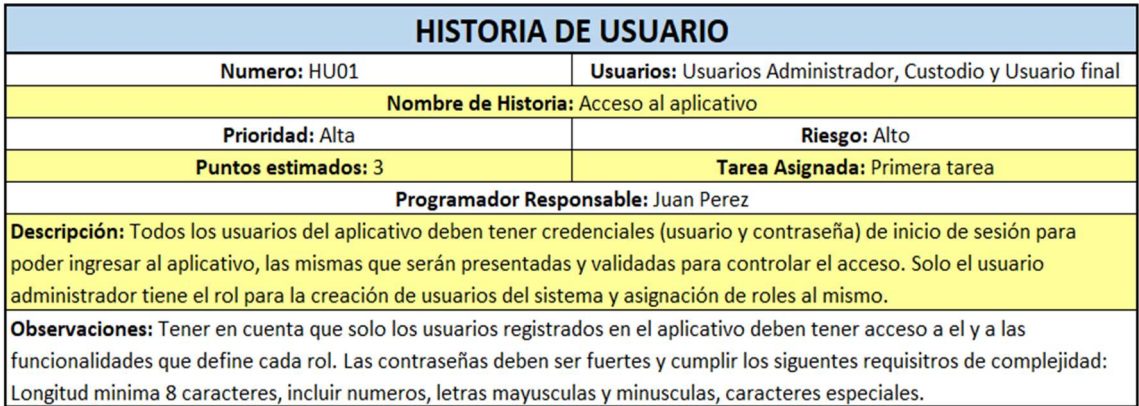

Figura N° 10. Historia de usuario HU01 – Describe cómo será el acceso al aplicativo web.

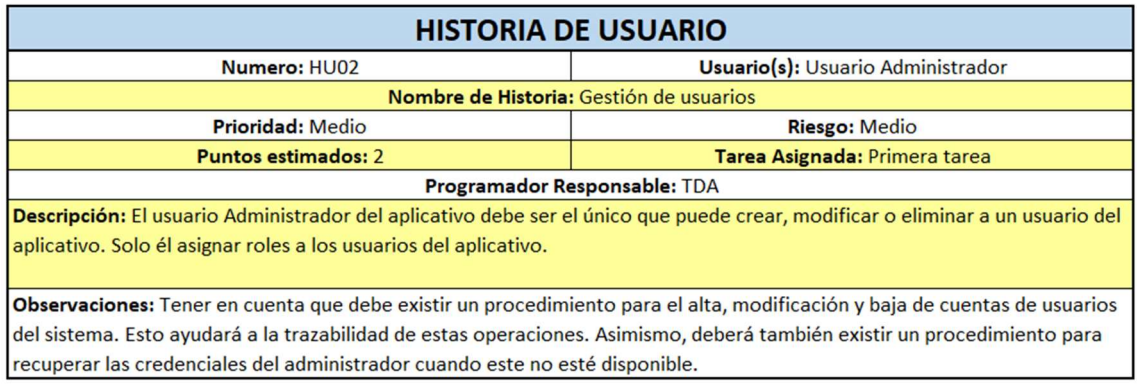

Figura N° 11. Historia de usuario HU02 – Describe la Gestión de usuarios dentro del aplicativo web.

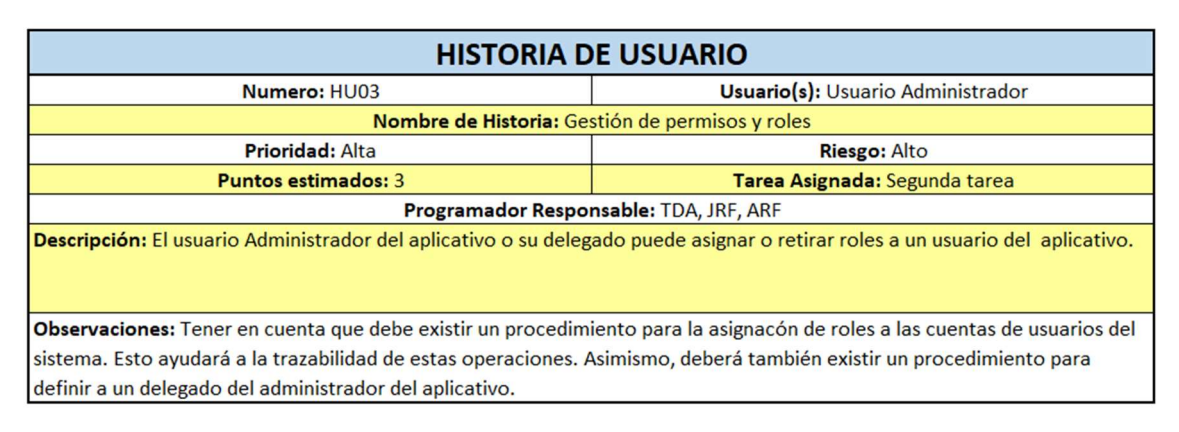

### Figura N° 12. Historia de usuario HU03 – Describe la Gestión de permisos y roles dentro del aplicativo web.

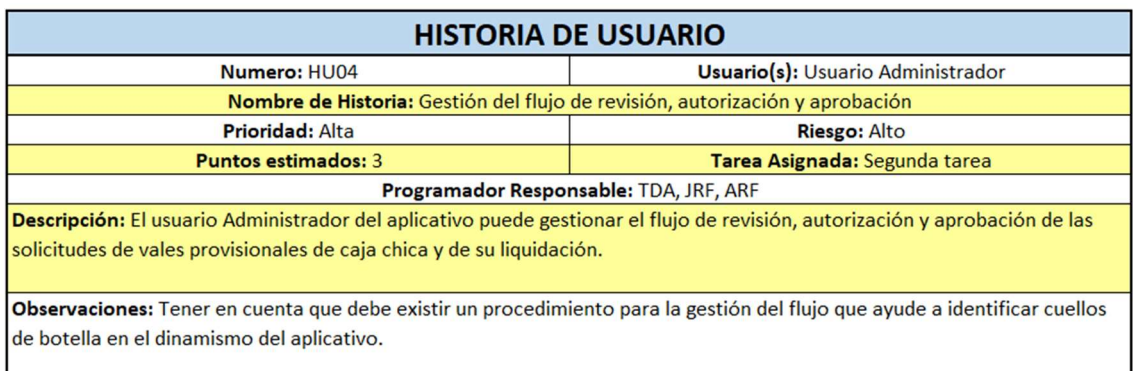

Figura N° 13. Historia de usuario HU04 – Describe la Gestión del flujo de revisión, autorización y aprobación de los vales provisionales de caja chica.

|                                                                                                    | <b>HISTORIA DE USUARIO</b>                                                    |
|----------------------------------------------------------------------------------------------------|-------------------------------------------------------------------------------|
| Numero: HU05                                                                                                    | <b>Usuario(s): Usuario final</b>                                              |
|                                                                                                    | Nombre de Historia: Registro de solicitudes de vale provisional de caja chica |
| <b>Prioridad: Alta</b>                                                                                                    | <b>Riesgo: Alto</b>                                                           |
| <b>Puntos estimados: 3</b>                                                                                                    | Tarea Asignada: Tercera tarea                                                 |
|                                                                                                    | Programador Responsable: TDA, ARF                                             |
| Descripción: El usuario final puede registrar solicitudes de vales provisionales de caja chica.                                                                                                    |                                                                               |
| Observaciones: Tener en cuenta que debe existir una restricción a la hora de solicitar una nuevo vale provisional de caja<br>chica, cuando el usuario tiene 2 vales provisionales sin liquidar, no puede solicitar un tercero. El aplicativo debe notificar por<br>correo electrónico de acuerdo al flujo de revisión, autorización. |                                                                               |

Figura N° 14. Historia de usuario HU05 – Describe el registro de solicitudes de vales provisionales de caja chica.

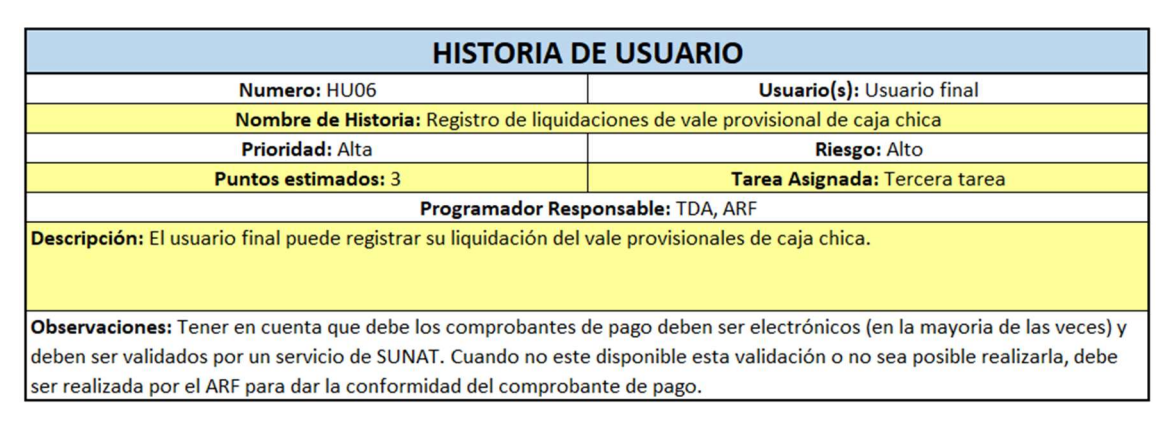

Figura N° 15. Historia de usuario HU06 – Describe el registro de liquidaciones del vale provisional de caja chica.

| <b>HISTORIA DE USUARIO</b>                                                                                                    |                                         |  |  |  |  |
|----------------------------------------------------------------------------------------------------|-----------------------------------------|--|--|--|--|
| Numero: HU07                                                                                                    | <b>Usuario(s): Usuario custodio</b>     |  |  |  |  |
|                                                                                                    | Nombre de Historia: Gestión de reportes |  |  |  |  |
| <b>Prioridad: Alta</b>                                                                                                    | <b>Riesgo: Medio</b>                    |  |  |  |  |
| <b>Puntos estimados: 2</b>                                                                                                    | Tarea Asignada: Cuarta tarea            |  |  |  |  |
|                                                                                                    | Programador Responsable: TDA, ARF       |  |  |  |  |
| Descripción: El usuario custodio tiene la opción para obtener los diferentes reportes del aplicativo para su análisis y toma<br>de acciones pertinentes.   |                                         |  |  |  |  |
| Observaciones: Tener en cuenta que los reportes deben proveer filtros para una selección de información mas acotada y<br>deben ser exportados a xls y pdf. |                                         |  |  |  |  |

Figura N° 16. Historia de usuario HU07 – Describe la gestión de los reportes que emitirá el aplicativo web.

## Pruebas de aceptación

En la siguiente figura se muestran las pruebas de aceptación, las mismas que son validadas por el cliente. Es necesario indicar que en el desarrollo también se realizan pruebas unitarias para prevenir la ocurrencia de errores inesperados.

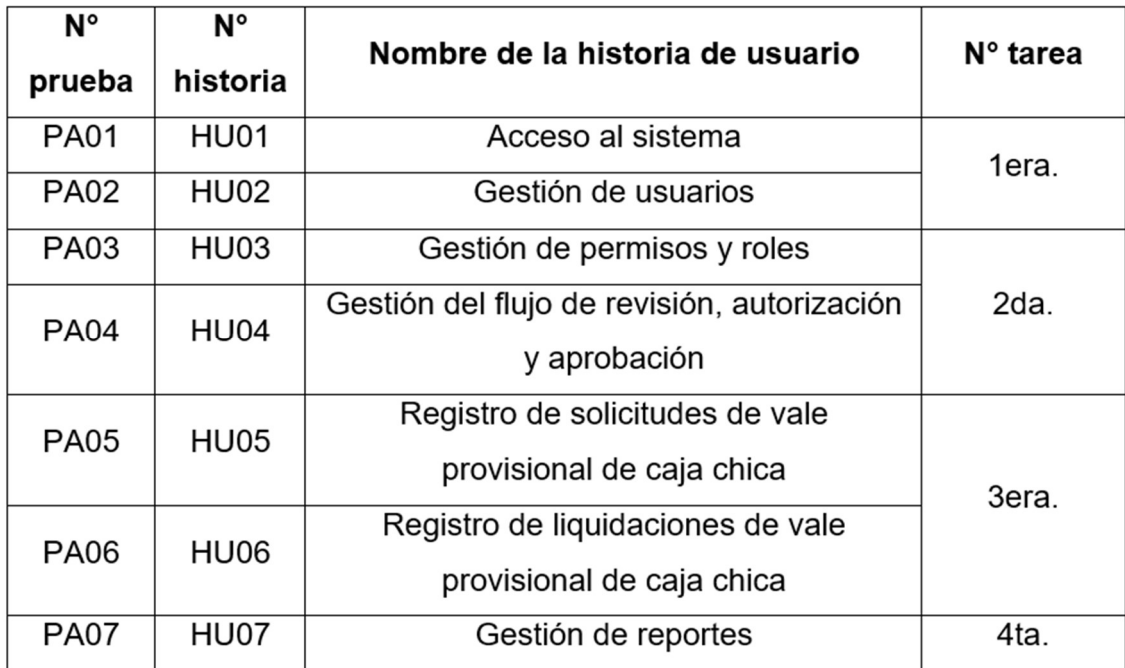

Figura N° 17. Lista de pruebas de aceptación que serán validadas por el cliente.

A continuación, se muestran todas las pruebas de aceptación.

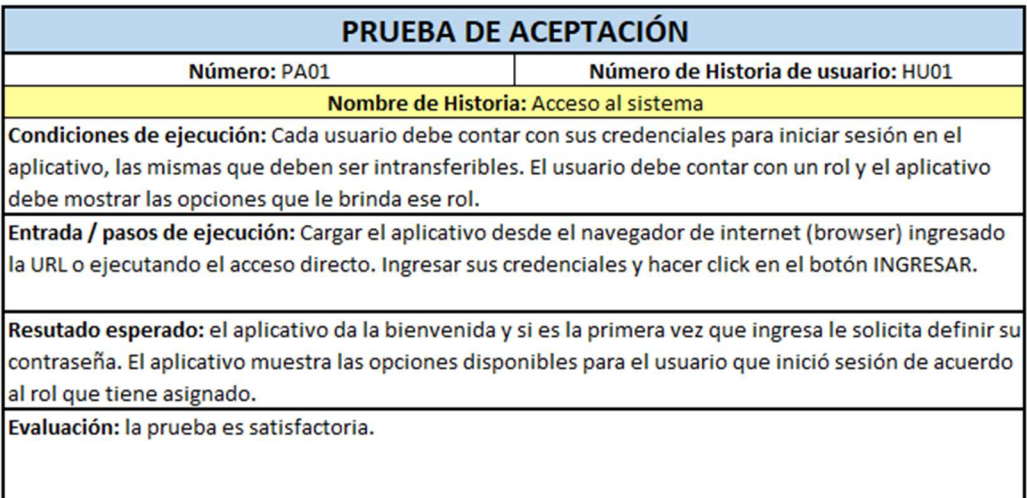

Figura N° 18. Prueba de aceptación PA01 – Referida al acceso al aplicativo.

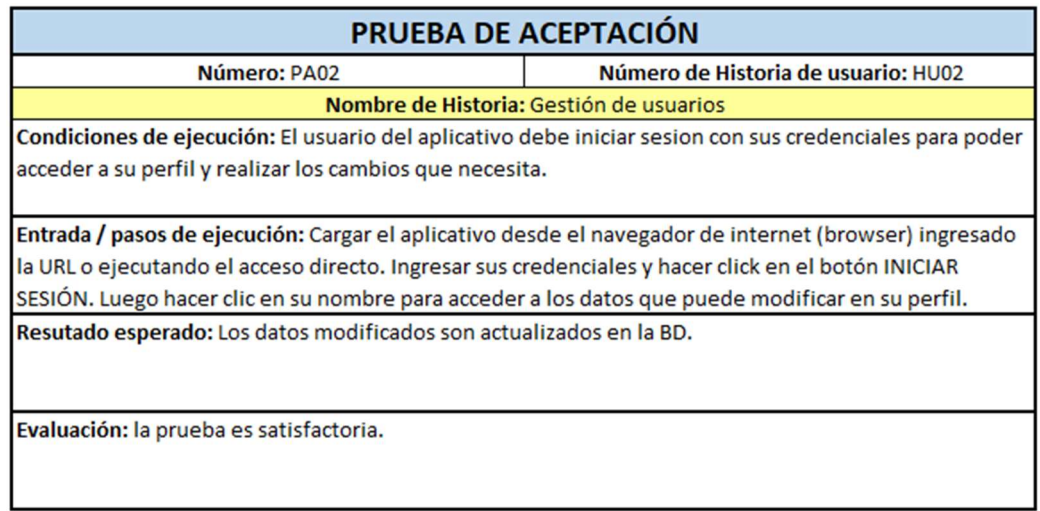

Figura N° 19. Prueba de aceptación PA02 – Referida a Gestión de Usuarios.

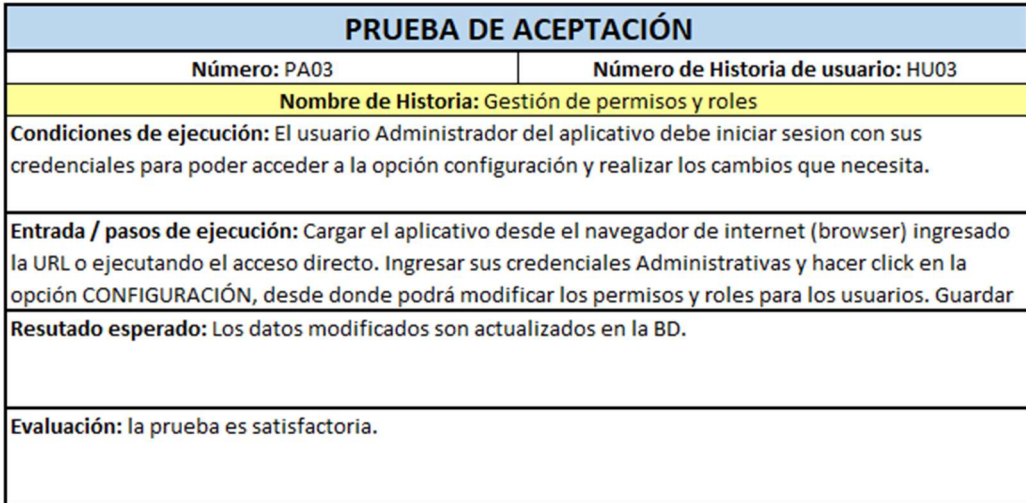

Figura N° 20. Prueba de aceptación PA03 – Referida Gestión permisos y roles.

|                                                                                                    | PRUEBA DE ACEPTACIÓN                                                         |
|----------------------------------------------------------------------------------------------------|------------------------------------------------------------------------------|
| Número: PA04                                                                                            | Número de Historia de usuario: HU04                                          |
|                                                                                                    | Nombre de Historia: Gestión del flujo de revisión, autorización y aprobación |
| Condiciones de ejecución: El usuario Administrador del aplicativo debe iniciar sesion con sus           |                                                                              |
| credenciales para poder acceder a la opción configuración del flujo de revisión, autorización y         |                                                                              |
| aprobación; luego realizar los cambios que necesita.                                                    |                                                                              |
| Entrada / pasos de ejecución: Cargar el aplicativo desde el navegador de internet (browser) ingresado   |                                                                              |
| la URL o ejecutando el acceso directo. Ingresar sus credenciales Administrativas y hacer click en la    |                                                                              |
| opción CONFIGURACIÓN, FLUJO desde donde podrá modificar los flujos de rev, aut y apr. Guardar           |                                                                              |
| Resutado esperado: Los datos modificados son actualizados en la BD. El flujo actualizado se evidencia a |                                                                              |
| través del envio de las notificaciones por correo electrónico.                                          |                                                                              |
|                                                                                                    |                                                                              |
| Evaluación: la prueba es satisfactoria.                                                                 |                                                                              |
|                                                                                                    |                                                                              |
|                                                                                                    |                                                                              |

Figura N° 21. Prueba de aceptación PA04 – Referida Gestión del flujo revisión, autorización y aprobación.

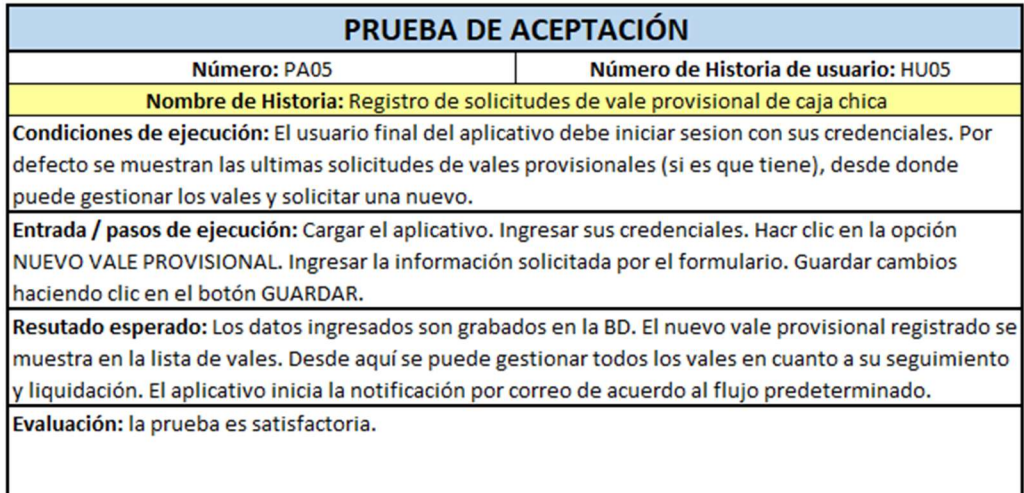

# Figura N° 22. Prueba de aceptación PA05 – Referida al Reg. de Solicitudes.

| PRUEBA DE ACEPTACIÓN                                                                                     |
|----------------------------------------------------------------------------------------------------|
| Número de Historia de usuario: HU06                                                                      |
| Nombre de Historia: Registro de liquidaciones de vale provisional de caja chica                          |
| Condiciones de ejecución: El usuario final del aplicativo debe iniciar sesion con sus credenciales. Por  |
| defecto se muestran las ultimas solicitudes de vales provisionales (si es que tiene), desde donde        |
| puede gestionar los vales y liquidar el que necesite.                                                    |
| Entrada / pasos de ejecución: Cargar el aplicativo. Ingresar sus credenciales. Se muestran todos los     |
| vales solicitados, hacer clic en el que se necesita liquidar. Ingresar todos los comprabantes de pago en |
| la sección Comprobantes.Guardar cambios haciendo clic en el botón GUARDAR.                               |
| Resutado esperado: Los datos ingresados son grabados en la BD. En la sección liquidación se muestra      |
| totalizado el importe de los comprobantes de pago registrados. Desde aquí se puede gestionar el          |
| proceso de liquidación. El aplicativo inicia la notificación por correo de acuerdo al flujo              |
|                                                                                                    |
|                                                                                                    |
|                                                                                                    |

Figura N° 23. Prueba de aceptación PA06 – Referida al Reg. de Liquidaciones.

|                                                                                                    | PRUEBA DE ACEPTACIÓN                                                                                      |
|----------------------------------------------------------------------------------------------------|----------------------------------------------------------------------------------------------------|
| Número: PA07                                                                                          | Número de Historia de usuario: HU07                                                                       |
|                                                                                                    | Nombre de Historia: Gestión de reportes                                                                   |
|                                                                                                    | Condiciones de ejecución: El usuario custodio del aplicativo debe iniciar sesion con sus credenciales. El |
| aplicativo muestra las opciones disponibles para este rol.                                            |                                                                                                    |
|                                                                                                    |                                                                                                    |
| Entrada / pasos de ejecución: Cargar el aplicativo. Ingresar sus credenciales. Seleccionar la opción  |                                                                                                    |
| REPORTES. Aplicar los filtros que necesite para su reporte, confirmarlos y hacer clic en el botón     |                                                                                                    |
| <b>OBTENER REPORTE.</b>                                                                               |                                                                                                    |
| Resutado esperado: El aplicativo muestra la información del reporte bajo los filtros ingresados. Esta |                                                                                                    |
| información puede ser exportada a XLS o PDF, haciendo clic en el espectivo botón.                     |                                                                                                    |
| Evaluación: la prueba es satisfactoria.                                                               |                                                                                                    |

Figura N° 24. Prueba de aceptación PA07 – Referida a la gestión de Reportes.

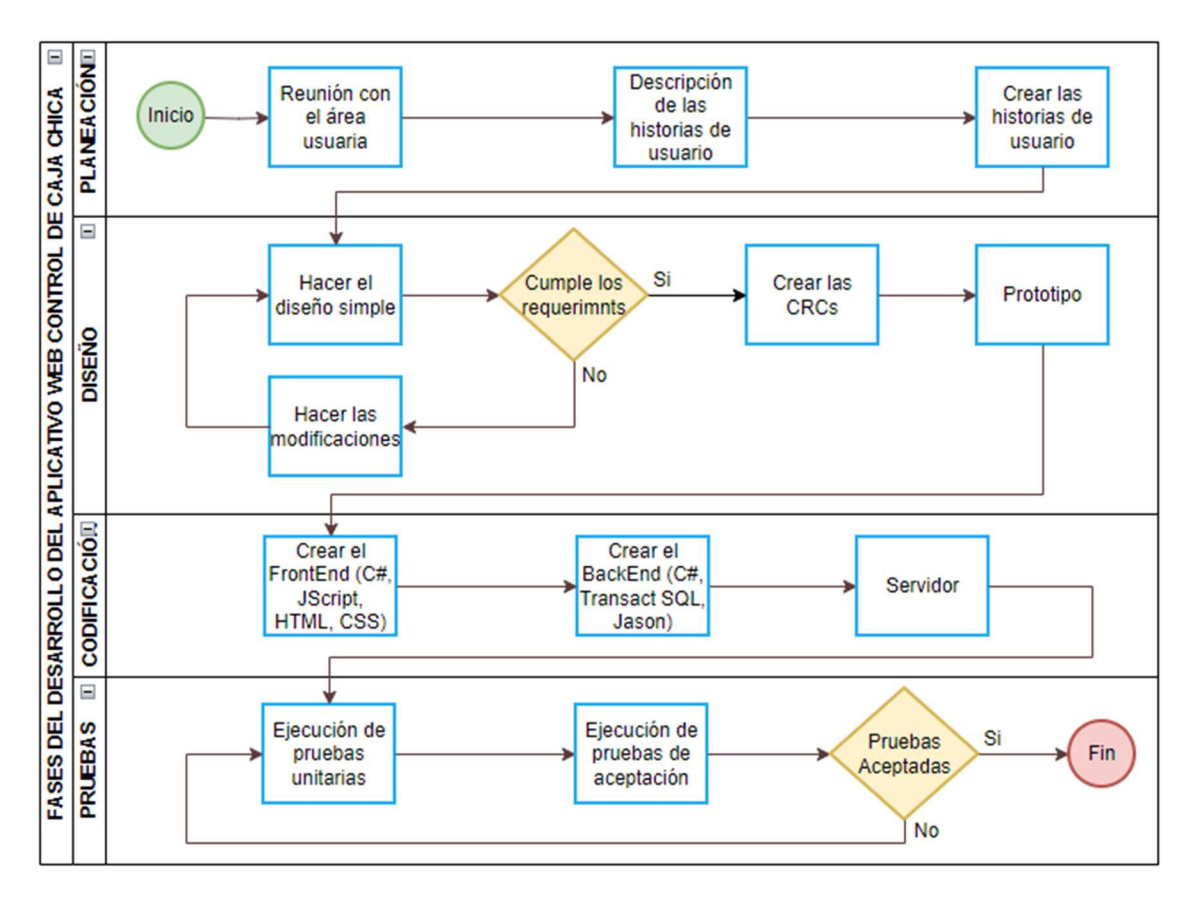

# 1.2. Diagrama de flujo del desarrollo del aplicativo

Figura N° 25. Fases del desarrollo del aplicativo web utilizando XP: Planeación, Diseño, Codificación y Pruebas.

# 1.3. Arquitectura, tecnologías, lenguajes de programación, motor de base de datos y requisitos mínimos para su implementación.

Se empleó la arquitectura orientada a servicios (Service Oriented Architecture – SOA), para poder usar y compartir servicios con otras aplicaciones, eliminando la redundancia, facilitando el acoplamiento y respondiendo de manera efectiva y ágil a los cambios del entorno (Rosado y Jaimes, 2018).

En la figura n° 26, se muestra el servidor de aplicación el cual tiene un balanceador de carga para atender de forma eficiente las peticiones de los clientes (navegador web ejecutándose desde una pc o equipo móvil), en este servidor se encuentra alojada la aplicación cliente. El servidor de interfaz de procesamiento de aplicaciones (Application Programming Interfaces - API) contiene todos los servicios de la aplicación. Por último, el servidor de base de datos almacena y actualiza los datos y devuelve la información solicitada.

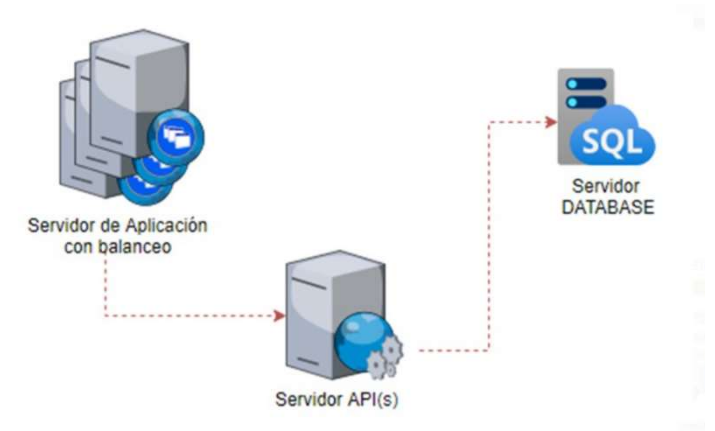

Figura N° 26. Arquitectura Service Oriented Architecture (SOA) utilizado en el aplicativo web

Para el desarrollo del aplicativo web se incorporando tecnologías como servicios de integración web (también conocidos como microservicios) y servicio de correo (smtp server mail). El código fue escrito usando lenguajes de programación C#, Java Script, HTML y CSS, garantizando una interfaz de usuario simple, dinámica y responsiva.

Para aumentar la funcionalidad del aplicativo web, se integró varios complementos y bibliotecas, que incluyen: Mappers, permitiendo el mapeo de clases para una rápida conmutación de objetos. PDFHtml, permitiendo la generación de documentos PDF a partir de código HTML. CLOSEDXML, permitiendo exportar información en formato MS EXCEL.

Se utilizó Microsoft SQL Server Enterprise 2019 como motor de base de datos, en la figura n° 27 se detallan las tablas, sus atributos y sus relaciones que forman parte del modelado conceptual de la base de datos del aplicativo.

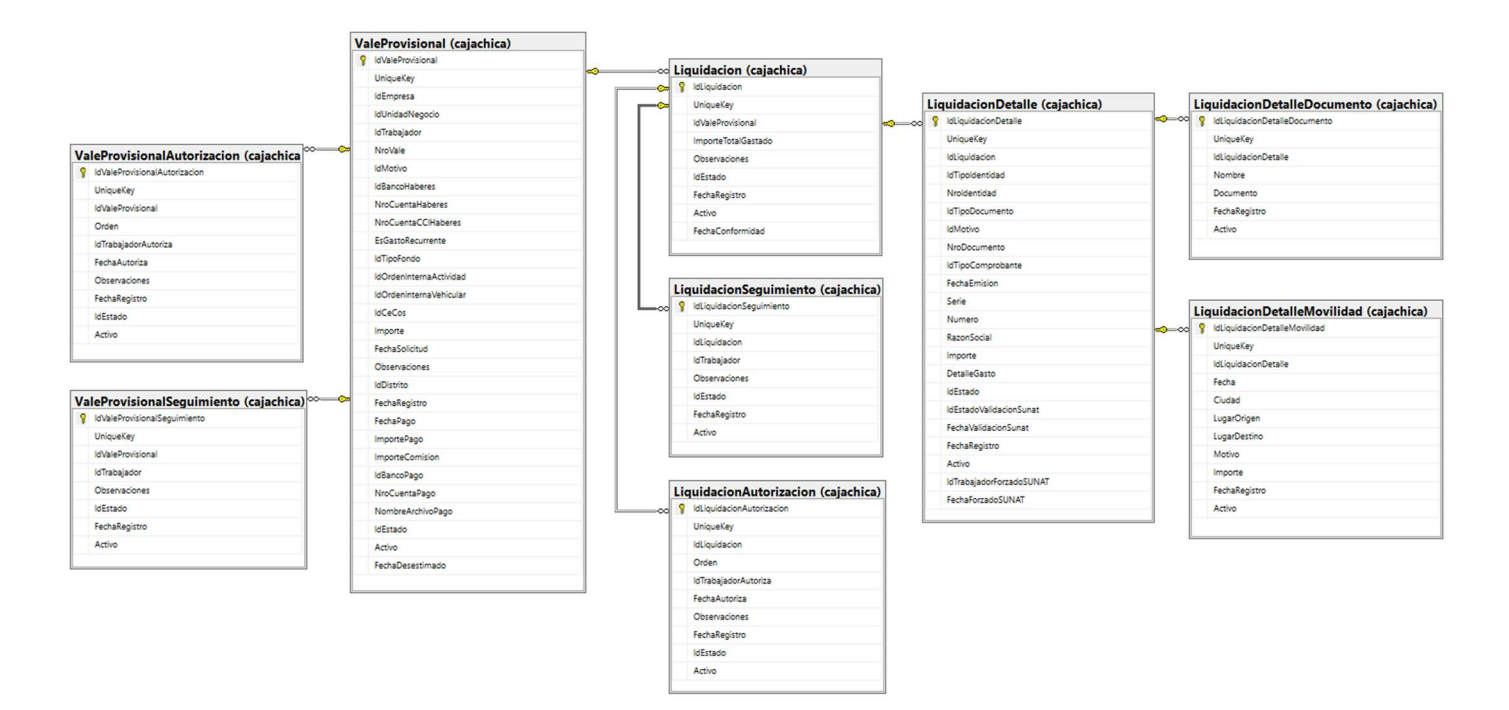

Figura N° 27. Diseño de la base de datos del aplicativo web.

Para la implementación del aplicativo web se requiere lo siguiente:

- $\checkmark$  Servidor de Aplicación y Servidor de Componentes:
	- Sistema Operativo WINDOWS SERVER 2016 o superior.
	- Procesador 2.0 o Superior. (AMD/INTEL) 1 procesador, 4 núcleos.
	- ▶ Memoria RAM 4GB o superior.
	- Almacenamiento Mínimo 10 GB disponible.
	- $\triangleright$  Software base:
		- **Internet Information Server 10 (IIS) o superior.**
		- Net Core Runtime 6.0 o superior.
- $\checkmark$  Servidor de Componentes:
	- Sistema Operativo WINDOWS SERVER 2016 o superior.
	- Procesador 2.0 o Superior. (AMD/INTEL) 1 procesador, 4 núcleos.
	- ▶ Memoria RAM 8GB o superior.
	- Almacenamiento Mínimo 100 GB disponible o superior.
	- $\triangleright$  Software base:
		- SQL Server 2019 Enterprise.
		- **SQL Server Management Studio v18 o superior.**

## 1.4. Mapa de procesos

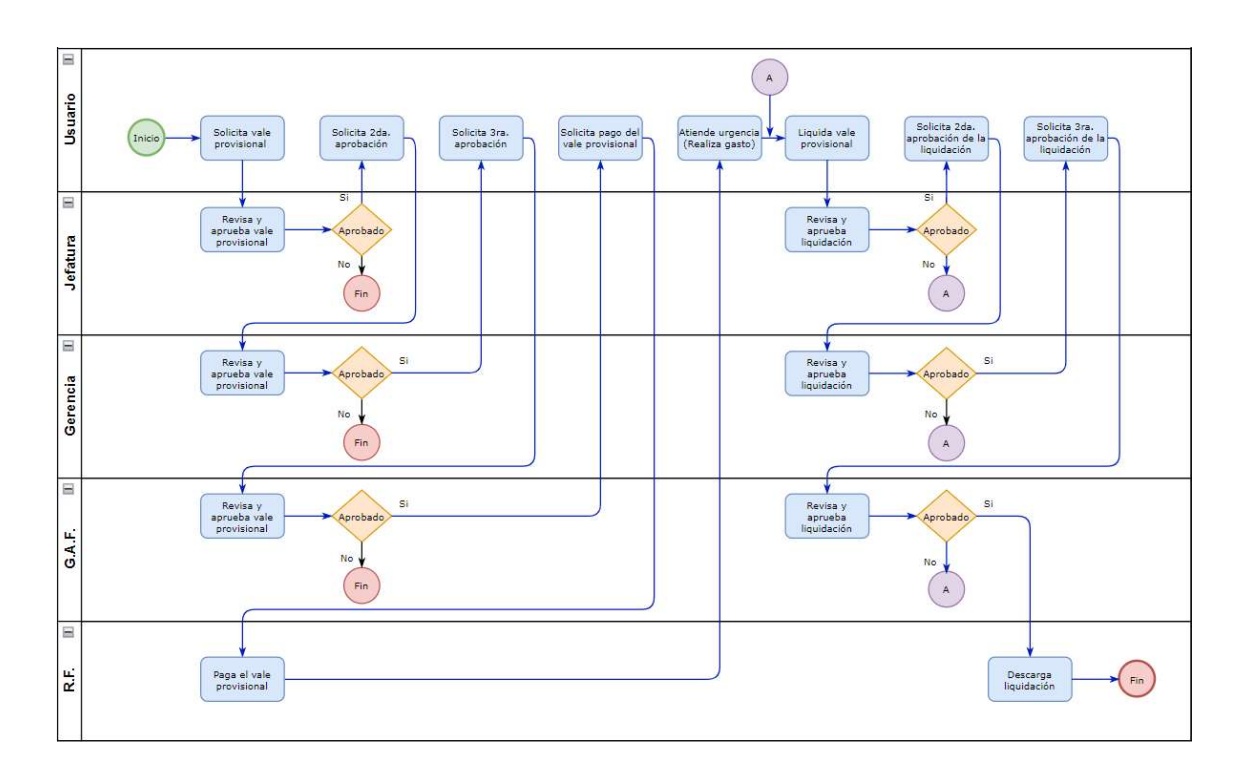

Figura N° 28. Mapa de procesos AS IS – Describe como era el proceso antes de la implementación del aplicativo web, es decir cómo se hacía antes.

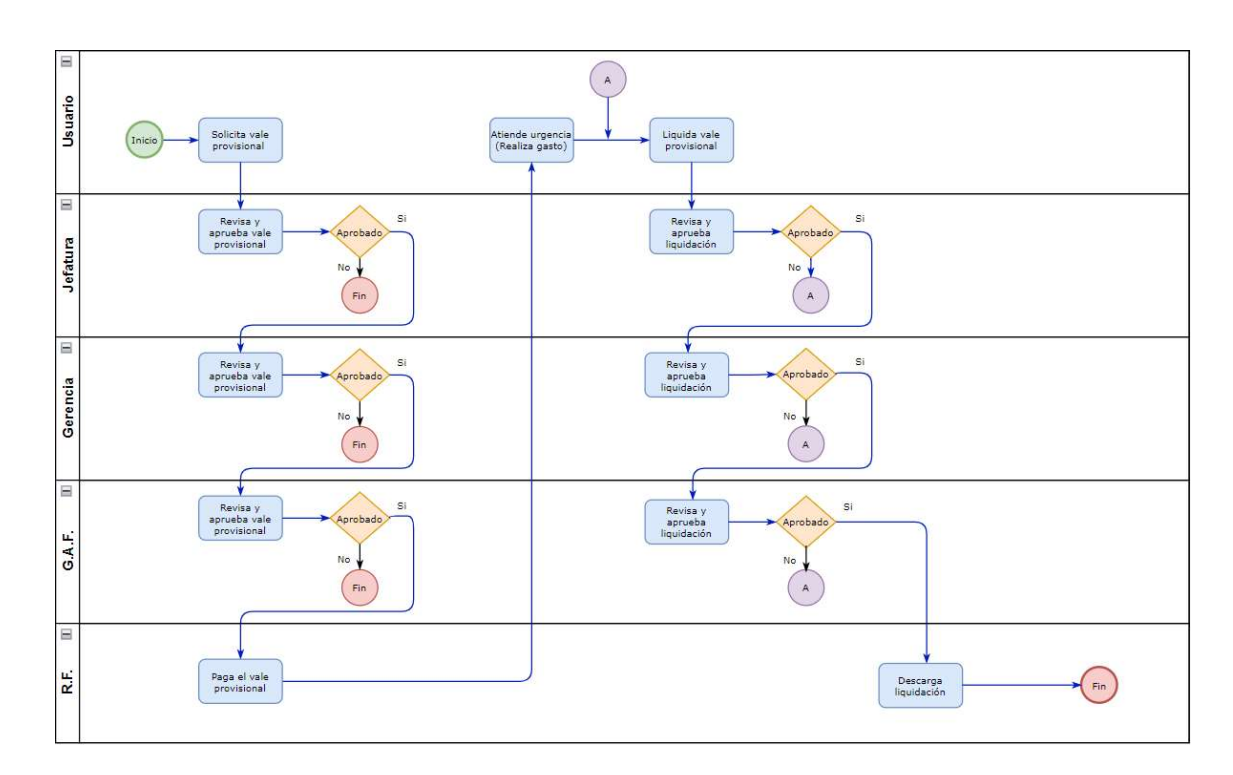

Figura N° 29. Mapa de procesos TO BE – Describe el proceso mejorado e implementado en el aplicativo web.

A continuación, se muestran las principales capturas del aplicativo web en funcionamiento.

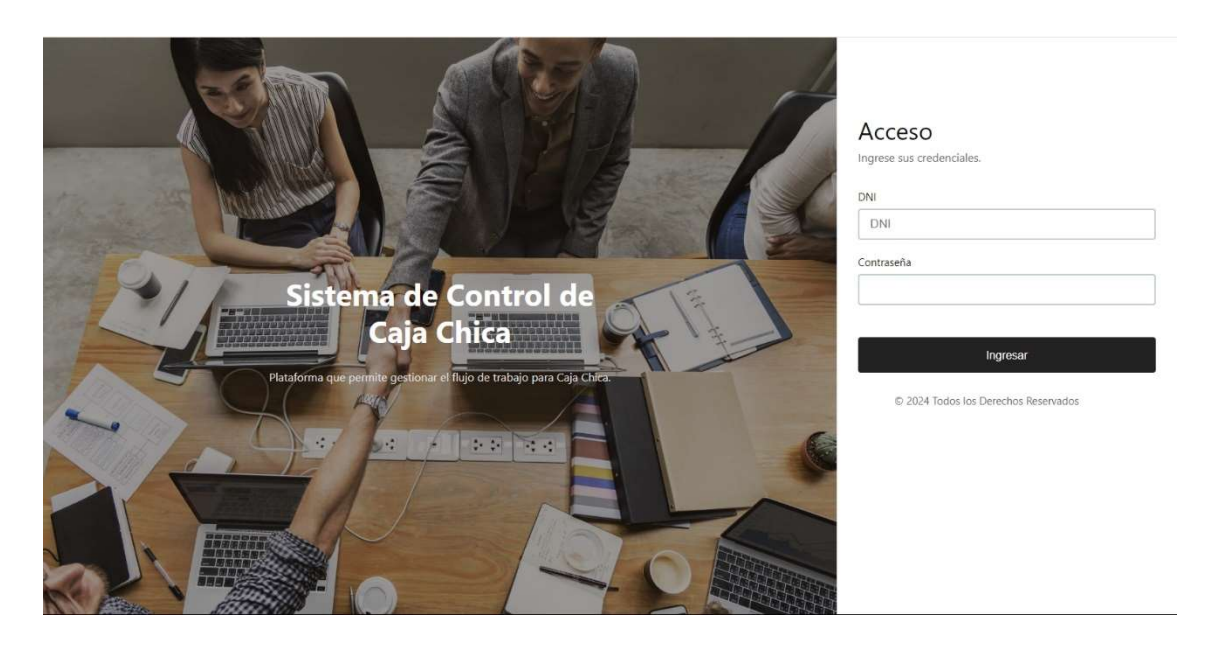

Figura N° 30. Interfaz acceso al sistema – Se solicitan las credenciales, conformadas por usuario y contraseña, para iniciar la sesión.

| Mis Gastos                   |                |                                       |                     |              |                     |                                                      |
|------------------------------|----------------|---------------------------------------|---------------------|--------------|---------------------|------------------------------------------------------|
| Lista de Gastos registrados. |                |                                       |                     |              |                     |                                                      |
| Lista de Gastos registrados. |                |                                       |                     |              |                     | O Nuevo Vale Provisional<br>O Nuevo Fondo de Trabajo |
| Filtrar por Recurso          |                | Filtrar por Motivo                    | Estado              |              |                     |                                                      |
| Todos                        | $\checkmark$   | Todos<br>$\checkmark$                 | Todos               | $\checkmark$ |                     |                                                      |
|                              |                |                                       |                     |              |                     | 1 última<br>primera                                  |
| <b>Recurso</b>               | Número         | Motivo                                | Solicitud           |              | Importe Estado Vale | Liquidación                                          |
| Vale Provisional             | 0112-0601-2023 | reparación y Mantenimiento de equipos | 8/08/2023 15:53:32  | 550.00       | Liquidado           | Liquidado                                            |
| Vale Provisional             | 0112-0585-2023 | Compras / Misceláneos                 | 31/07/2023 16:47:23 | 100.00       | Liquidado           | Liquidado                                            |
| Vale Provisional             | 0112-0555-2023 | Compras / Misceláneos                 | 19/07/2023 11:45:06 | 200.00       | Liquidado           | Liquidado                                            |
| Vale Provisional             | 0112-0554-2023 | reparación y Mantenimiento de equipos | 19/07/2023 11:43:11 | 200.00       | Liquidado           | Liquidado                                            |
| Vale Provisional             | 0112-0373-2023 | Servicios varios                      | 19/05/2023 08:31:58 | 200.00       | Liquidado           | Liquidado                                            |
| Vale Provisional             | 0112-0324-2023 | Compras / Misceláneos                 | 5/05/2023 08:01:47  | 64.06        | Liquidado           | Liquidado                                            |
| Vale Provisional             | 0112-0299-2023 | Compras / Misceláneos                 | 2/05/2023 10:45:57  | 355.94       | Denegado            | NoCorresponde                                        |
|                              |                |                                       |                     |              |                     | última<br>11<br>primera                              |

Figura N° 31. Módulo Mis Gastos – Muestra los vales provisiones solicitados por el usuario y su respectivo estado.

Cuando se inicia sesión en el aplicativo, se muestran por defecto las ultimas solicitudes registradas. Para consultar alguna de ellas se debe hacer clic en el Motivo. Para solicitar una nueva solicitud, hacer clic en Nuevo Vale Provisional.

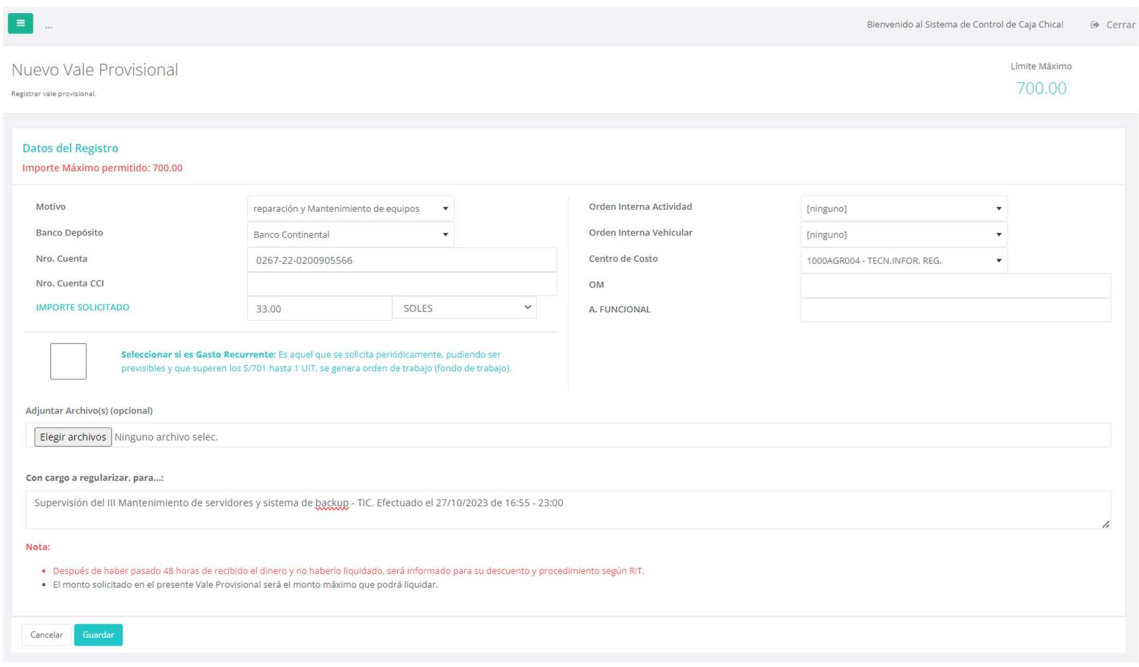

Figura N° 32. Registro de una nueva solicitud de Vale Provisional

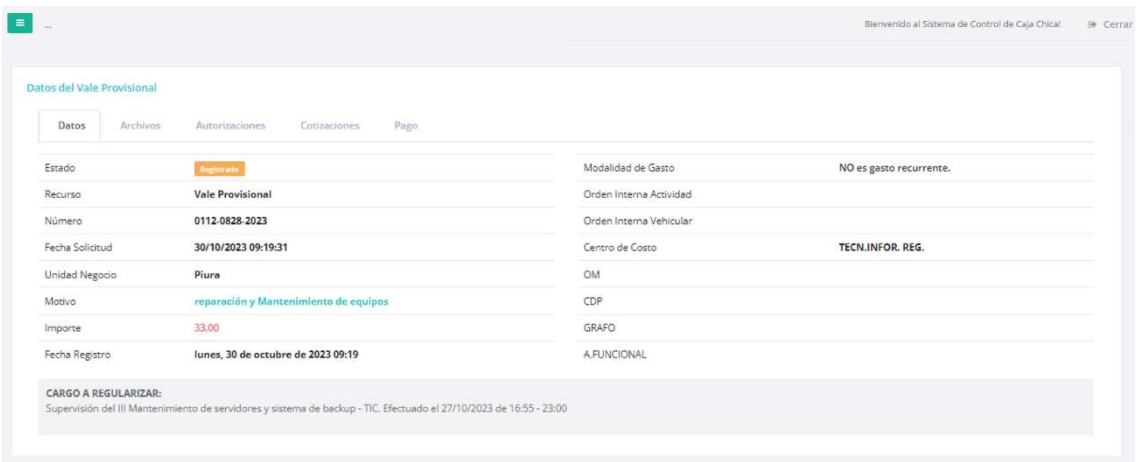

### Figura N° 33. Información de una nueva solicitud de Vale Provisional

Nota: En las diferentes pestañas se puede ver información adicional:

- > Archivos, muestra los archivos registrados en la solicitud.
- Autorizaciones, muestra el proceso de autorización de la solicitud.
- Cotizaciones, muestra los archivos de cotizaciones registrados.
- ▶ Pago, muestra información del pago del importe solicitado en la solicitud.

| <b>With</b>                                                 |       |           | Bienvenido al Sistema de Control de Caja Chica! | @ Cerrar |
|-------------------------------------------------------------|-------|-----------|-------------------------------------------------|----------|
| Datos del Vale Provisional                                  |       |           |                                                 |          |
| Cotizaciones<br>Pago<br>Datos<br>Archivos<br>Autorizaciones |       |           |                                                 |          |
| Autorizador                                                 | Fecha | Estado    | <b>Observaciones</b>                            |          |
| <b>CUE******************</b>                                |       | Pendiente |                                                 |          |
| 0LA******************                                       |       | EnProceso |                                                 |          |
| <b>MOR******************</b>                                |       | EnFroceso |                                                 |          |

Figura Nº 34. Proceso de aprobación de nueva solicitud de Vale Provisional.

Se aprecia que la solicitud no cuenta con ninguna aprobación aún y es así como inicia el flujo de aprobación.

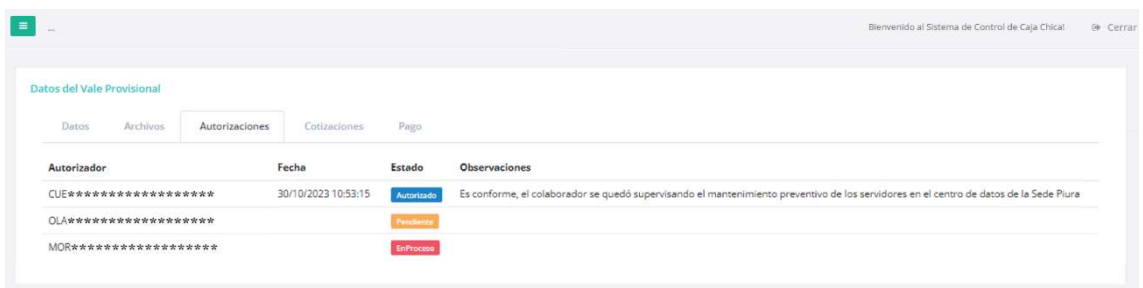

Se muestra Solicitud aprobada por la jefatura inmediata (primera instancia).

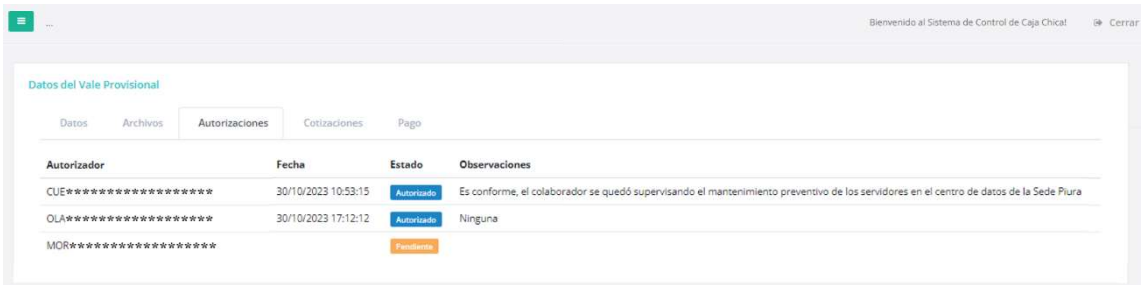

Se muestra Solicitud aprobada por le Gerencia de la cual depende la jefatura (segunda instancia).

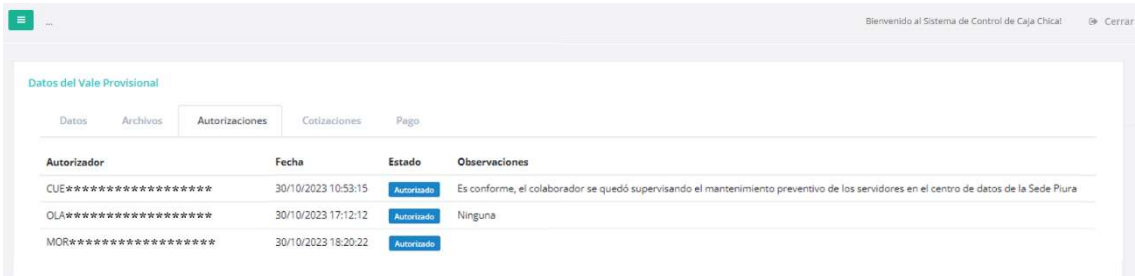

Solicitud aprobada por la Gerencia de Administración y Finanzas (última instancia).

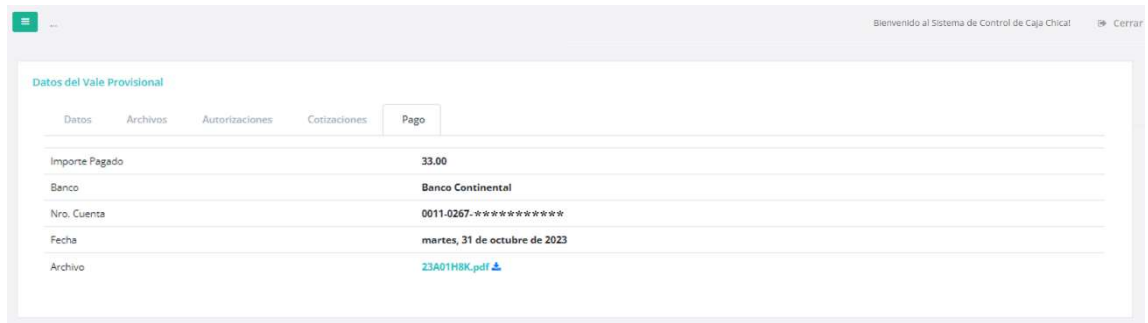

Figura N° 35. Muestra información del pago del Vale Provisional al usuario. Ver el nombre del archivo (de color verde) que contiene más información sobre el pago.

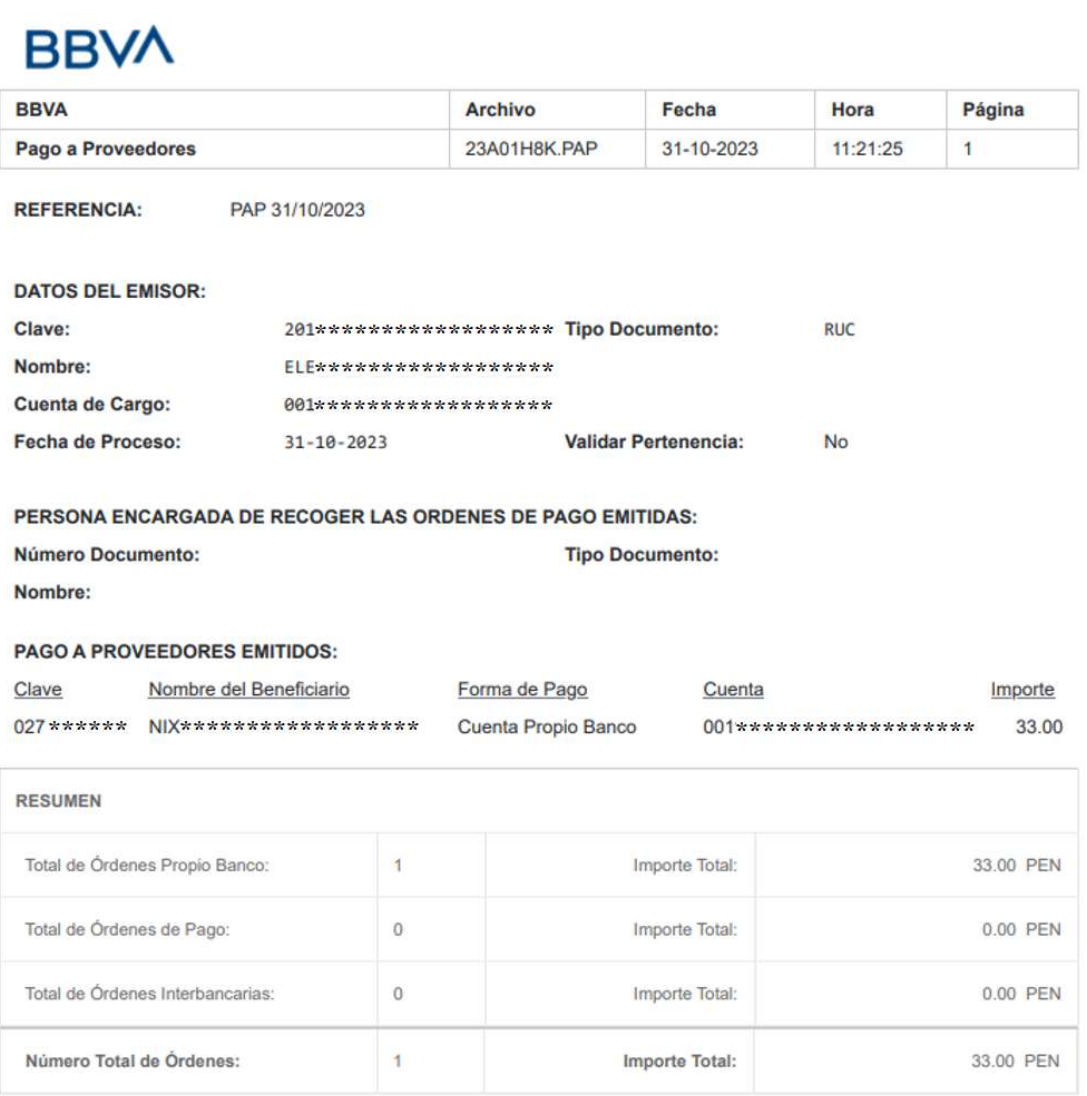

Al hacer clic sobre el nombre del archivo se descarga y muestra información detallada sobre el pago del vale provisional.

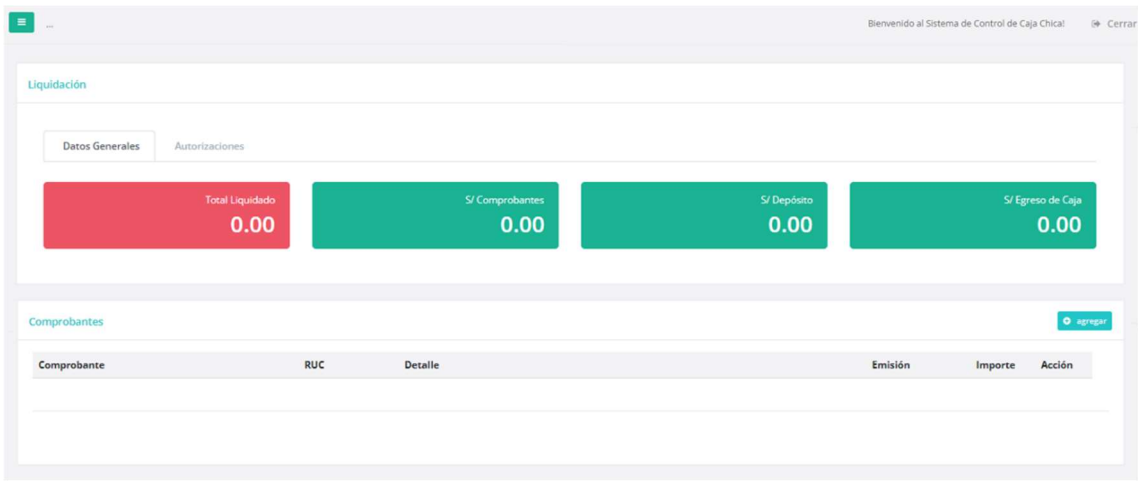

## Figura N° 36. Proceso de liquidación del Vale Provisional

En la imagen 36, se aprecia que el proceso de liquidación tiene cero gastos registrados. Para iniciar el proceso de registro de comprobantes de pago que sustentan la liquidación se debe hacer clic en el botón Agregar. Eso origina que aparezca la siguiente ventana para el registro correspondiente:

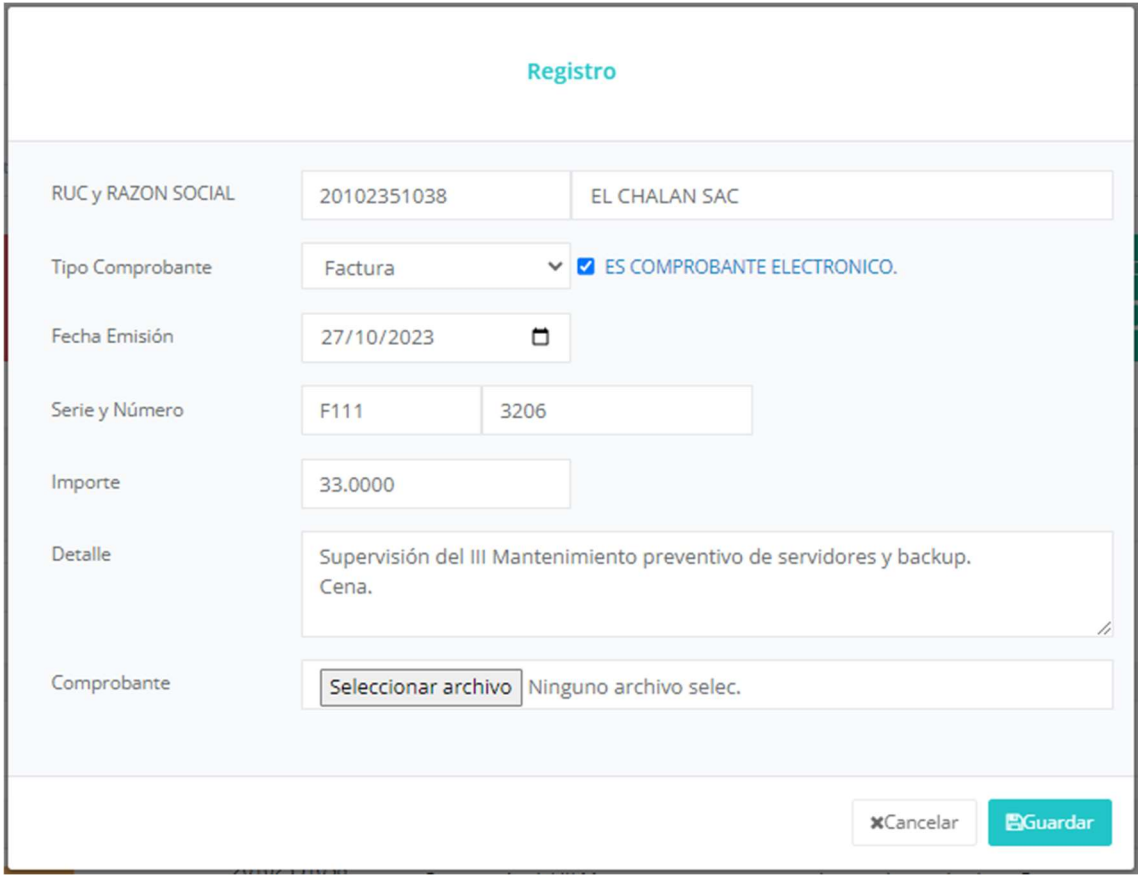

Se registran los datos del comprobante de pago y se hace clic en el botón Guardar para concluir el proceso. Repetir este proceso por cada comprobante de pago que se tenga que registrar.

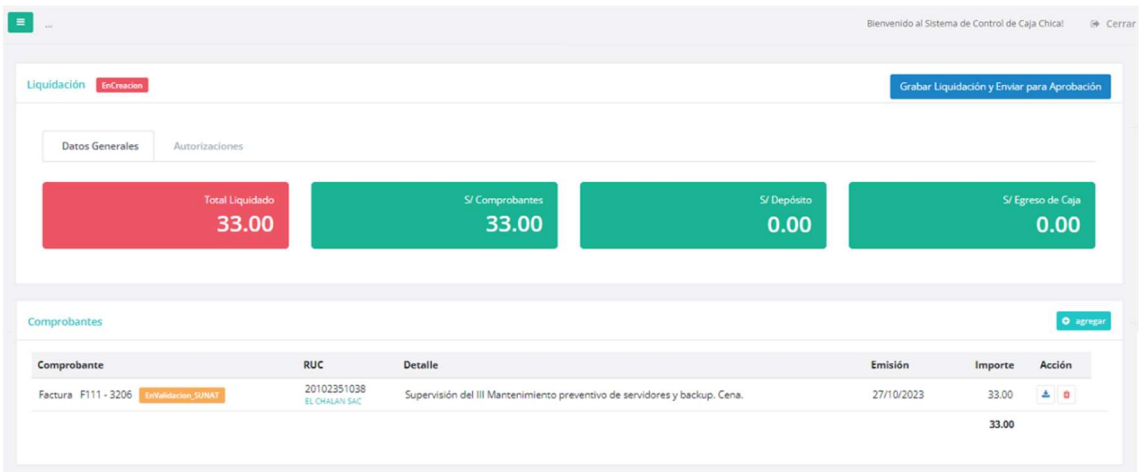

Figura N° 37. Proceso de aprobación de la liquidación del Vale Provisional Se aprecia el resumen de la liquidación en base a los comprobantes registrados. Una vez concluido el proceso de registro de comprobantes se debe hacer clic en el botón Grabar Liquidación y Enviar para Aprobación. Con esto se inicia el proceso de revisión y aprobación de la liquidación.

|                                 |                |                    |                  | Bienvenido al Sistema de Control de Caja Chica! | @ Cerrar |
|---------------------------------|----------------|--------------------|------------------|-------------------------------------------------|----------|
| Liquidación Registrado          |                |                    |                  |                                                 |          |
| Datos Generales                 | Autorizaciones |                    |                  |                                                 |          |
| Autorizador                     |                | Fecha Autorización | Estado           | <b>Observaciones</b>                            |          |
| <b>CUE*********************</b> |                |                    | Pendiente        |                                                 |          |
| 014********************         |                |                    | EnProceso        |                                                 |          |
| MOR*********************        |                |                    | <b>EnProceso</b> |                                                 |          |

Figura N° 38. Proceso de aprobación de la liquidación de Vale Provisional

Se muestra la Liquidación sin ninguna aprobación aún, iniciando así el flujo de aprobación.

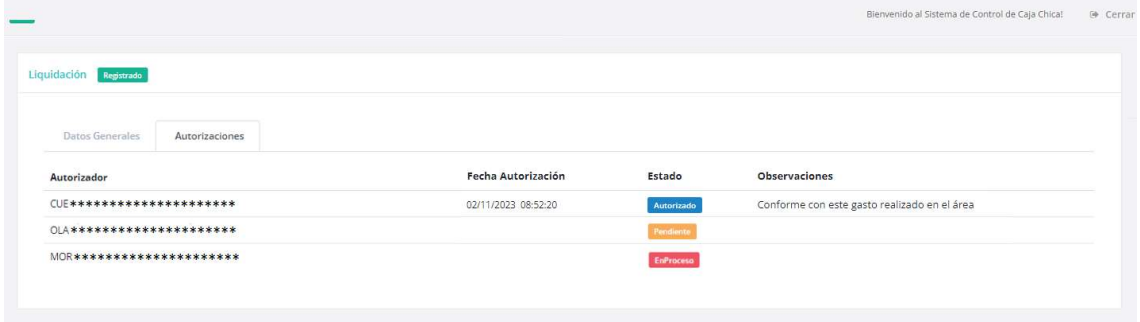

Liquidación aprobada por la jefatura inmediata (primera instancia).

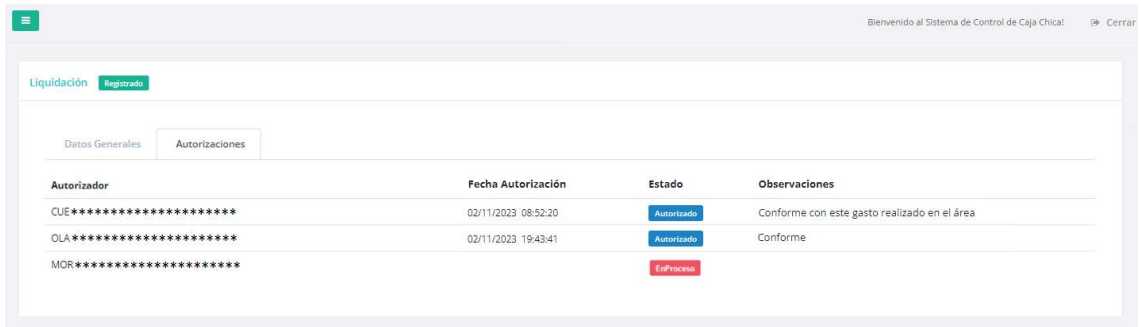

Liquidación aprobada por le Gerencia de la cual depende la jefatura (segunda instancia).

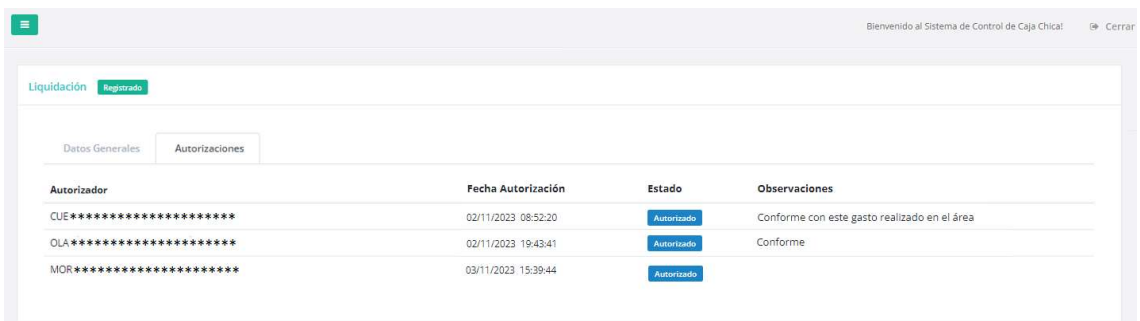

Liquidación aprobada por la Gerencia de Administración y Finanzas (última instancia).

| $\equiv$<br>$\cdots$                       |                     |                    |              |                    | Bienvenido al Sistema de Control de Caja Chica! |                                    | → Cerrar |
|--------------------------------------------|---------------------|--------------------|--------------|--------------------|-------------------------------------------------|------------------------------------|----------|
| Mis Gastos<br>Lista de Gastos registrados. |                     |                    |              |                    |                                                 |                                    |          |
| Lista de Gastos registrados.               |                     |                    |              |                    | <b>O</b> Nuevo Vale Provisional                 | O Nuevo Fondo de Trabajo           |          |
|                                            |                     |                    |              |                    |                                                 |                                    |          |
| Filtrar por Recurso                        | $\ddot{\mathbf{v}}$ | Filtrar por Motivo | $\checkmark$ | Estado             | $\checkmark$                                    |                                    |          |
| Todos<br>Recurso                           | Número              | Todos<br>Motivo    |              | Todos<br>Solicitud | Importe Estado Vale                             | 1 última<br>primera<br>Liquidación |          |

Figura N° 39. Muestra el vale provisional en estado Liquidado

### REPORTE DE LIQUIDACION DE VALES

|      |                              | <b>EMPRESA</b><br><b>UNDAD EMPRESARIAL</b><br>LIQUIDACIÓN DEL 1/08/2023<br>AL.<br>TOTAL IMPORTE LIQUIDADO<br><b>USUARIO REPORTE</b><br><b>FECHA REPORTE:</b> | Comercializadora de energía eléctrica<br>Piura<br>29/09/2023<br>9,866.82 SOLES.<br>ca <sup>******</sup> dom<br>29/09/2023 14:24 |                         |                        |                                                                                     |                                               |         |                                                                            |                                |                          |
|------|------------------------------|----------------------------------------------------------------------------------------------------|----------------------------------------------------------------------------------------------------|-------------------------|------------------------|-------------------------------------------------------------------------------------|-----------------------------------------------|---------|----------------------------------------------------------------------------|--------------------------------|--------------------------|
| Item | Nro. de Vale                 |                                                                                                    | <b>CECOS/OIC/OIV Tipo Documento</b>                                                                                             | Comprobante Nro. de RUC |                        | <b>Razón Social</b>                                                                 | Nro de<br><b>Fecha Emisión</b><br>Comprobante | Importe | <b>Motivo</b>                                                              | Concepto                       | <b>Fecha Conformidad</b> |
|      | 1 0112-0614-2023 1000AGA004  |                                                                                                    | Comprobante de Pago Factura                                                                                                    |                         |                        | 10178637768 NOTARIA ACOSTA IPARRAGUIRRE                                             | 7/08/2023 F002-64411                          |         | 50.00 Certificaciones notariales v/o registros CARTA NOTARIAL DE BAHE      |                                | 14/09/2023 16:27         |
|      | 2 0112-0560-2023 -           |                                                                                                    | Comprobante de Pago Factura                                                                                                    |                         |                        | 10178637768 ACOSTA IPARRAGUIRRE VICENTE EPIF.                                       | 4/08/2023 F002-64360                          | 100.00  | Gastos Varios                                                              | CARTA NOTARIAL PIURA Y         | 13/09/2023 16:30         |
|      | 3 0112-0617-2023 1001DJU001  |                                                                                                    | Comprobante de Pago Factura                                                                                                    |                         |                        | 10296377151 NOTARIA HOLGADO DE CARPIO                                               | 4/08/2023 F002-1047                           |         | 50.00 Certificaciones notariales v/o registros                             | carta de entrega notarial      | 28/09/2023 09:57         |
|      | 4 0112-0617-2023 1001DJU001  |                                                                                                    | Comprobante de Pago Factura                                                                                                    |                         |                        | 10296377151 NOTARIA HOLGADO DE CARPIO                                               | 4/08/2023 F002-1046                           | 120.00  | Certificaciones notariales v/o registros                                   | Entrega de carta notarial      | 28/09/2023 09:57         |
|      | 5 101-0589-2023              | $\sim$                                                                                                    | Comprobante de Pago Recibo                                                                                                    |                         |                        | 20529997401 MUNICIPALIDAD DISTRITAL 26 DE OCTU                                      | 3/08/2023 E0001-14014                         |         | 826.50 Impuesto predial - Arbitrios municipales                            | Pago de tributos municipales   | 7/09/2023 13:47          |
|      | 6 0112-0591-2023 1000AGR006  |                                                                                                    | Comprobante de Pago Factura                                                                                                    |                         |                        | 20522547957 CONCESIONARIA VIAL DEL SOL S.A.                                         | 2/08/2023 F513-1573741                        |         | 10.10 Peajes                                                               | peajes por comisión            | 29/09/2023 08:18         |
|      | 7 0112-0591-2023 1000AGR006  |                                                                                                    | Comprobante de Pago Factura                                                                                                    |                         |                        | 20522547957 CONCESIONARIA VIAL DEL SOL S.A                                          | 2/08/2023 F503-1513427                        |         | 10.10 Peajes                                                               | peaje por comisión             | 29/09/2023 08:18         |
|      | 8 101-0571-2023              |                                                                                                    | Comprobante de Pago Factura                                                                                                    |                         | 20525725414 COVEI EIRL |                                                                                     | 1/08/2023 E001-144                            | 930.00  | SERVICIO - Otros serv. encaro, a ter                                       | <b>INSTALACION DE</b>          | 4/09/2023 18:25          |
|      | 9 0112-0617-2023 1001DJU001  |                                                                                                    | Comprobante de Pago Factura                                                                                                    |                         |                        | 20441490446 OLVA COURER                                                             | 1/08/2023 F025-101155                         |         | 18.00 Certificaciones notariales y/o registros                             | Entrega de carta notarial      | 28/09/2023 09:57         |
|      | 10 101-0573-2023             | <b>COL</b>                                                                                                    | Comprobante de Pago Factura                                                                                                    |                         |                        | 20526376278 OJEDA VENTAS Y SERVICIOS E.I.R.L                                        | 31/07/2023 F001-19519                         | 720.00  | ADQUISICION - Ferretería Eléctrica                                         | COMPRA DE AISLADORES D         | 4/09/2023 18:00          |
|      | 11 101-0580-2023             |                                                                                                    | Comprobante de Pago Factura                                                                                                    |                         |                        | 20600599951 KEVSTUR EIRL                                                            | 31/07/2023 E001-287                           | 808.40  | SERVICIO - Celebrac institucionales                                        | Alquiler de Talleres de cocina | 1/09/2023 11:10          |
|      | 12 101-0621-2023             | $\sim$                                                                                                    | Comprobante de Pago Factura                                                                                                    |                         |                        | 20101266819 CAMARA DE COMERCIO DE LIMA                                              | 31/07/2023 F033-121786                        | 590.00  | SERVICIO - Servicios de activid, iurídic                                   | Tasa de presentación - Arbit   | 27/09/2023 14:50         |
|      | 13 0112-0617-2023 1001DJU001 |                                                                                                    | Comprobante de Pago Factura                                                                                                    |                         |                        | 20441490446 OLVA COURER                                                             | 31/07/2023 F022-99554                         |         | 18.00 Certificaciones notariales v/o registros Entrega de carta notarial   |                                | 28/09/2023 09:57         |
|      | 14 101-0652-2023             | ×                                                                                                    |                                                                                                    |                         |                        | Comprobante de Pago Recibo por Honoral 10718601202 AGUILAR SANTISTEBAN CRISTIAN EDV | 27/07/2023 E001-161                           | 800.00  | SERVICIO - Celebrac.institucionales                                        | Show artístico por cierre de   | 7/09/2023 12:49          |
|      | 15 0112-0541-2023 1000AGA002 |                                                                                                    | Comprobante de Pago Factura                                                                                                    |                         |                        | 20483765682 UNIVERSAL S.A.C.                                                        | 26/07/2023 F003-24239                         |         | 200.00 Compras de útiles de escritorio                                     | Comora de útiles y material    | 28/09/2023 11:48         |
|      | 16 101-0584-2023             |                                                                                                    |                                                                                                    |                         |                        | Comprobante de Pago Recibo por Honorai 10028194124 LINARES ROSADO JUAN RAMON        | 25/07/2023 E001-95                            |         | 250 SERVICIO - Servicios de activid, jurídic                               | Trámite Notarial - Carta ENOS  | 27/09/2023 15:36         |
|      | 17 101-0584-2023             | ×.                                                                                                    |                                                                                                    |                         |                        | Comprobante de Pago Recibo por Honoral 10028194124 LINARES ROSADO JUAN RAMON        | 24/07/2023 E001-94                            |         | 200 SERVICIO - Servicios de activid, jurídic Trámite Notarial - Carta ENOS |                                | 27/09/2023 15:36         |
|      | 18 0112-0577-2023 1000AGA005 |                                                                                                    | Comprobante de Pago Factura                                                                                                    |                         |                        | 10178637768 ACOSTA IPARRAGUIRRE VICENTE EPIF                                        | 24/07/2023 F002-64121                         |         | 240 Certificaciones notariales v/o registros Carta Notarial servicio espec |                                | 15/09/2023 11:37         |
|      | 19 0112-0560-2023 -          |                                                                                                    | Comprobante de Pago Otros                                                                                                    |                         |                        | 20529808446 CORTE SUPERIOR DE JUSTICIA DE PIUR                                      | 21/07/2023 0226998-2023                       |         | 15.3 Gastos Varios                                                         | Derecho de notificación judic  | 13/09/2023 16:30         |

Figura N° 40. Reporte de liquidación de vales provisionales, filtrado por unidad empresarial y meses agosto y setiembre 2024.

#### Anexo 10: Artículo científico

# Automatización del flujo de dinero en efectivo: Aplicativo Web de control de caja chica

Nixon, Carrion-Aponte / ncarionap@ucvvirtual.edu.pe (orcid.org/0009-0001-0640-4837) Alex, Pacheco / aapachecop@ucvvirtual.edu.pe (orcid.org/0000-0001-9721-0730)

#### Abstract

Hoy en día, tanto las empresas públicas como privadas, hacen uso de un fondo de dinero en efectivo para poder atender de manera ágil situaciones de emergencia que se presentan en el día a día. Es por esto que la presente investigación implementa un aplicativo web para poder controlar eficazmente todo el ciclo del proceso de caja chica en una empresa pública de comercialización de energía eléctrica de la región Piura. Se utilizó la metodología de desarrollo Extreme Programming (XP). Esto logró un trabajo conjunto entre el área usuaria y el equipo de desarrollo. Se utilizaron las principales fases de XP: Planeación, se crearon las historias de usuario y se estableció su prioridad; Diseño, sencillo y se usó las tarjetas Clase-Responsabilidad-Colaborador (CRC) y prototipos; Codificación, escritura del código fuente y pruebas unitarias; y Pruebas, verificación de la funcionalidad y aceptación del cliente para su incremento al producto. En comparación con el proceso manual, la tasa de saldo del fondo de caja chica mejoró en 23.87%. Asimismo, impactó de manera positiva en el tiempo de rendición de los vales provisionales de caja chica, con una reducción del 84.07%. Se implementó un sistema moderno en lugar del obsoleto. El flujo de dinero en efectivo en al ambiente financiero se mantiene por encima del porcentaje recomendado. Esto es fundamental para el área de recursos financieros y por ende para la empresa.

#### Keywords:

Aplicativo web, flujo de dinero, control, caja chica, extreme programming.

#### 1. Introducción

Hoy en día los sistemas web son muy utilizados ya que permiten trabajar desde cualquier lugar, basta con tener conocimientos básicos de computación y un dispositivo conectado a internet; son independientes del sistema operativo, no requieren instalarse y son fáciles de

usar (González et al., 2022). Las organizaciones ejecutan diariamente muchas actividades para lograr sus objetivos y es muy difícil controlar los procesos y sus datos sino se cuenta con una herramienta tecnológica que ayude en estas tareas (González et al., 2022). Siendo esto una realidad ineludible, el uso de tecnologías web es indispensable para mantener estos datos actualizados, veraces, completos y confiables (Alvarado et al., 2018). Por ello, es de vital importancia una solución basada en la web que avude a gestionar la información a pequeña, mediana y gran escala; previniendo irregularidades, específicamente en el ambiente financiero (Hasibuan & Saefudin, 2022).

Esta solución debe tener la capacidad de poder adaptarse a cualquier dispositivo, manteniendo su compatibilidad y funcionalidad intacta (Bankov, 2023). Asimismo, permitir que las organizaciones elijan su despliegue en infraestructura local o en nube, ofreciendo | alta disponibilidad y seguridad en las transacciones (Raj, 2023). Los aplicativos web generan un alto impacto en la vida de las personas y en las empresas ya que cierran brechas entre los problemas y las soluciones (Koneti et al., 2023).

Por ende, una solución basada en la web es una muy buena alternativa para controlar el flujo de dinero en efectivo de cualquier organización, como lo es el fondo de caja chica; el cual es un dinero destinado para atender pequeños gastos repentinos de forma ágil, rindiendo su uso con sustento documental, para así tener la reposición del dinero a la brevedad, posibilitando la atención de nuevas emergencias (Zulhendra & Nofrialdi, 2022). Consiste en el registro, procesamiento y presentación de reportes sobre el dinero en efectivo que gasta la empresa para atender oportunamente cuestiones menores (Apriyanti et al., 2023).

La tecnología web es muy usada en múltiples ámbitos como el social, laboral, comercial, estudios, entretenimiento y otros (Koukouvinou et al., 2022). Su eficacia es más que comprobada y aplica para casi toda solución que se desea implementar ya que para el usuario final le es muy familiar interactuar con ella. Ante ello, surge el interés de investigar como un aplicativo web controla las diferentes fases que tiene el proceso de caja chica, convirtiéndose en una herramienta esencial para cualquier organización. Acorde a esto, es necesario presentar información en línea que ayude a aprobar o desaprobar una solicitud de gasto, a rendir el gasto a tiempo y a mantener un saldo del fondo suficiente para poder atender otras solicitudes

Esta investigación aspira a llenar este vacío estudiando la implementación del uso de la tecnología web en un proyecto que controle todo el flujo de gasto de dinero en efectivo, centrándose en la administración de la caja chica. Se pretende mejorar la experiencia del usuario y empoderar al custodio del fondo.

Por consiguiente, se tiene como objetivo en la presente investigación implementar un aplicativo web para el control de caja chica en el área de recursos financieros de una empresa comercializadora de energía eléctrica de la región Piura.

El uso de tecnologías web para desarrollar un aplicativo de control de caja chica, contribuye a gestionar de manera moderna y eficiente el flujo de dinero en efectivo, convirtiéndose en un precedente para futuras investigaciones. Asimismo, se alinea con el Objetivo de Desarrollo Sostenible 9 (Construir infraestructuras resilientes, promover la industrialización sostenible y fomentar la innovación) y con el proceso de transformación digital que están desarrollando las empresas de nuestro país.

El articulo está organizado de la siguiente manera: en la 2da. Sección (Método) se detalla la implementación del aplicativo, sus principales características y funcionalidades. En la 3ra. Sección (Resultados) se muestra la aplicación en funcionamiento a través de ilustraciones de algunas de sus opciones. En la 4ta. Sección (Discusión) se analiza como impactó esta implementación en el control de la caja chica y en la experiencia del usuario. Ya en la 5ta. Sección (Conclusiones) se describen los principales resultados y conclusiones del estudio. Por último, se dan a conocer recomendaciones que puedan servir para futuros investigadores.

#### 2. Método

#### 2.1. Metodología utilizada

Se utilizó la metodología extreme programming (XP), aplicando sus buenas prácticas para un diseño simple, considerando al cliente como parte del equipo, un desarrollo colaborativo, con código estandarizado y reutilizable, programación en parejas, integración continua y pruebas (Masrek et al., 2008), (Figueroa et al., 2018), todo ello permitió realizar cambios en cualquier punto del proyecto, sin comprometer los avances ya desarrollados.

#### 2.2. Fases de desarrollo

Para el proceso de desarrollo del aplicativo web se utilizaron las fases más importantes de XP (Carrasco et al., 2019), como son:

Planeación: se inició recabando información para el desarrollo del aplicativo, se crearon las primeras historias de usuario y se priorizaron por la urgencia y necesidad que tuvo la parte usuaria, se determinó el alcance y requerimientos. El primero fue el control de acceso al aplicativo, donde se definen los usuarios del aplicativo y los roles que tendrán dentro del mismo, como son Administrador, Custodio y Usuario final. El segundo requerimiento fue la solicitud de vale de caja chica, el mismo que pasa por un flujo de aprobaciones las mismas que se notifican por correo electrónico. El tercer requerimiento consistió en la rendición del vale de caja chica, el cual es realizado por el usuario, esto también pasa por un flujo de revisión y aprobación, remitiendo notificaciones por correo. El cuarto requerimiento está referido a los diferentes reportes de información que sirvan para la toma de decisiones, pudiendo ser exportados en formato XLS y PDF.

Diseño: en esta fase se implementaron las historias de usuario, se utilizó el principio mantenlo sencillo (MS) y se utilizaron las tarjetas Clase-Responsabilidad-Colaborador (CRC) que ayudaron a identificar y a organizar las clases más importantes de los requerimientos para el aplicativo. En la siguiente Figura 1 se ilustra una CRC:

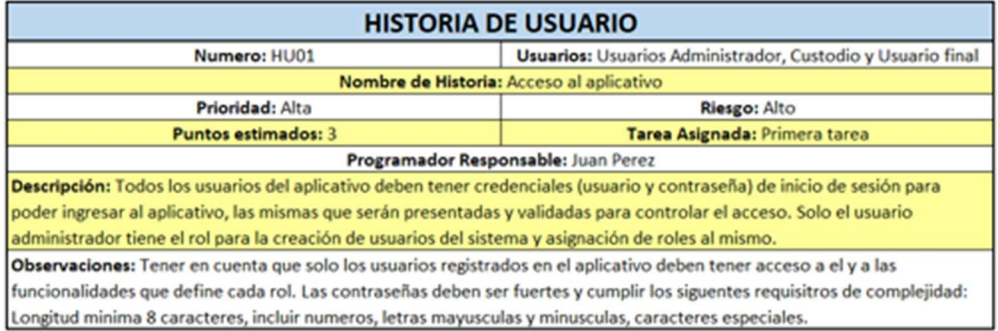

Figura 1: Historia de usuario para el acceso al aplicativo web.

Codificación: aquí se desarrollaron las funcionalidades del sistema, escribiendo el código fuente utilizando lenguajes de programación C#, JScript, HTML y CSS; asimismo se desarrollaron en paralelo las pruebas unitarias para la retroalimentación del avance del producto. Adicionalmente se incorporaron tecnologías como servicios de integración web (microservicios) y servicio de correo (smtp server email). Para la administración de datos se utilizó MS-SQL versión Enterprise 2019.

Figura 2: Esta parte de código C# obtiene los vales provisionales de caja chica pendientes de liquidar por el trabajador, para ser devueltos a la clase que genera el reporte.

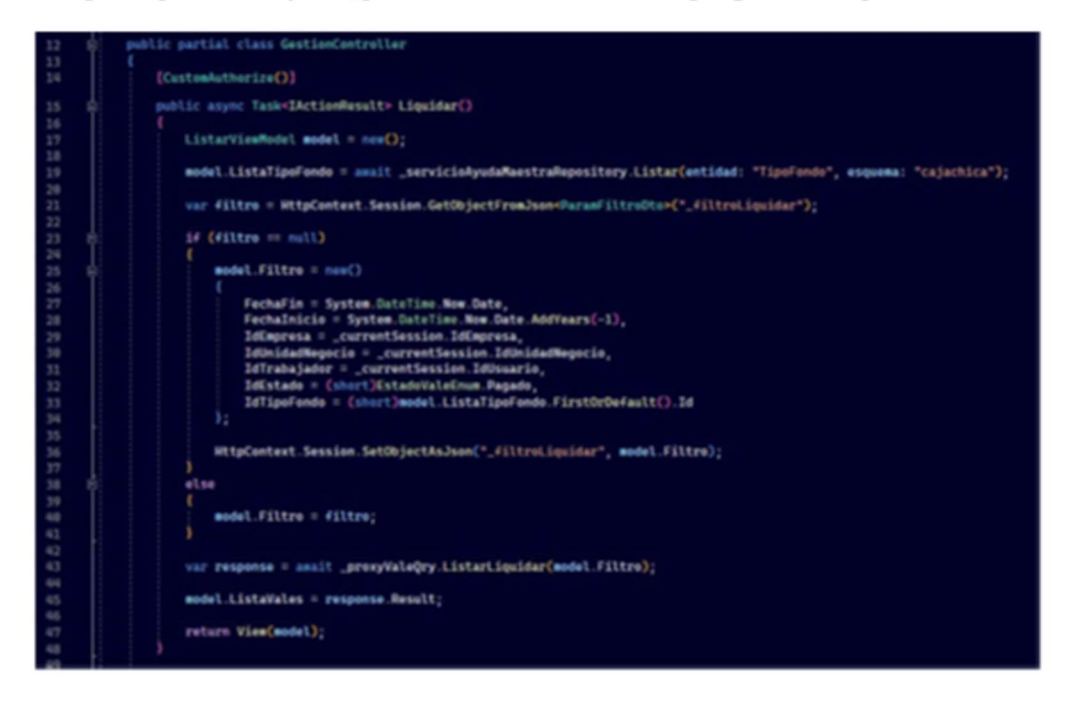

Pruebas: es necesario indicar que en la fase anterior se realizaron pruebas unitarias, en esta fase se realizaron las pruebas de aceptación para verificar el funcionamiento de la parte desarrollada e incrementada al producto dejando constancia de su éxito. A partir de esta fase, se vuelve a la fase de Planeación para continuar con el desarrollo de otras partes del aplicativo y así sucesivamente hasta su culminación. En la siguiente Figura 3 se muestra el desarrollo del aplicativo:

Figura 3: Describe las fases del desarrollo del aplicativo web utilizando la metodología Extreme Programming.

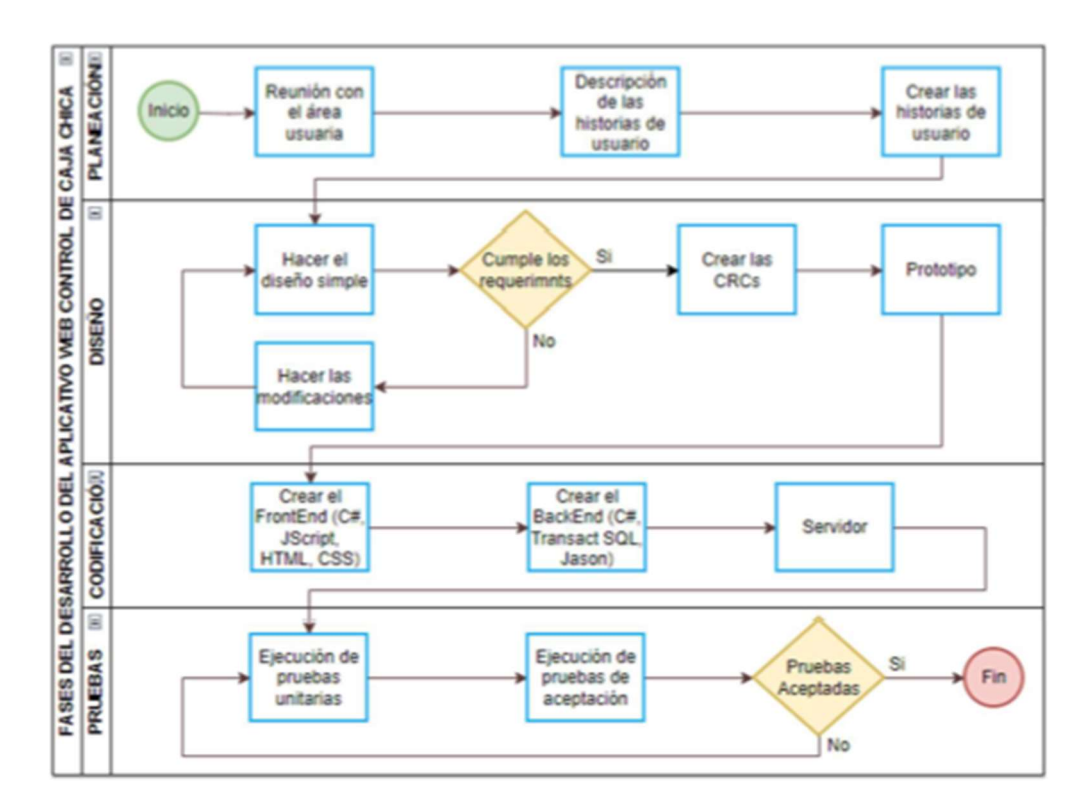

#### 2.3. Arquitectura

Se empleó la arquitectura orientada a servicios (Service Oriented Architecure - SOA), para poder usar y compartir servicios con otras aplicaciones, eliminando la redundancia, facilitando el acoplamiento y respondiendo de manera efectiva y ágil a los cambios del entorno (Rosado & Jaimes, 2018).

Figura 4: Diseño de SOA para el desarrollo del aplicativo web.

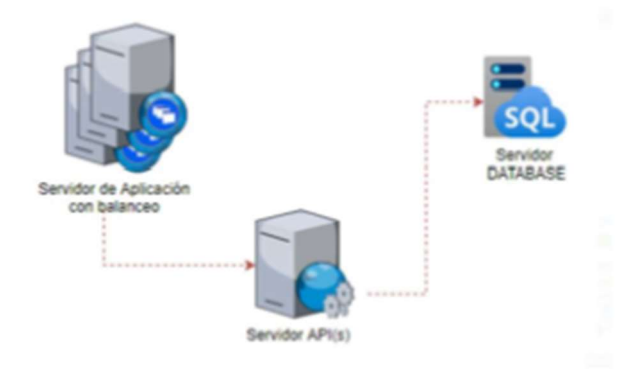

En la figura 4, se muestra el servidor de aplicación el cual tiene un balanceador de carga para atender de forma eficiente las peticiones de los clientes (navegador web ejecutándose desde una pc o equipo móvil), en este servidor se encuentra alojada la aplicación cliente. El servidor de interfaz de procesamiento de aplicaciones (Application Programming Interfaces - API) contiene todos los servicios de la aplicación. Por último, el servidor de base de datos almacena y actualiza los datos y devuelve la información solicitada.

#### 2.4. Modelo físico de la base de datos

Se utiliza Microsoft SQL Server Enterprise 2019 como motor de base de datos, en la figura 5 se detallan las tablas y sus relaciones que forman parte del modelado conceptual de la base de datos del aplicativo.

Figura 5: Diseño del modelo conceptual de la base de datos.

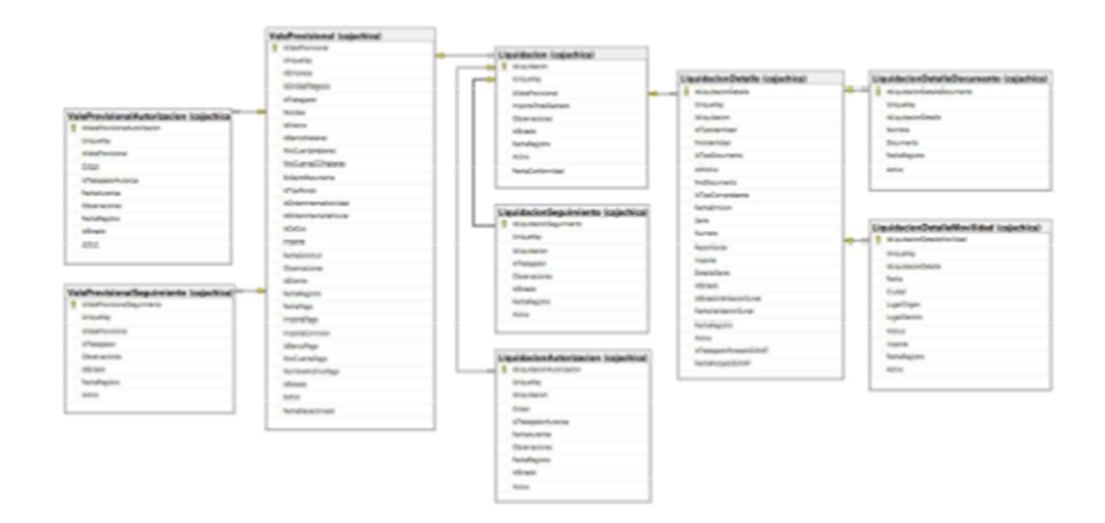

#### 3. Resultados

#### Resultado 1:

En la Figura 6, se muestran los últimos movimientos realizados por el usuario en el presente año, esta información es lo primero que ve el usuario cuando inicia sesión en el aplicativo. Se puede apreciar el estado del vale provisional y el estado de su correspondiente

liquidación. Para poder consultar el detalle y gestionar cada registro, se debe hacer clic en el Motivo pintado de color celeste, el cual funciona como un hipervínculo.

Figura 6: Vales provisionales de caja chica solicitados por el usuario.

|                |                                       |                     |        |                    |                     | in Corrar                                                                                          |
|----------------|---------------------------------------|---------------------|--------|--------------------|---------------------|----------------------------------------------------------------------------------------------------|
|                |                                       |                     |        |                    |                     |                                                                                                    |
|                |                                       |                     |        |                    |                     |                                                                                                    |
|                |                                       |                     |        |                    |                     |                                                                                                    |
|                |                                       |                     |        |                    |                     |                                                                                                    |
|                | Filterar per Motives                  | Estado              |        |                    |                     |                                                                                                    |
| $\sim$         | Todos<br>$\sim$                       | Todos               | $\sim$ |                    |                     |                                                                                                    |
|                |                                       |                     |        |                    | pines 1 dons        |                                                                                                    |
| Número         | Mexican                               | Selisined           |        |                    | Liquidación         |                                                                                                    |
| 0112-0601-2023 | reparable y Martenimiento de equipos  | 8/28/2023 15:53:32  | 350.00 | <b>Steamen</b>     | <b>Sporter</b>      |                                                                                                    |
| 0113-0585-2023 | Compras / Mecalibrace                 | 21/07/2023 16:47:23 | 100.00 | <b>Classifieds</b> | <b>Dentists</b>     |                                                                                                    |
| 0113-0595-3023 | Comprasi / Miscaláneco                | 19/07/2023 11:45:06 | 200.00 | <b>Cleaning</b>    | <b>Chairman</b>     |                                                                                                    |
| 0112-0554-2023 | reparactic y Marcantriento de equipos | 19/07/2022 11:42:11 | 200.00 | <b>Changes</b>     | <b>Special</b>      |                                                                                                    |
| 0113-0879-2020 | Services various                      | 19/05/2023 08:31:58 | 200.00 | <b>Claraton</b>    | <b>Capitrade</b>    |                                                                                                    |
| 0113-0234-3023 | Comprasi / Miscelánecs                | 5/25/2022 08:01:47  |        | 64.06 percent      | <b>Service</b>      |                                                                                                    |
|                |                                       | 2/25/2022 10:45:57  | 235.84 |                    |                     |                                                                                                    |
|                | Lista de Gastes registrados.          |                     |        |                    | Importe Estado Vale | Barvamile at Sistema de Control de Oga Oriod<br><b>O Tues Tak Forested D Tuest Fords de Todays</b> |

### Resultado 2:

Se hace uso del servicio de correo electrónico para notificar a los usuarios del aplicativo en las diferentes etapas del flujo de aprobación y liquidación del vale provisional, estas notificaciones son lanzadas por el aplicativo de forma automática conforme se va avanzando con el flujo de aprobación, tal como se muestra en la figura 7 y figura 8.

Figura 7: Notificación para la aprobación del vale de caja chica y estado en línea del proceso de aprobación (autorizaciones).

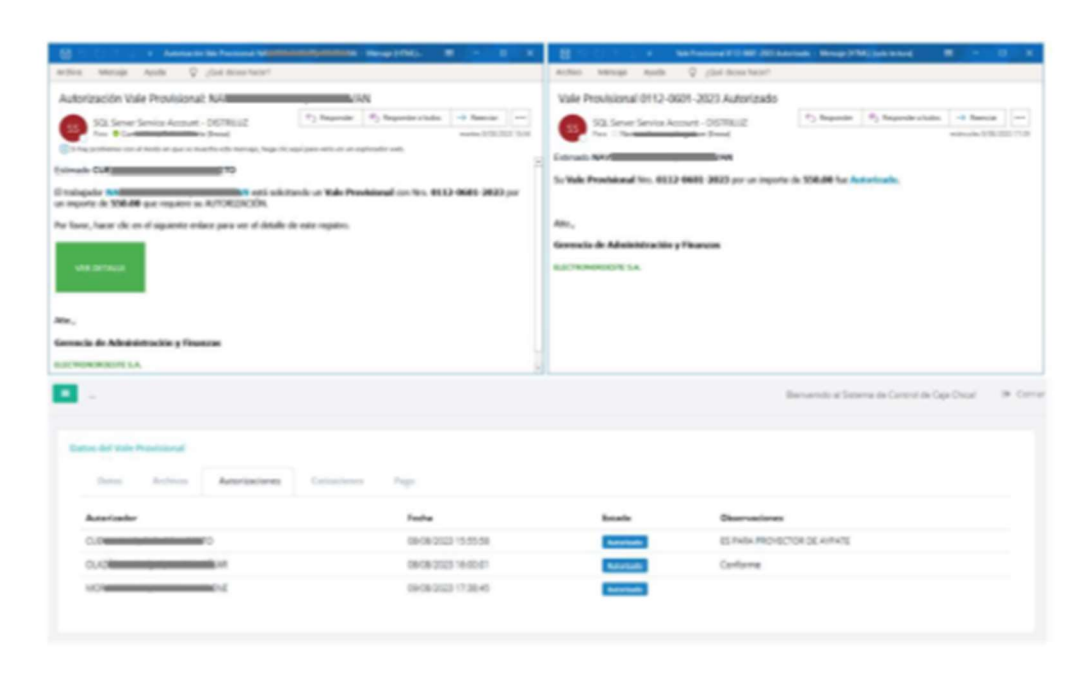

Figura 8: Notificación para la revisión/aprobación de la liquidación del vale de caja chica y estado en línea del proceso de revisión/aprobación (autorizaciones).

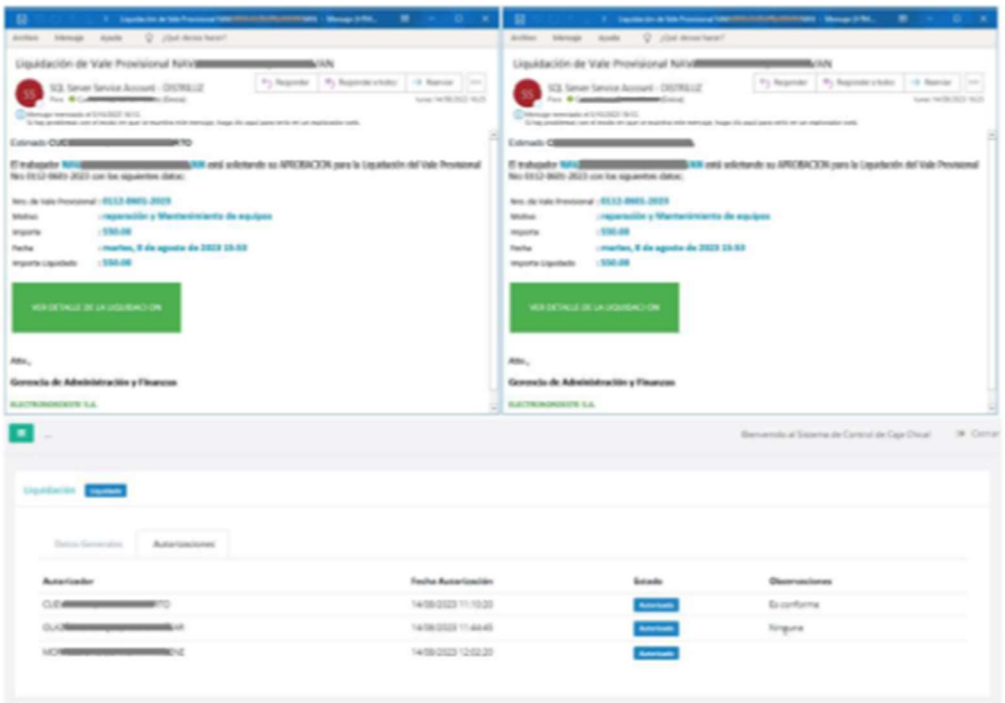

#### Resultado 3:

La figura 9, ilustra el proceso de rendición (liquidación) del vale provisional de caja chica, aquí se registran los documentos que sustentan el gasto, por lo general son facturas y/o comprobantes de pago electrónicos girados al RUC de la empresa. De existir un saldo, este debe ser depositado a la cuenta de la empresa y registrar el comprobante del depósito. Una vez grabada la liquidación, pasa por un flujo de revisión/aprobación hasta que se confirma la rendición.

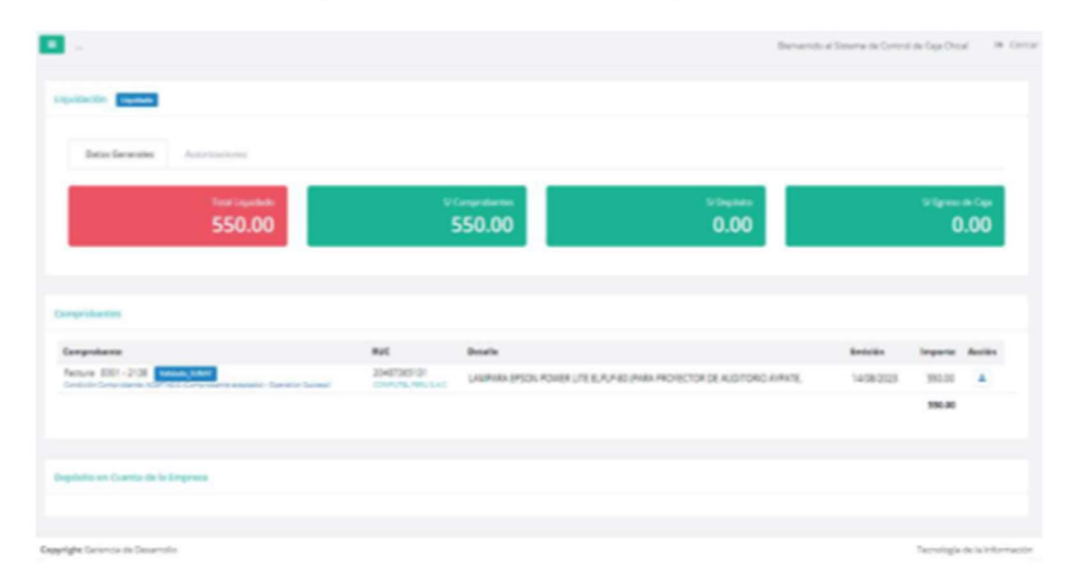

Figura 9: Interface del registro de la liquidación del vale provisional de caja chica.

#### Resultado 4:

En la figura 10, se presentan los resultados del pre-test y post-test efectuados para los indicadores propuestos en la investigación. Se evidencia que el saldo del fondo de caja chica mejoró en 23.87% con respecto al pre-test. Por otro lado, se ve un fuerte impacto positivo en la reducción del tiempo utilizado para la rendición de los vales provisionales, obteniéndose un 84.07% menos con relación al pre-test.

Figura 10: Resultado de los pre y post test aplicados a los indicadores Tasa de saldo del fondo (TSF) y Tasa del plazo de rendición (TPR).

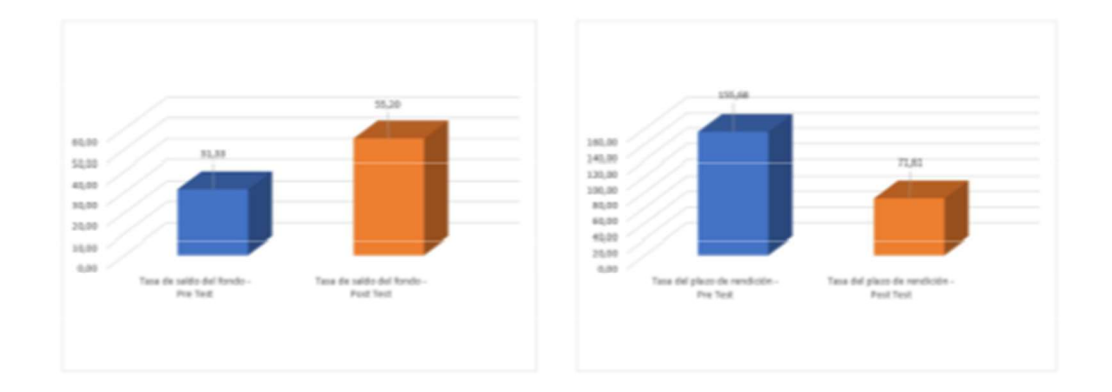

#### 4. Discusión - Interpretación

En la figura 6, el registro digital de las solicitudes de vale provisional de caja chica, su gestión y control, desencadenan una serie de notificaciones automatizadas donde intervienen varios actores a lo largo del ciclo. El aplicativo muestra información en línea para que los usuarios tomen las acciones correspondientes y continúen con el flujo del proceso. La rapidez en la revisión y aprobación de los vales provisionales por parte de las diferentes áreas, está relaciona directamente con el aplicativo web. El uso de la tecnología de la información y en particular los aplicativos web, permite la coordinación de diferentes actores que intervienen en un mismo proceso (Siracuse et al., 2014). Por lo general un proceso es transversal y llevar a cabo coordinaciones entre las diferentes áreas involucradas es tedioso y demanda tiempo, sobre todo cuando se necesita atender un evento con prontitud. De acuerdo con (Maruri & Ulloa, 2023) se coincide cuando dice, que mejoran la atención y experiencia del usuario final, produciéndole un ahorro de tiempo y recursos. El ahorro de tiempo puede interpretarse que, al usar el aplicativo web, se invierte menos tiempo en estas actividades y el ahorro de recursos se refiere a que al ser todo digitalizado se minimiza el consumo de papel. (Benito & Soberanes, 2021) sugiere que, al crear software, combinar el conocimiento del área usuaria con los procesos de ingeniería resulta en un desarrollo efectivo, atractivo y adaptado a las necesidades actuales. Esto indica que la participación de todos los involucrados es fundamental para obtener un producto altamente utilizable.

En las figuras 7 y 8, el uso del servicio de correo electrónico en las notificaciones, tanto para solicitar y liquidar el vale provisional de caja chica, sugiere una mejora sustancial en

la eficacia del trámite de las mismas. El correo electrónico continúa siendo, en el entorno empresarial, una herramienta que ayuda enormemente en la comunicación de actividades referidas al entorno laboral. Las notificaciones por correo electrónico emitidas por el aplicativo alertan e invitan al usuario a realizar la acción solicitada. El correo electrónico continúa siendo vital para el funcionamiento de muchas instituciones, su uso es constante en el horario laboral y también fuera de él. Alguna falla o indisponibilidad de esta herramienta, por un periodo prolongado de tiempo, puede ocasionar consecuencias graves en la organización (Almaguer & Hernández, 2021), (Sivadasan, 2023). Siendo el servicio de correo electrónico fundamental para la comunicación interna y externa de la empresa y en este caso en específico para el funcionamiento de las notificaciones que envía el aplicativo web, se hace necesaria su disponibilidad para establecer un flujo de constante comunicación. (Castilla et al., 2020) nos dice que la comunicación digital facilita el acceso a la información y el seguimiento de los tramites, asimismo promueve la interacción de los usuarios con nuevas tecnologías emergentes. El nacimiento de nuevas tecnologías, su adopción y uso preparan al usuario a enfrentar un mundo cada vez más globalizado, digital y tecnológico. (Ore et al., 2020) en su estudio encontró que el uso de nuevas tecnologías, como por ejemplo la realidad aumentada, avuda a reducir la ansiedad y creencias irracionales. Esto demuestra el amplio campo sobre el cual se pueden implementar soluciones tecnológicas que avuden a modificar el comportamiento de los usuarios, ya sea en el ámbito personal u organizacional.

En la figura 9, la liquidación del vale provisional de caja chica utilizando el aplicativo web, minimiza el riesgo de cometer errores, validando el ingreso de la información y alertando al usuario de alguna inconsistencia para que sea corregida de inmediato. Lo cual resulta en una liquidación de calidad que dificilmente puede ser observada. Las reglas del negocio y validaciones implementadas en el aplicativo, garantizan la calidad del registro de información. La validación en el registro de información en los sistemas informáticos, denota una calidad del mismo, previniendo errores que afectan los resultados (Aljawarneh et al., 2010), (Huapaya et al., 2022). Propone que un software desarrollado con ingenio y altos estándares de calidad incorporan puntos de validación para asegurar que lo que ingresa al sistema sea coherente en forma y fondo. Por otro lado (Rio & Brito, 2017) considera que un aplicativo web maduro y exento de problemas denota confiabilidad para

la captura y procesamiento de información, entregando resultados precisos. Entendiéndose por resultados precisos a aquellos que ayudan a medir cuán próximo se está de alcanzar una meta u objetivo; normalmente estos resultados están dirigidos al personal que llevan la dirección de la empresa. (de la Cruz et al., 2021) aprovechando la potencia del hardware de dispositivos móviles creó una app para dotar de información en línea a usuarios del servicio de transporte público, agregando valor a este servicio. El desarrollo de dispositivos cada vez más compactos y potentes se debe básicamente al desarrollo de la nanotecnología, por su parte el desarrollo de software que aproveche estas características tecnológicas converge en beneficio para los usuarios.

La figura 10, el incremento del 23% del indicador tasa de saldo del fondo de caja chica demuestra una acertada mejora en la gestión y control del saldo del fondo ya que este se mantiene con liquidez y por encima del valor deseado de 40%. Con respecto al indicador tasa del plazo de rendición, redujo en 84% el tiempo utilizado en la liquidación de vales, liberando tiempo al usuario para atender otras actividades. La relación entre estas mejoras y la implementación del aplicativo web es indiscutible. Los factores de éxito para implementar un sistema informático pasan por: factor cliente, quien debe confiar en lo que se está haciendo; factores técnicos, que incluven la calidad del software, su compatibilidad, el soporte y la documentación; y por último el factor empresarial, que incluye el apoyo de la alta dirección, la conciencia empresarial y los roles y responsabilidades (Dakkak et al., 2023). Estos factores de éxito aseguran la transición de la salida a producción del aplicativo. El estar disponible para uso de los usuarios les sugiere una nueva forma de hacer las cosas, rompiendo paradigmas y logrando alcanzar nuevos niveles de eficacia, como los mostrados por los indicadores. (Castilla et al., 2023) en su investigación, obtuvo resultados superiores al 98% de precisión en la clasificación de imágenes hiperespectrales, utilizando la aplicación web construida, la misma que ofrece al usuario una interfaz intuitiva y amigable, un tiempo de respuesta razonable y experiencia satisfactoria. Estos resultados, al igual que los obtenidos en la figura 10, indican que la herramienta desarrollada con el uso de la tecnología web es útil, cada una en su campo para el cual fue creada. Por otro lado, (Serna et al., 2017) en su estudio indica que, los aspectos técnicos, organizativos y humanos del proceso al ser integrados al producto final, resultan en métricas e indicadores que muestran el grado de cumplimiento de los objetivos y nivel de madurez del proceso. Entiéndase por

madurez del proceso, al estado en que la organización y el sistema de gestión operacional y de tecnología están en un desempeño óptimo.

#### 5. Conclusiones

Después de muchos años de llevar el control de caja chica de forma manual y obsoleto, sumado a las múltiples dificultades presentadas durante todo este periodo, existía la imperiosa necesidad de desarrollar una herramienta tecnológica que soporte de manera ágil el proceso. El aplicativo web implementado consume menos tiempo a los usuarios, mantiene el saldo del fondo por encima del porcentaje requerido (40%), minimiza el uso de papel y brinda información en línea para la toma de decisiones.

Asimismo, demostró ser una herramienta funcional y fundamental para el área de recursos financieros y para la empresa, alineándose a la directiva de control de caja chica y reglamentación interna, garantizando las transacciones, la exactitud en los reportes y ayudando al logro de los objetivos.

El desafío pendiente es la integración de este aplicativo con otros sistemas existentes en la empresa, como por ejemplo el módulo de gestión de pagos. Además, se debe mantener una constante reevaluación y retroalimentación del aplicativo para alcanzar mejoras a integrarse en futuras versiones.

#### Referencias

- Aljawarneh, S., Alkhateeb, F., & Al Maghayreh, E. (2010). A semantic data validation service for web applications. Journal of Theoretical and Applied Electronic Commerce Research, 5(1), 39-55. https://doi.org/10.4067/S0718-18762010000100005
- Almaguer, D., & Hernández, A. (2021). Best practices for deploying secure email services. Revista Científica, 41(41), 199-212. https://doi.org/10.14483/23448350.15838
- Alvarado, R., Acosta, K., de Buonaffina, M., & Solano, E. (2018). The need for management information systems for decision making in organisations. InterSedes, 19(39). https://doi.org/10.15517/ISUCR.V19I39.34067
- Apriyanti, R., Perwito, & Suwartika, R. (2023). Design of a Web-Based Petty Cash Accounting Information System at Otoritas Jasa Keuangan (OJK) Regional Office 2 of West Java. Jurnal E-Komtek (Elektro-Komputer-Teknik), 7(1), 141-152. https://doi.org/10.37339/E-KOMTEK.V7I1.1146
- Bankov, B. (2023). Software solutions for responsive and accessible web systems. ReseachGate. https://www.researchgate.net/publication/371947883 Software solutions for respons ive and accessible web systems
- Benito, D., & Soberanes, A. (2021). Proposal of an educational technology approach for a web system construction. Application case: teaching about the Fungi kingdom. IE Revista de Investigación Educativa de La REDIECH, 12(0), e1126. https://doi.org/10.33010/IE RIE REDIECH.V12I0.1126
- Carrasco, M., Ocampo, W., Ulloa, L., & Azcona, J. (2019). Hybrid software development methodology combining XP and Scrum. Mikarimin. Revista Científica Multidisciplinaria. https://revista.uniandes.edu.ec/ojs/index.php/mikarimin/article/view/1233
- Castilla, R., Pacheco, A., & Franco, J. (2023). Digital government: Mobile applications and their impact on access to public information. SoftwareX, 22. https://doi.org/10.1016/j.softx.2023.101382
- Castilla, R., Pacheco, A., Robles, I., Reyes, A., & Inquilla, R. (2020). Digital channel for interaction with citizens in public sector entities. World Journal of Engineering, 18(4), 547-552. https://doi.org/10.1108/WJE-08-2020-0377/FULL/XML
- Dakkak, A., Bosch, J., Olsson, H., & Issa, D. (2023). Continuous deployment in softwareintensive system-of-systems. Information and Software Technology, 159, 107200. https://doi.org/10.1016/J.INFSOF.2023.107200
- de la Cruz, C., Pacheco, A., Robles, I., Duran, A., & Flores, E. (2021). Smart transportation system for public universities. International Journal of Information Technology (Singapore), 13(4), 1643-1647. https://doi.org/10.1007/S41870-021-00708-9/METRICS

Figueroa, J., Andrade, E., Ulloa, L., & Azcona, J. (2018). Web Application with
notifications using the Materializecss Design Framework. Mikarimin. Revista Científica Multidisciplinaria, 4(4), 177-186. https://revista.uniandes.edu.ec/ojs/index.php/mikarimin/article/view/1198

- González, C., Patiño, A., Ruiz, J., & Delgado, M. (2022). Web business management system. ECORFAN Journal Mexico, 20-27. https://doi.org/10.35429/EJM.2022.28.13.20.27
- Hasibuan, H., & Saefudin, D. (2022). Website-Based Petty Cash Management Accounting Information System Case Study PT.Haleyora Power Karawang. JURNAL TEKNOLOGI DAN OPEN SOURCE, 5(2), 157-165. https://doi.org/10.36378/JTOS.V5I2.2680
- Huapaya, O., Palomino, J., Calle, C., Alvarez, G., Montesinos, R., & Taype, A. (2022). Experience of the Complejo Hospitalario San Pablo (Peru) in implementing an electronic medical record system. Anales de La Facultad de Medicina, 82(4), 349-354. https://doi.org/10.15381/anales.v82i4.22211
- Koneti, C., Rechintala, L., & Koneti, J. (2023). Kore: A Friend in Web Development. International Journal for Research in Applied Science and Engineering Technology, 11(7), 1634-1641. https://doi.org/10.22214/IJRASET.2023.54928
- Koukouvinou, P., Simbi, N., & Holmström, J. (2022). Managing unbounded digital transformation: exploring the role of tensions in a digital transformation initiative in the forestry industry. Information Technology and People, 36(8), 43-68. https://doi.org/10.1108/ITP-03-2020-0106/FULL/PDF
- Maruri, L., & Ulloa, L. (2023). Web application as technological support for the management of citizen services in the Cantonal Council for the Protection of Rights of Santo Domingo. Mikarimin. Revista Científica Multidisciplinaria, 9(3), 01-08. https://doi.org/10.61154/MRCM.V9I3.3247
- Masrek, M., Hussin, N., & Tarmuchi, N. (2008). An exploratory study on systems development methodologies for web-based applications. Information Management and Computer Security, 16(2), 137-149. https://doi.org/10.1108/09685220810879618/FULL/XML
- Ore, J., Pacheco, A., Roque, E., Reyes, A., & Pacheco, L. (2020). Augmented reality for the treatment of arachnophobia: exposure therapy. World Journal of Engineering, 18(4), 566-572. https://doi.org/10.1108/WJE-09-2020-0410/FULL/XML
- Raj, M. (2023). The Future of Web. International Journal of Advanced Research in Science, Communication and Technology, 176-184. https://doi.org/10.48175/IJARSCT-12428
- Rio, A., & Brito, F. (2017). Web systems quality evolution. Proceedings 2016 10th International Conference on the Quality of Information and Communications Technology, QUATIC 2016, 248-253. https://doi.org/10.1109/QUATIC.2016.060
- Rosado, A., & Jaimes, J. (2018). Reviewing the adoption of Service Oriented Architecture in organizations. REVISTA COLOMBIANA DE TECNOLOGIAS DE AVANZADA

(RCTA), 1(31), 77-88. https://doi.org/10.24054/16927257.V31.N31.2018.2769

- Serna, E., Martínez, R., & Tamayo, P. (2017). A model for determining the maturity of software test automation as an area of research and development. Computación y Sistemas, 21(2), 337-352. https://doi.org/10.13053/CYS-21-2-2723
- Siracuse, J., Benoit, E., Burke, J., Carter, S., & Schwaitzberg, S. (2014). Development of a Web-Based Surgical Booking and Informed Consent System to Reduce the Potential for Error and Improve Communication. The Joint Commission Journal on Quality and Patient Safety, 40(3), 126-AP6. https://doi.org/10.1016/S1553-7250(14)40016-3
- Sivadasan, R. (2023). A review based on implementation of SMTP standard protocol using PHPMailer Class in dynamic Web Applications over normal PHP Mail Functions.
- Zulhendra, Z., & Nofrialdi, R. (2022). Petty Cash Accounting Analysis on CV Min Java Farm. Journal of Accounting and Finance Management, 3(1), 28-35. https://doi.org/10.38035/JAFM.V3I1.103